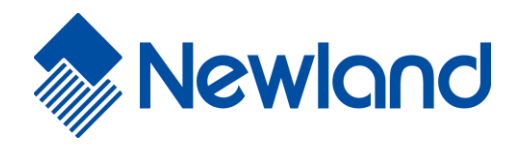

# **NLS-EM3080-W OEM Scan Engine**

# **User Guide**

# **Disclaimer**

© 2018-2019 Fujian Newland Auto-ID Tech. Co., Ltd. All rights reserved.

Please read through the manual carefully before using the product and operate it according to the manual. It is advised that you should keep this manual for future reference.

Do not disassemble the device or remove the seal label from the device, doing so will void the product warranty provided by Fujian Newland Auto-ID Tech. Co., Ltd.

All pictures in this manual are for reference only and actual product may differ. Regarding to the product modification and update, Fujian Newland Auto-ID Tech. Co., Ltd. reserves the right to make changes to any software or hardware to improve reliability, function, or design at any time without notice. The information contained herein is subject to change without prior notice.

The products depicted in this manual may include software copyrighted by Fujian Newland Auto-ID Tech. Co., Ltd or third party. The user, corporation or individual, shall not duplicate, in whole or in part, distribute, modify, decompile, disassemble, decode, reverse engineer, rent, transfer or sublicense such software without prior written consent from the copyright holders.

This manual is copyrighted. No part of this publication may be reproduced, distributed or used in any form without written permission from Newland.

Fujian Newland Auto-ID Tech. Co., Ltd. reserves the right to make final interpretation of the statement above.

Fujian Newland Auto-ID Tech. Co., Ltd. 3F, Building A, No.1, Rujiang West Rd., Mawei, Fuzhou, Fujian, China 350015 http://www.newlandaidc.com

# <span id="page-2-0"></span>**Revision History**

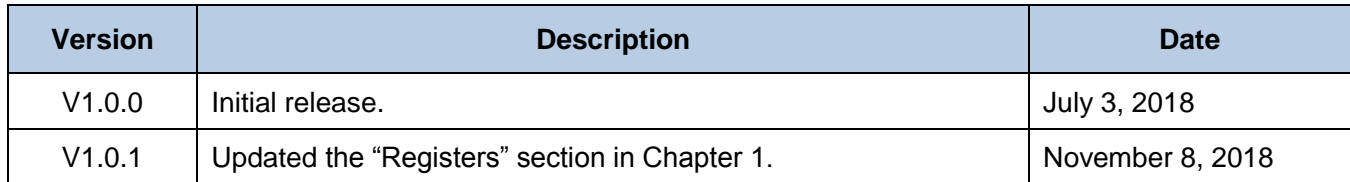

# **Table Of Contents**

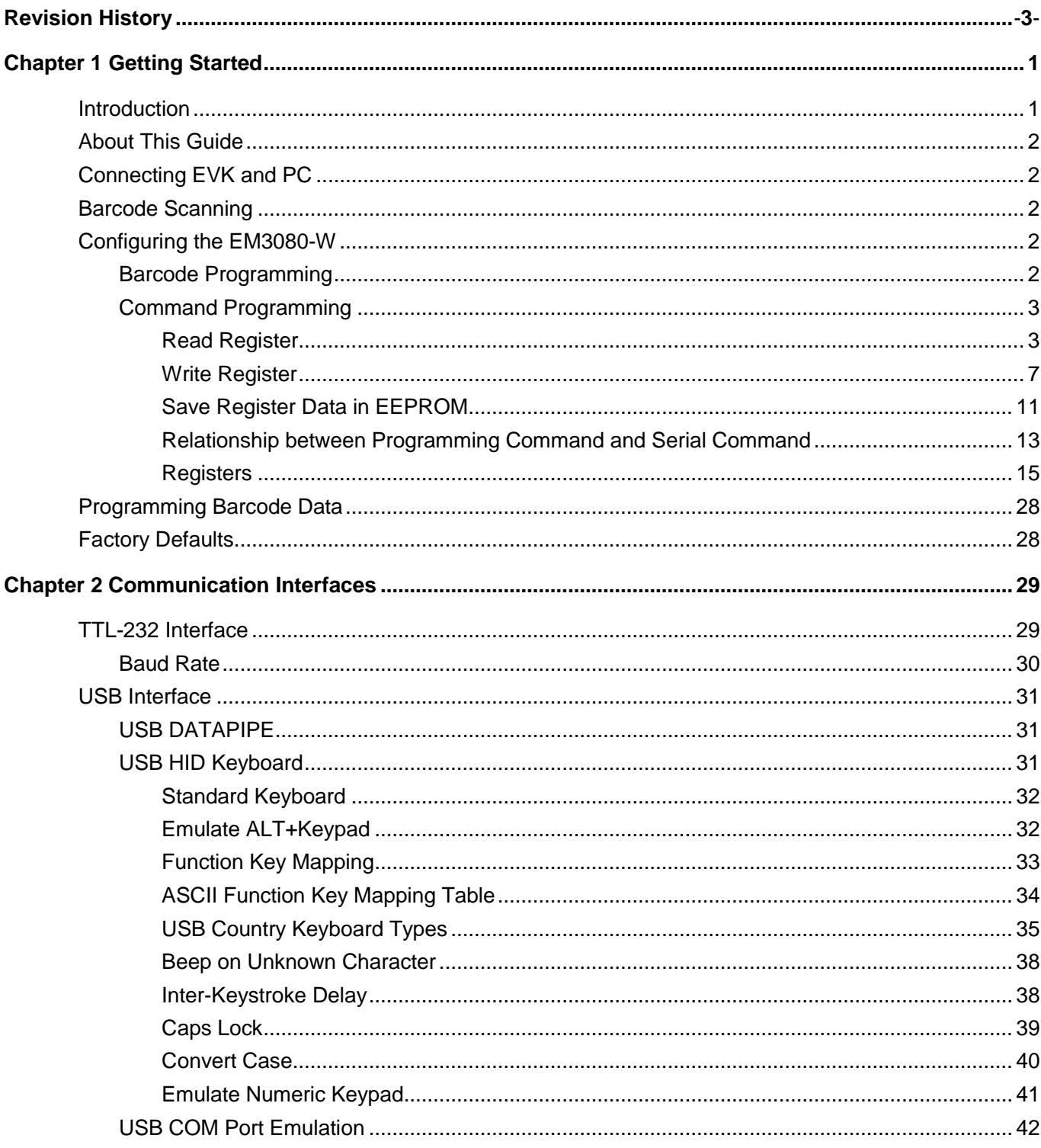

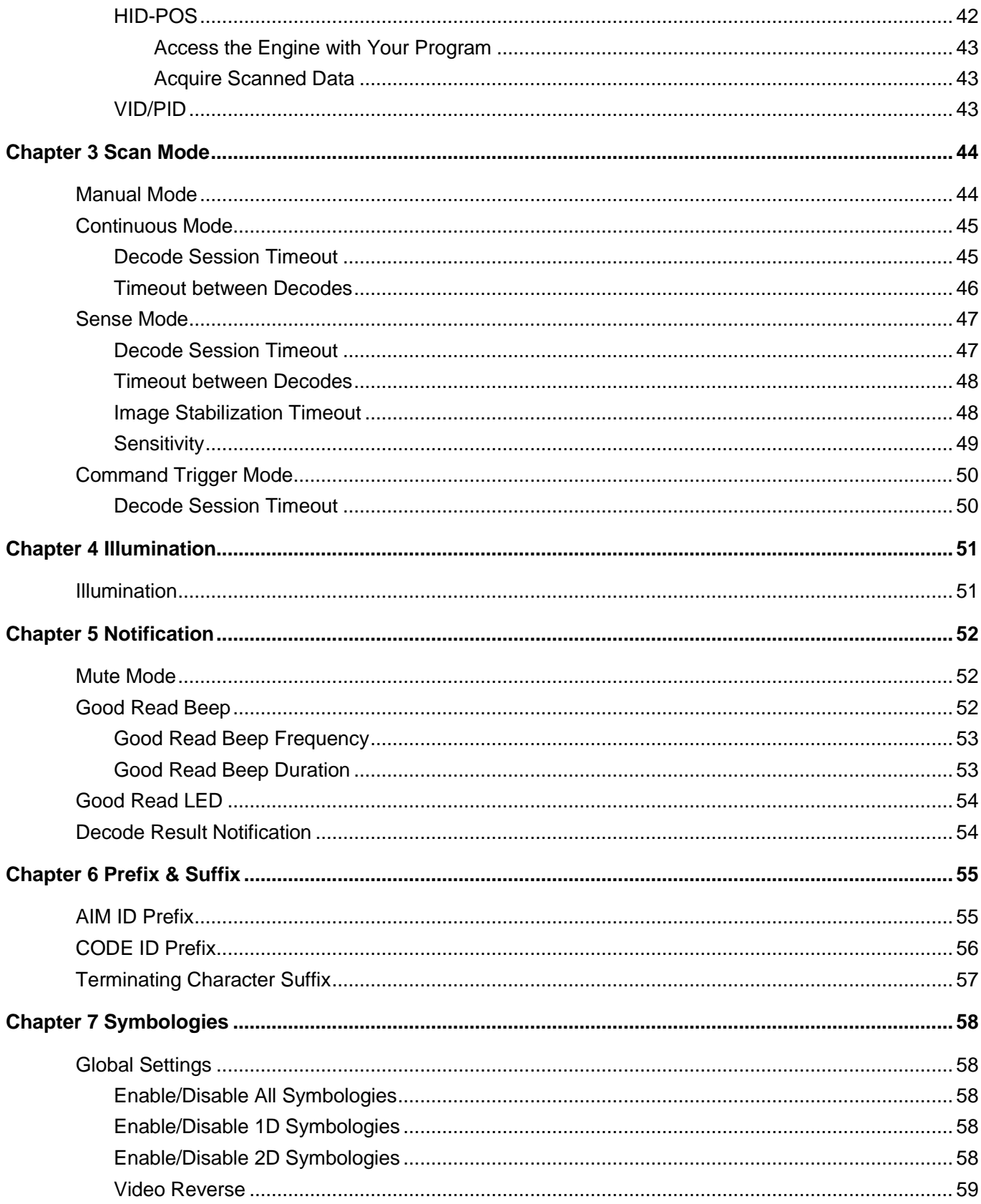

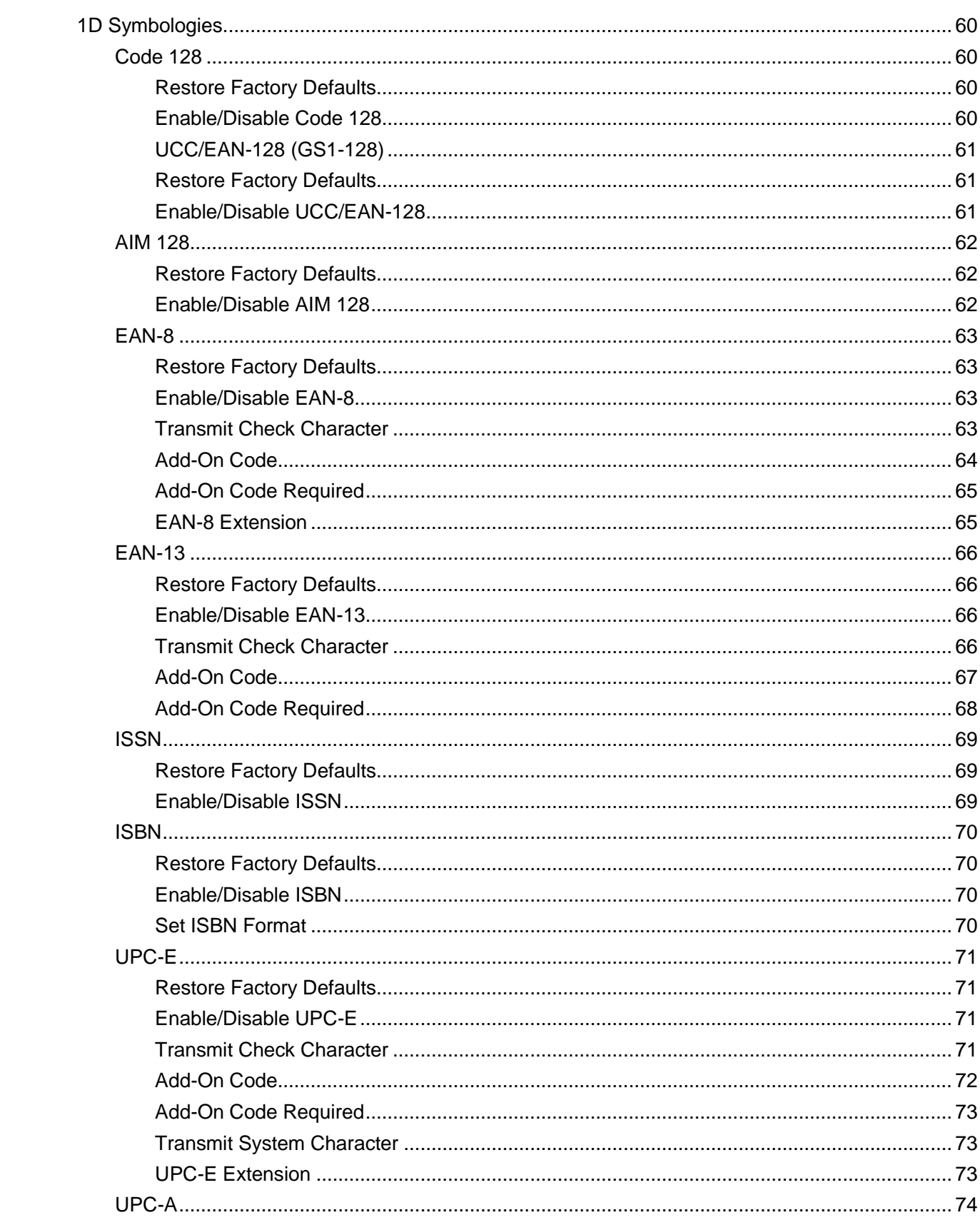

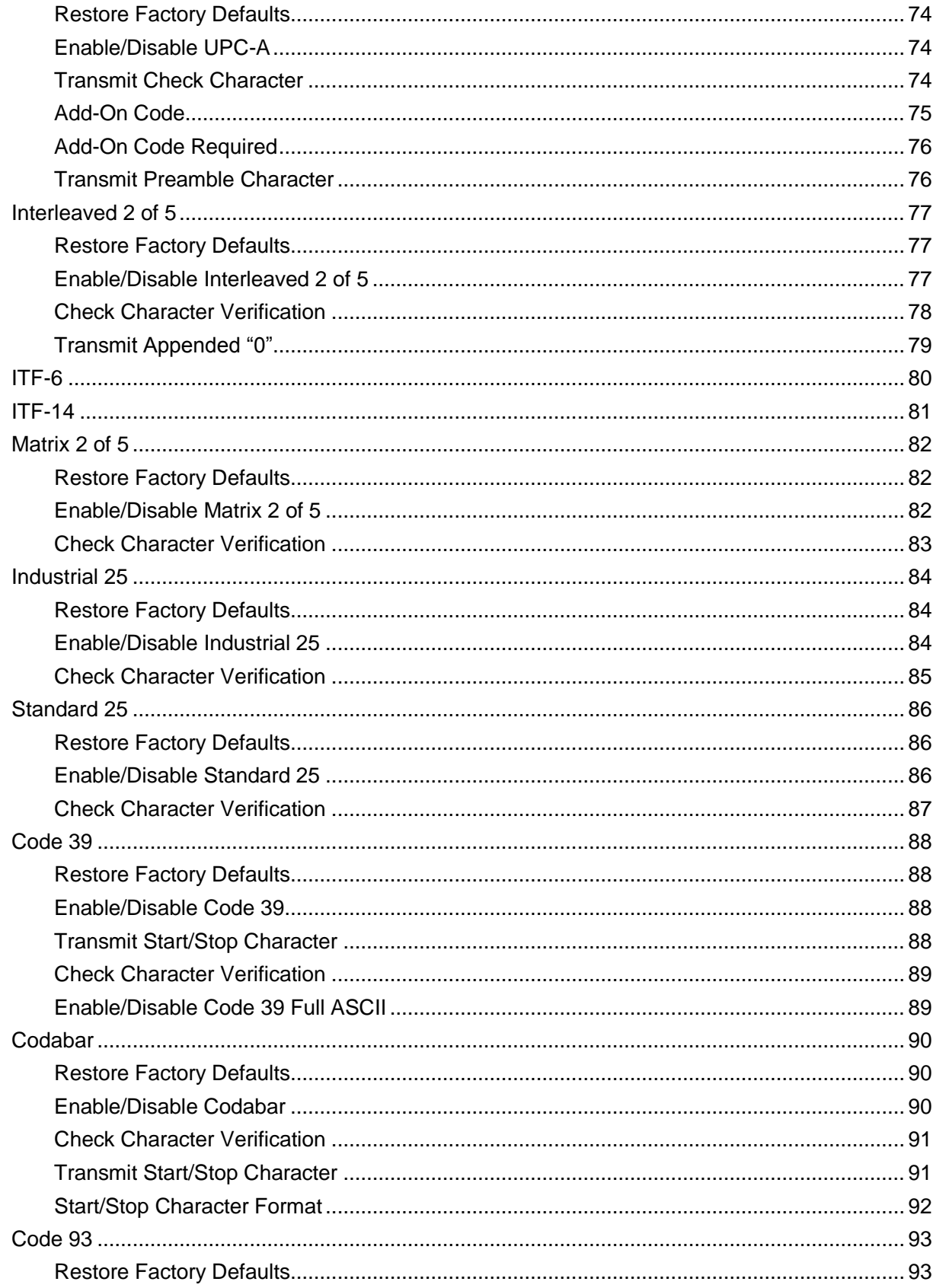

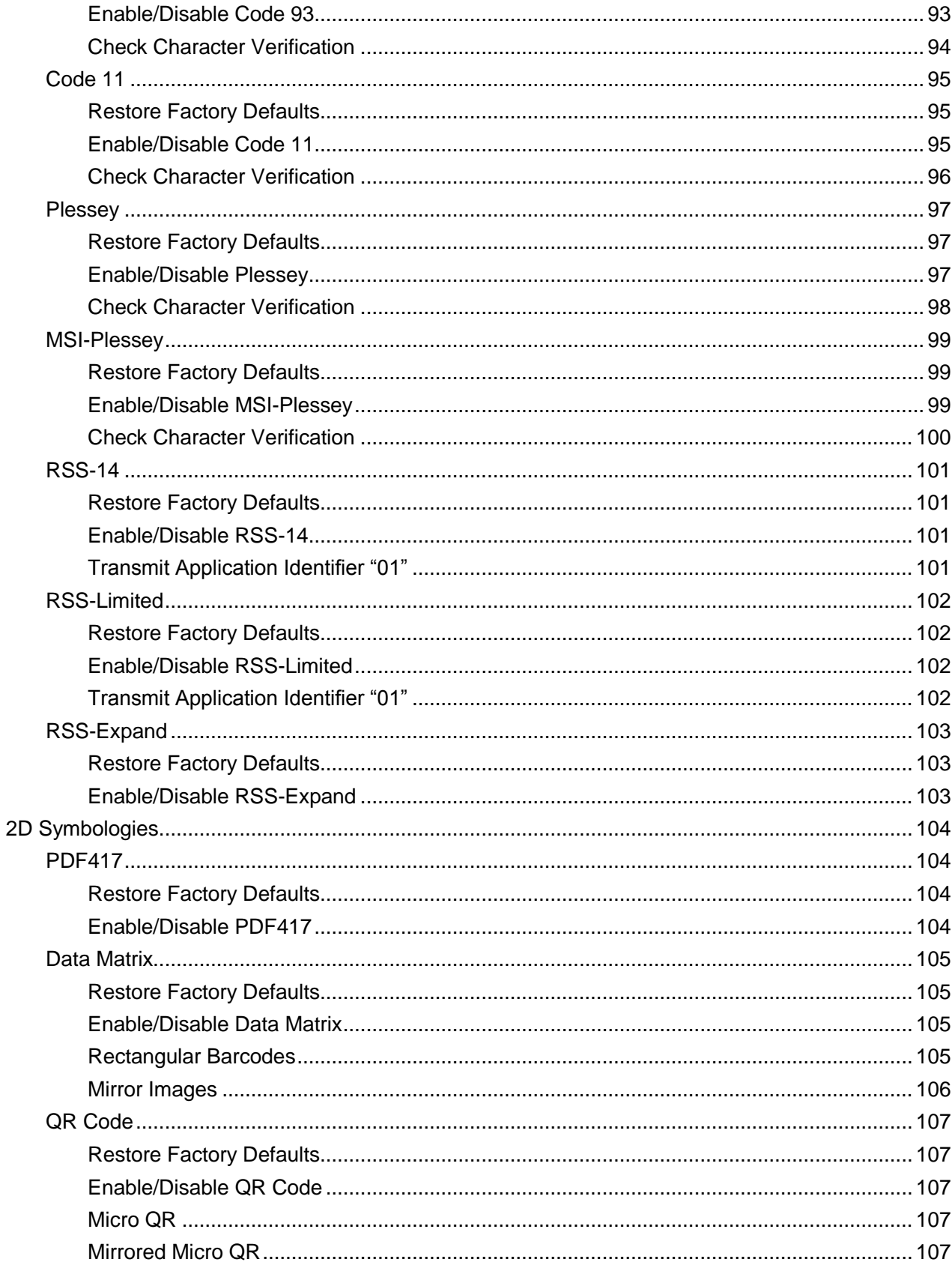

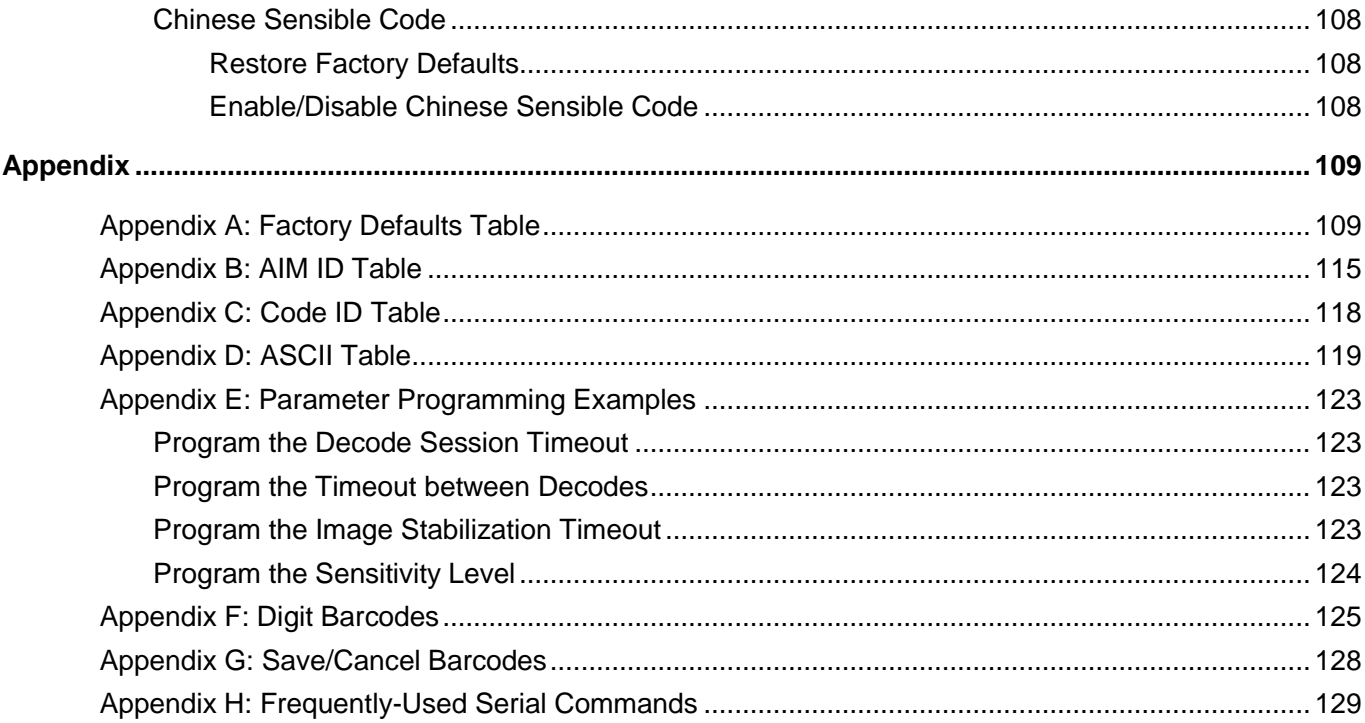

# **Chapter 1 Getting Started**

## <span id="page-10-1"></span><span id="page-10-0"></span>**Introduction**

The NLS-EM3080-W OEM scan engine (hereinafter referred to as "the EM3080-W" or "the engine"), armed with the Newland patented  $\mathbf{UIMG}^*$ , a computerized image recognition system, brings about a new era of 2D barcode scan engines.

The EM3080-W ingeniously blends 2D barcode decoder chip **UIMS** technology and advanced chip design & manufacturing, which significantly simplifies application design and delivers superior performance and solid reliability with low power consumption.

The EM3080-W supports all mainstream 1D as well as PDF417, QR Code (QR1, QR2, Micro QR), Data Matrix, GS1-DataBar<sup>™</sup>(RSS) (RSS-Limited, RSS-14, RSS-14 Stacked and RSS-Expand) and Chinese Sensible Code.

The EM3080-W can read barcodes on virtually any medium - paper, plastic card, mobile phones and LCD displays. It provides an ideal solution for both emerging mobile phone-based barcode applications, like coupons, e-tickets and boarding passes, and traditional applications.

This compact, lightweight engine fits easily into even the most space-constrained equipment such as data collectors, meter readers, ticket validators and PDAs. Moreover, the instant power on/off feature along with ultra low power consumption brings greater efficiency and convenience in barcode scanning.

## <span id="page-11-0"></span>**About This Guide**

This guide provides programming instructions for the EM3080-W. Users can configure the EM3080-W by scanning the programming barcodes included in this manual.

The EM3080-W has been properly configured for most applications and can be put into use without further configuration. Users may check *[Appendix A: Factory](#page-118-1) Defaults Table* for reference. Throughout the manual, programming barcodes marked with asterisks (\*\*) are factory default values.

# <span id="page-11-1"></span>**Connecting EVK and PC**

The EVK tool is provided to assist users in application development for the EM3080-W. The EM3080-W can be connected to the EVK via a 12-pin flat flexible cable. Either USB connection or RS-232 connection can be used when connecting the EVK to PC. A driver is required if EVK wants to communicate with EM3080-W and receive decoded data through USB COM port.

# <span id="page-11-2"></span>**Barcode Scanning**

Powered by area-imaging technology and Newland patented **UIMG** technology, the EM3080-W features fast scanning and accurate decoding. Barcodes rotated at any angle can still be read with ease. When scanning a barcode, simply center the aiming pattern projected by the EM3080-W over the barcode.

# <span id="page-11-3"></span>**Configuring the EM3080-W**

There are two ways to configure the engine: barcode programming and command programming.

#### <span id="page-11-4"></span>**Barcode Programming**

The EM3080-W can be configured by scanning programming barcodes. All user programmable features/options are described along with their programming barcodes/commands in the following sections.

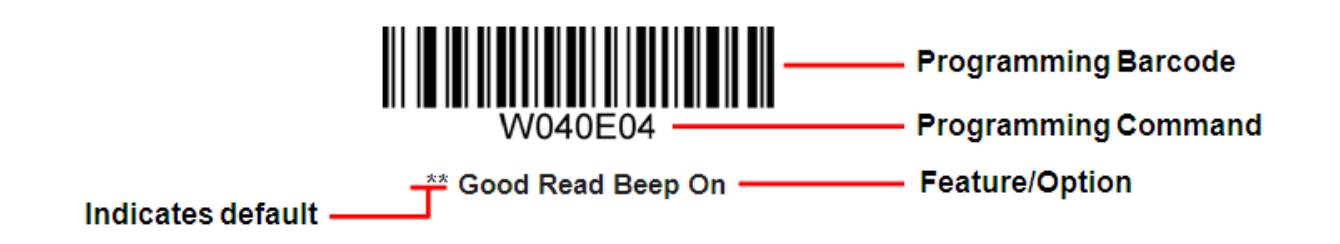

### <span id="page-12-0"></span>**Command Programming**

Besides the barcode programming method, the EM3080-W can also be configured by serial commands sent from the host device. Note that communication parameters on the engine and the host must match so that two devices can communicate with each other. The default settings of the engine are 9600bps, no parity check, 8 data bits, 2 stop bits, and no flow control. The engine uses 8-bit registers.

#### <span id="page-12-1"></span>**Read Register**

The read command is used to read the contents of 1 to 256 contiguous registers in the engine.

#### **Syntax: {Prefix1} {Types} {Lens} {Address} {Datas} {FCS}**

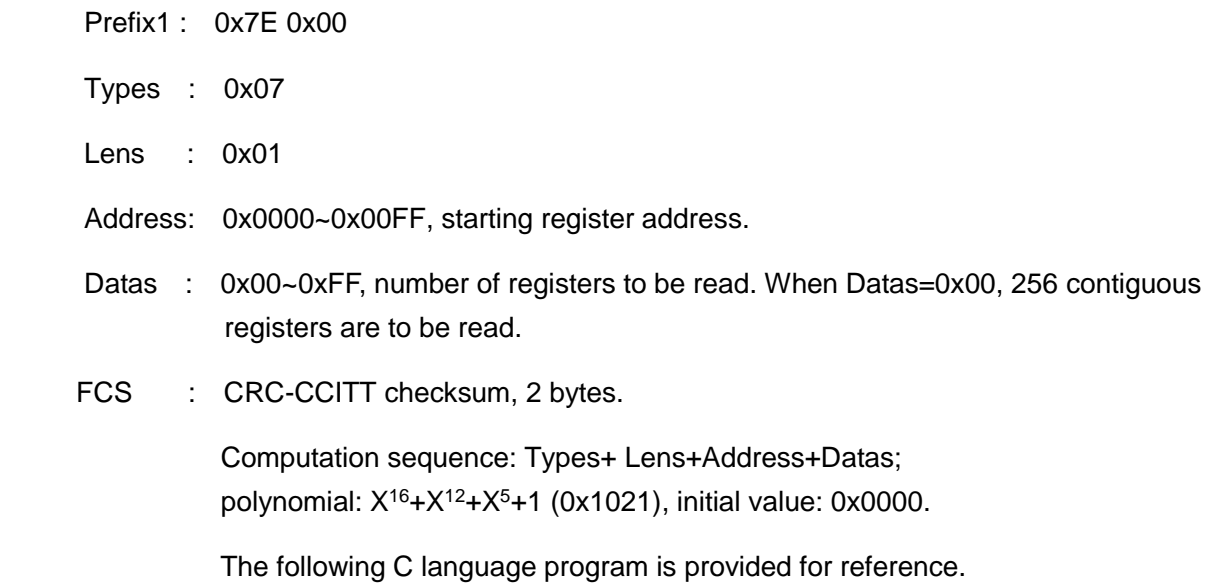

```
unsigned int crc_cal_by_bit(unsigned char* ptr, unsigned int len)
{
unsigned int \text{crc} = 0;
while(len--!= 0)
{
for(unsigned char i = 0 \times 80; i != 0; i |= 2)
{
crc *= 2;
if((crc&0x10000) !=0)
\text{crc} \sim 0x11021;if(( *ptr&i) != 0)crc ^= 0x1021;
}
ptr++;
}
return crc;
}
```
#### **Reply: {Prefix2} {Types} {Lens} {Datas} {FCS}**

- 1) Success message:
	- Prefix2 : 0x02 0x00
	- Types : 0x00 (success)
	- Lens : The number of data returned. If Lens=0x00, that means values of 256 contiguous registers are returned.
	- Datas : 0x00~0xFF, data that are returned.
	- FCS : CRC-CCITT checksum.

#### 2) CRC check failure message:

- Prefix2 : 0x02 0x00
- Types : 0x01 (CRC check failure)
- Lens : 0x01
- Datas : 0x00
- FCS : CRC-CCITT checksum (0x04 0x01)

#### 3) Invalid command message:

- Prefix2 : 0x02 0x00
- Types : 0x03 (invalid command)
- Lens : 0x01
- Datas : 0x00
- FCS : CRC-CCITT checksum (0x6A 0x61)

#### **Example:**

Read the content (0x3E) of register 0x000A

1) Read operation succeeds:

Command sent: 0x7E 0x00 0x07 0x01 0x00 0x0A 0x01 0xEE 0x8A

Message received: 0x02 0x00 0x00 0x01 0x3E 0xE4 0xAC

2) CRC check fails:

Command sent: 0x7E 0x00 0x07 0x01 0x00 0x0A 0x01 0x11 0x22

Message received: 0x02 0x00 0x01 0x01 0x00 0x04 0x01

3) Situations that may cause the engine to respond with an invalid command message: Command sent is shorter than the required length, or the third byte is not sent out within 400ms after the first two bytes "0x7e 0x00" are sent

Command sent: 0x7E 0x00 0x07 0x01 0x00 0x0A 0x01

Message received:0x02 0x00 0x03 0x01 0x00 0x6A 0x61

#### <span id="page-16-0"></span>**Write Register**

The write command is used to write contiguous registers (1 to 256 registers) in the engine.

#### **Syntax: {Prefix1} {Types} {Lens} {Address} {Datas} {FCS}**

- Prefix1 : 0x7E 0x00 (2 bytes)
- Types : 0x08 (1 byte)
- Lens : 0x00~0xFF (1 byte), byte count, i.e. number of registers written. When Lens=0x00, 256 contiguous registers are to be written.
- Address : 0x0000~0xFFFF (2 bytes), starting register address.
- Datas : 0x00~0xFF (1~256 bytes), data to be written into the register(s)
- FCS : CRC-CCITT checksum, 2 bytes.

Computation sequence: Types+ Lens+Address+Datas; polynomial: X<sup>16</sup>+X<sup>12</sup>+X<sup>5</sup>+1 (0x1021), initial value: 0x0000.

The following C language program is provided for reference.

```
unsigned int crc_cal_by_bit(unsigned char* ptr, unsigned int len)
{
unsigned int \text{crc} = 0;
while(len--!= 0)
{
for(unsigned char i = 0 \times 80; i != 0; i |= 2)
{
crc *= 2;
if((crc&0x10000) !=0)
\text{crc} \sim 0x11021;if(( *ptr&i) != 0)crc ^= 0x1021;
}
ptr++;
}
return crc;
}
```
#### **Reply: {Prefix2} {Types} {Lens} {Datas} {FCS}**

1) Success message:

- Prefix2 : 0x02 0x00
- Types : 0x00 (success)
- Lens : 0x01
- Datas : 0x00
- FCS : CRC-CCITT checksum (0x33 0x31)

#### 2) CRC check failure message:

Prefix2 : 0x02 0x00

- Types : 0x01 (CRC check failure)
- Lens : 0x01
- Datas : 0x00
- FCS : CRC-CCITT checksum (0x04 0x01)

#### 3) Invalid command message:

- Prefix2 : 0x02 0x00
- Types : 0x03 (invalid command)
- Lens : 0x01
- Datas : 0x00
- FCS : CRC-CCITT checksum (0x6A 0x61)

#### **Example:**

Write 0x3E into register 0x000A

1) Write operation succeeds:

Command sent: 0x7E 0x00 0x08 0x01 0x00 0x0A 0x3E 0x4C 0xCF

Message received: 0x02 0x00 0x00 0x01 0x00 0x33 0x31

2) CRC check fails:

Command sent: 0x7E 0x00 0x08 0x01 0x00 0x0A 0x3E 0x11 0x22

Message received: 0x02 0x00 0x01 0x01 0x00 0x04 0x01

3) Situations that may cause the engine to respond with an invalid command message: Command sent is shorter than the required length, or the third byte is not sent out within 400ms after the first two bytes "0x7e 0x00" are sent

Command sent: 0x7E 0x00 0x08 0x01 0x00 0x0A 0x3E

Message received: 0x02 0x00 0x03 0x01 0x00 0x6A 0x61

#### <span id="page-20-0"></span>**Save Register Data in EEPROM**

The save command is used to save register data into an external EEPROM.

#### **Syntax: {Prefix1} {Types} {Lens} {Address} {Datas} {FCS}**

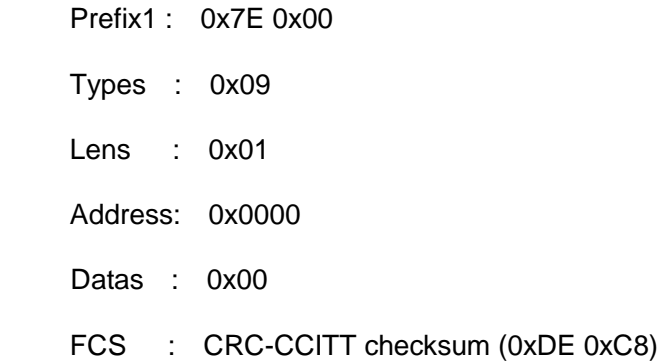

#### **Reply: {Prefix2} {Types} {Lens} {Datas} {FCS}**

1) Success message:

- Prefix2 : 0x02 0x00
- Types : 0x00 (success)
- Lens : 0x01
- Datas : 0x00
- FCS : CRC-CCITT checksum (0x33 0x31)

#### 2) CRC check failure message:

- Prefix2 : 0x02 0x00
- Types : 0x01 (CRC check failure)
- Lens : 0x01
- Datas : 0x00
- FCS : CRC-CCITT checksum (0x04 0x01)

3) Invalid command message:

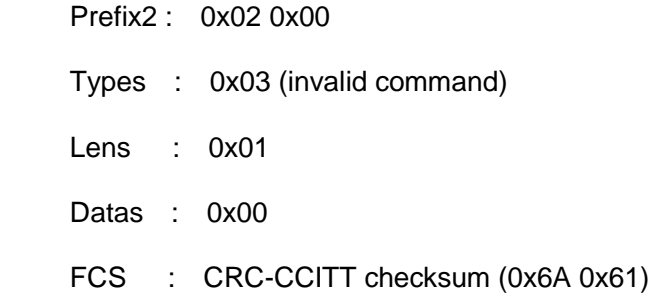

#### <span id="page-22-0"></span>**Relationship between Programming Command and Serial Command**

#### **1. Program general parameter with serial command**

A programming command (i.e. the characters under programming barcode) contains 7 characters. The function of each character is described in the table below.

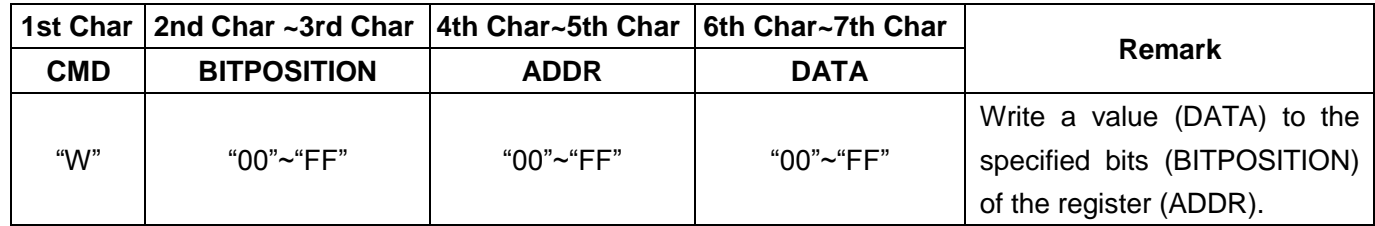

Note:1. **CMD**: Command type.

- 2. **ADDR**: Address of register to be written.
- 3. **BITPOSITION**: Bit(s) the value is written to. For example, if only bit 3 is to be written, the BITPOSITION should be "08"; if all bits are to be written, the BITPOSITION should be "FF".
- 4. **DATA**: Value written to the BITPOSITION.

The **ADDR** and **DATA** in programming command correspond to **Address** and **Datas** in serial command, respectively:

- 1) If BITPOSITION="FF", the values of ADDR and DATA can be used directly in the write command.
	- e.g., programming command: WFFD9D8 (write value 0xD8 to register 0x00D9)

serial command sent : 0x7E 0x00 0x08 0x01 0x00 0xD9 0xD8 0x91 0x53

reply received : 0x02 0x00 0x00 0x01 0x00 0x33 0x31

- 2) If BITPOSITION≠"FF", users need to read the register content, calculate the value (Datas) and then write the value into the register, as shown in the following example.
	- e.g., programming command: W030002 (write value 0x02 to bit1and bit0 of register 0x0000)

**Step 1:** Read the content of register 0x0000.

serial command sent : 0x7E 0x00 0x07 0x01 0x00 0x00 0x01 0x01 0x41

reply received : 0x02 0x00 0x00 0x01 0xD4 0xB8 0xC8

**Step 2:** Calculate the value written to the register.

Datas =  $(0xD4 & (0x03)) + 0x02 = 0xD6$ 

**Step 3:** Write the value into the register.

serial command sent : 0x7E 0x00 0x08 0x01 0x00 0x00 0xD6 0xDF 0x22

reply received : 0x02 0x00 0x00 0x01 0x00 0x33 0x31

#### **2. Program special parameter with serial command**

The serial commands used for programming the following parameters are practically irrelevant to their programming commands.

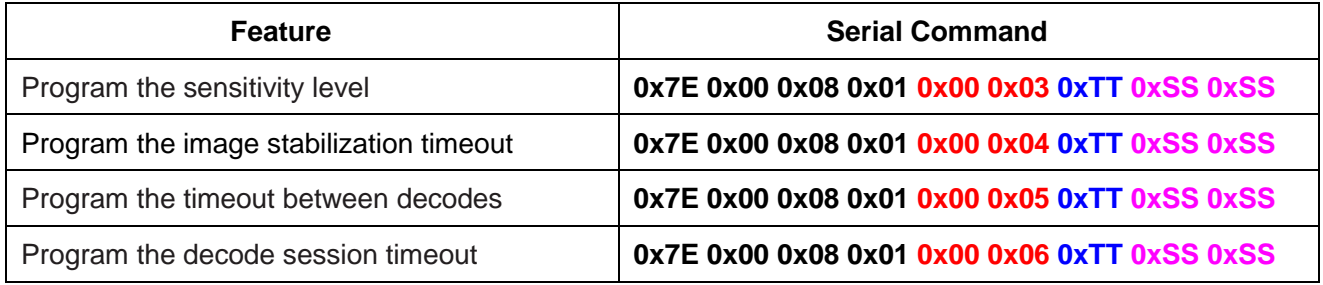

**Note:** Red: Address of register.

Blue: Value written to register. For example, to set the sensitivity level to 10, 0xTT should be 0x0A. Pink: CRC checksum calculated.

#### **3. Save register data in EEPROM**

Scanning a programming barcode can change register value and save register data in EEPROM as well. As for command programming, it requires a write command and a save command to perform these two tasks. To save register data in an external EEPROM, users need to send the save command to the engine.

save command sent: 0x7E 0x00 0x09 0x01 0x00 0x00 0x00 0xDE 0xC8

reply received : 0x02 0x00 0x00 0x01 0x00 0x33 0x31

### <span id="page-24-0"></span>**Registers**

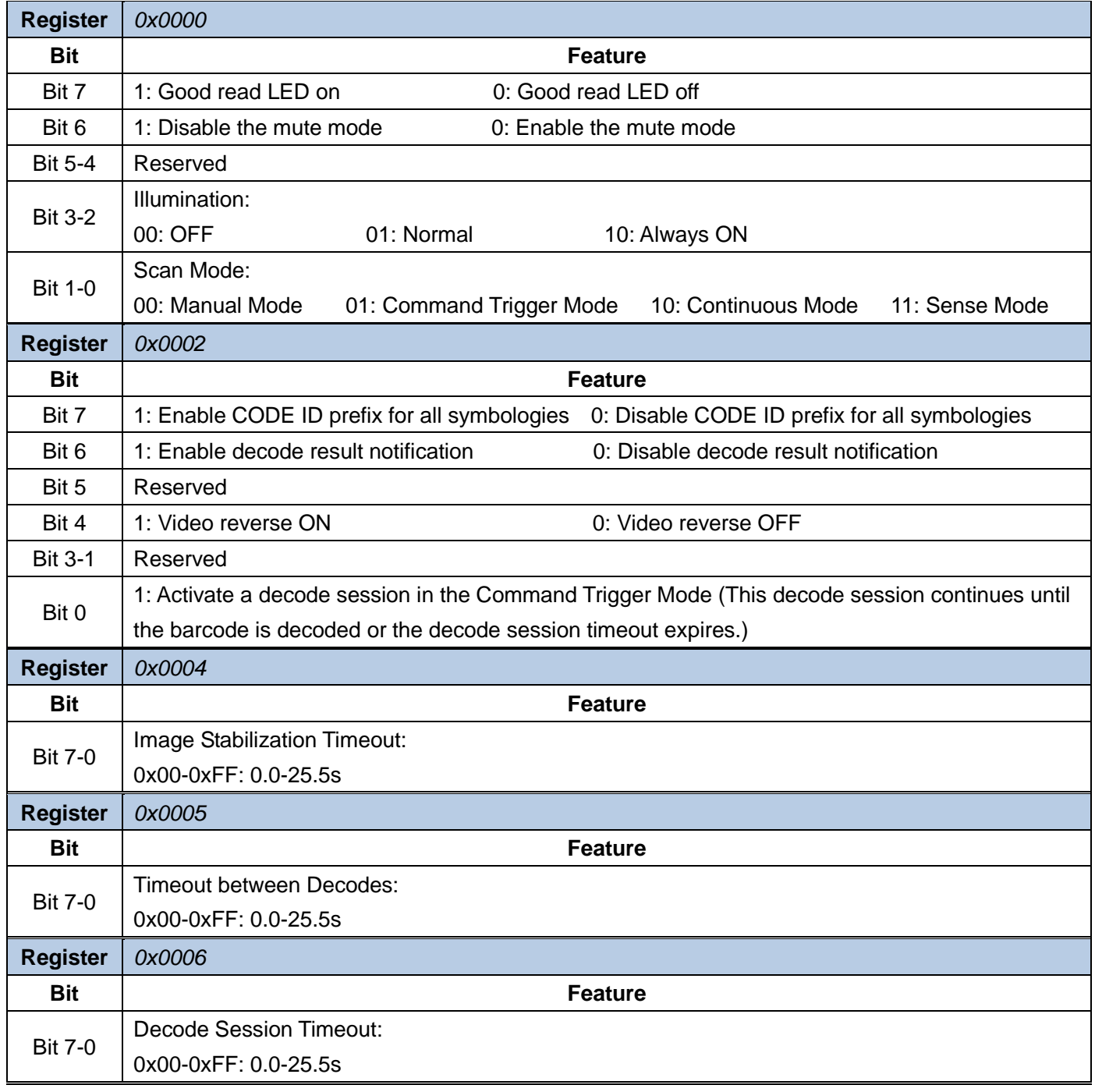

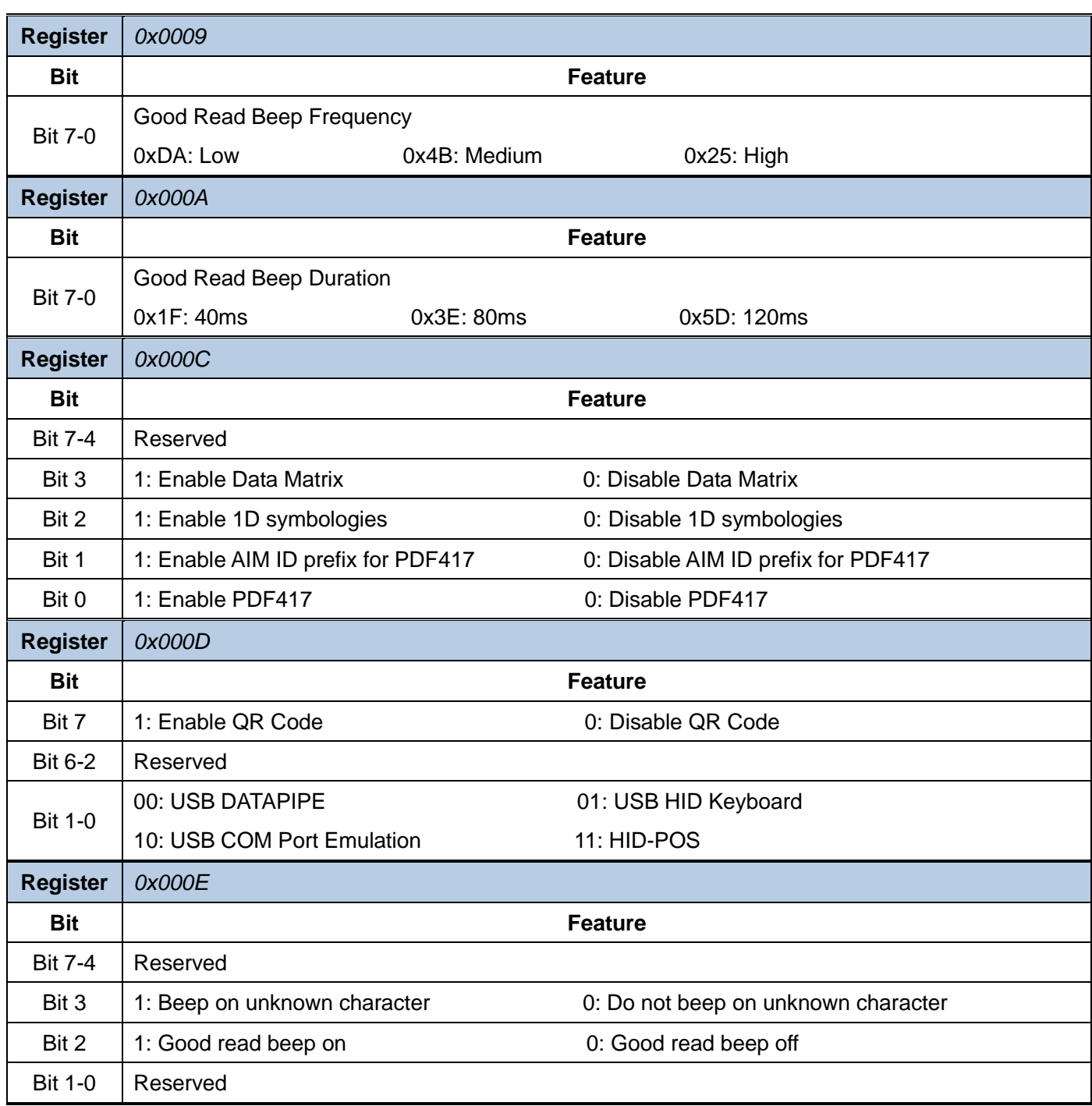

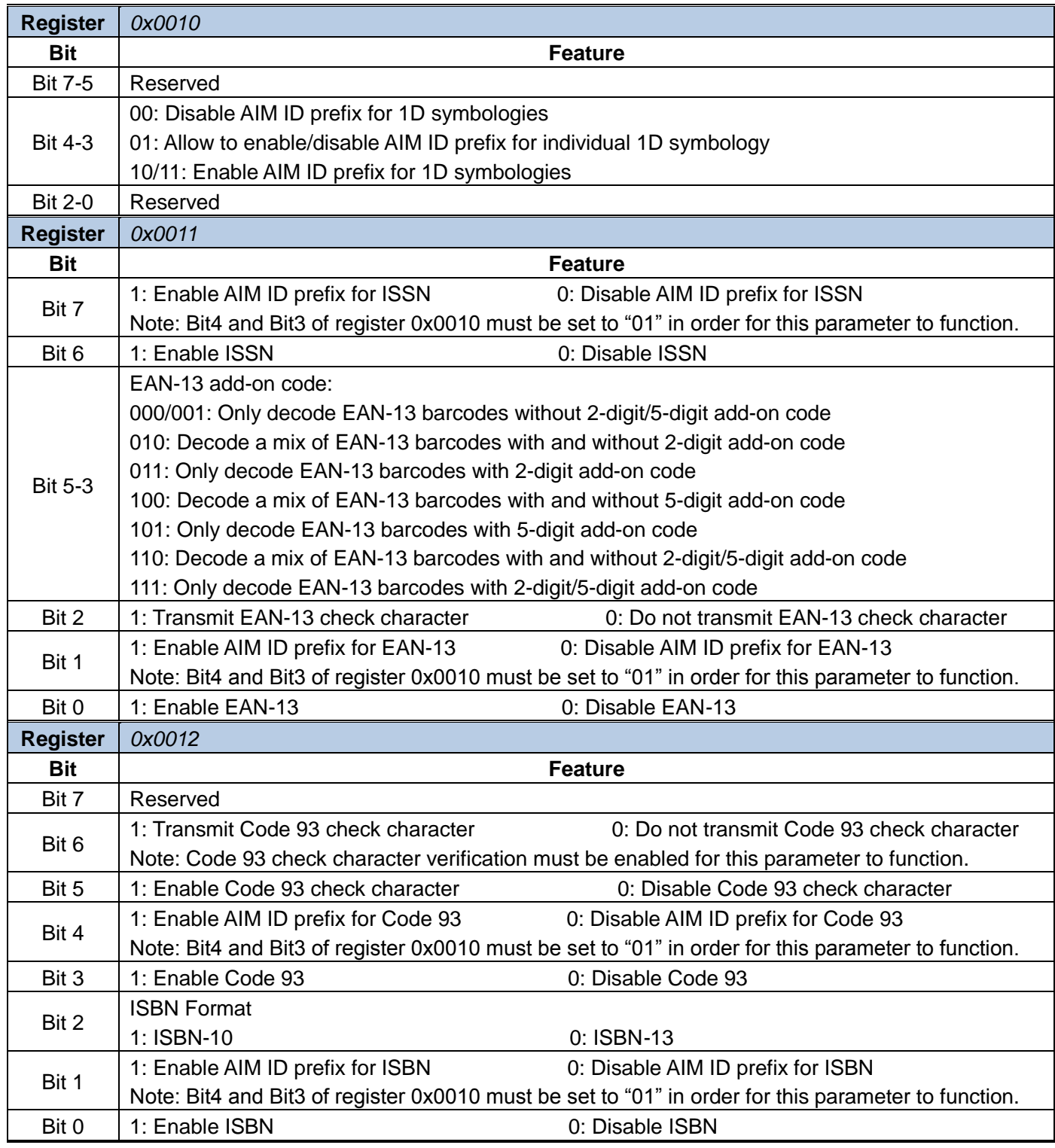

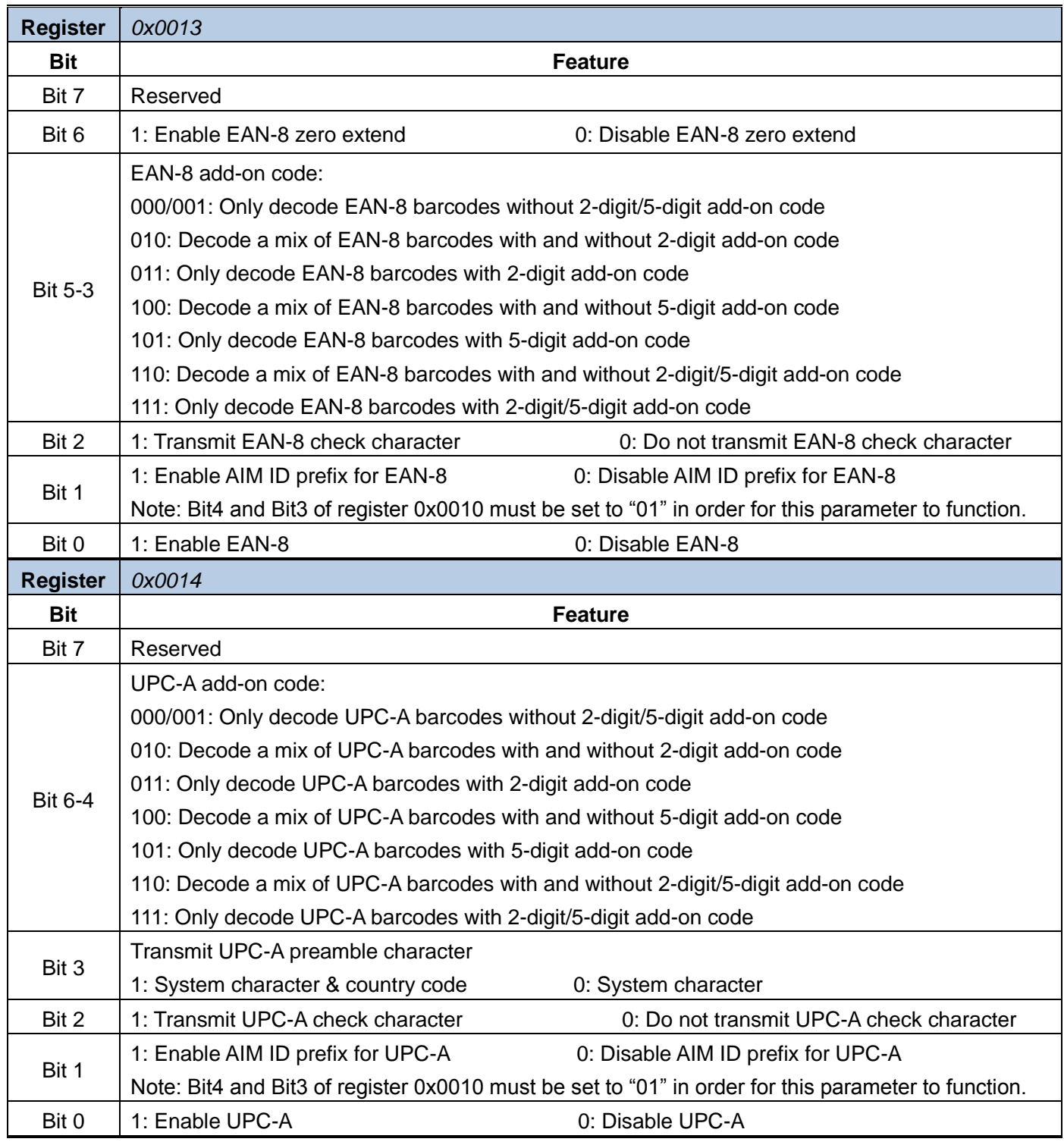

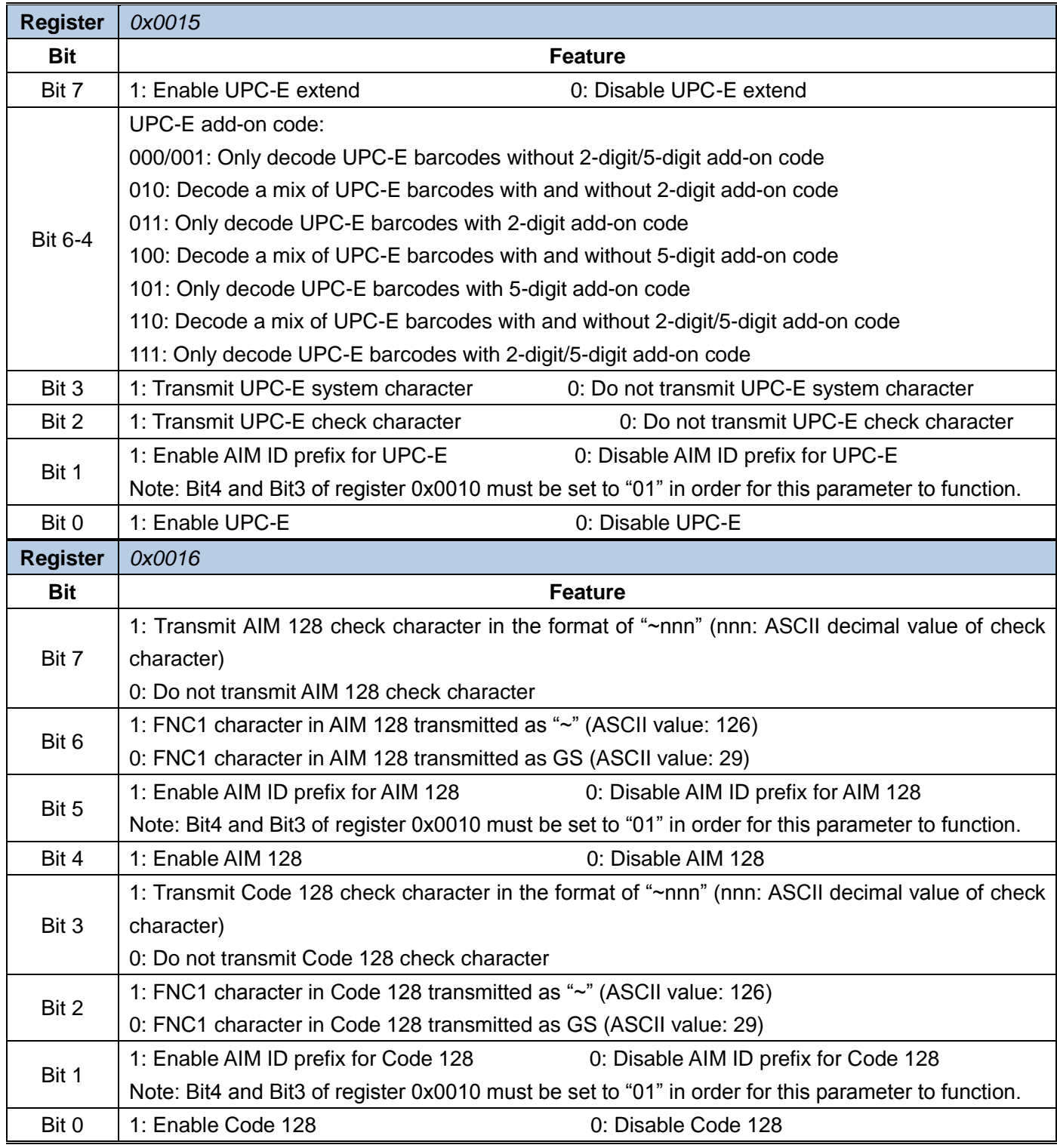

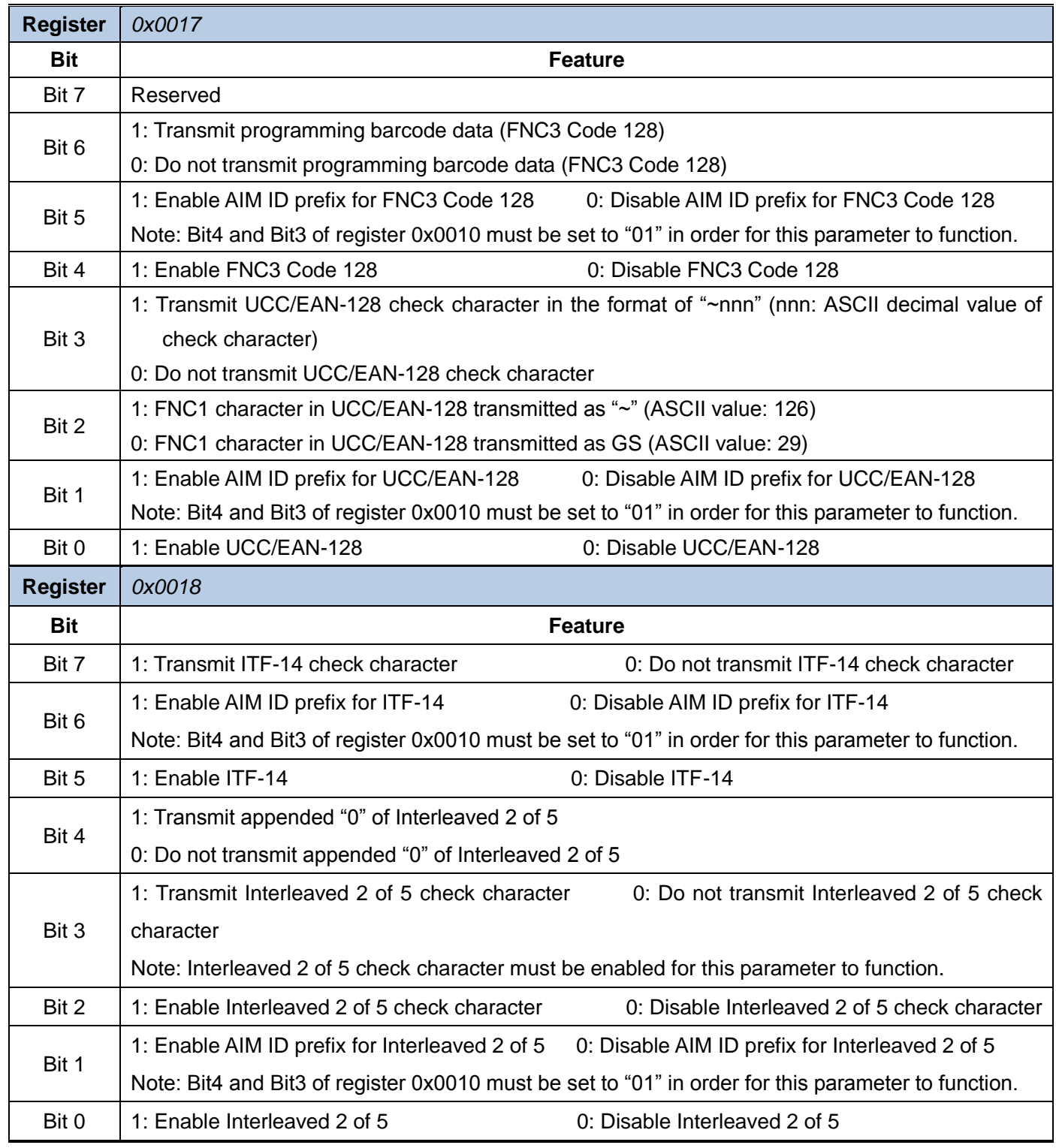

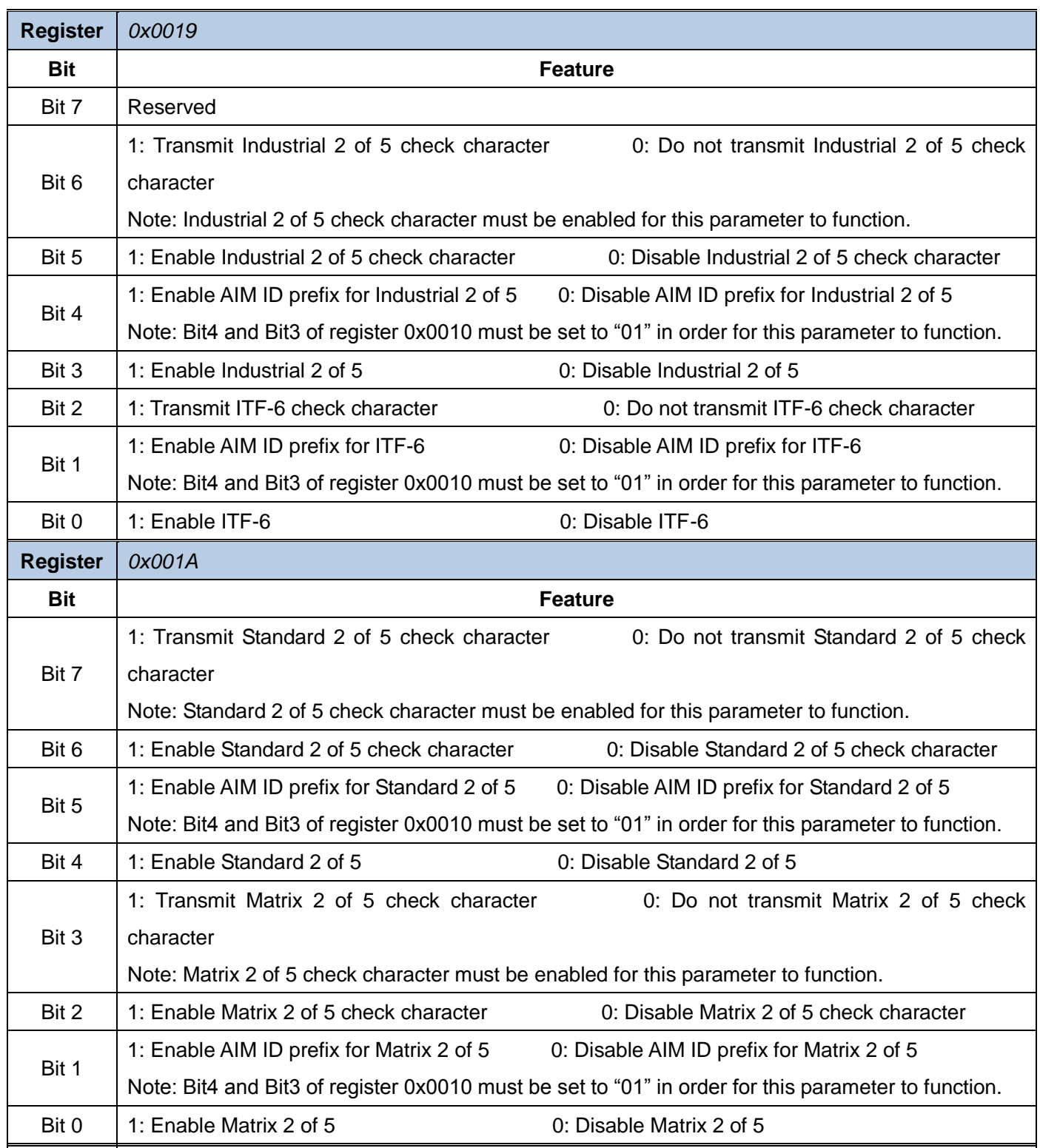

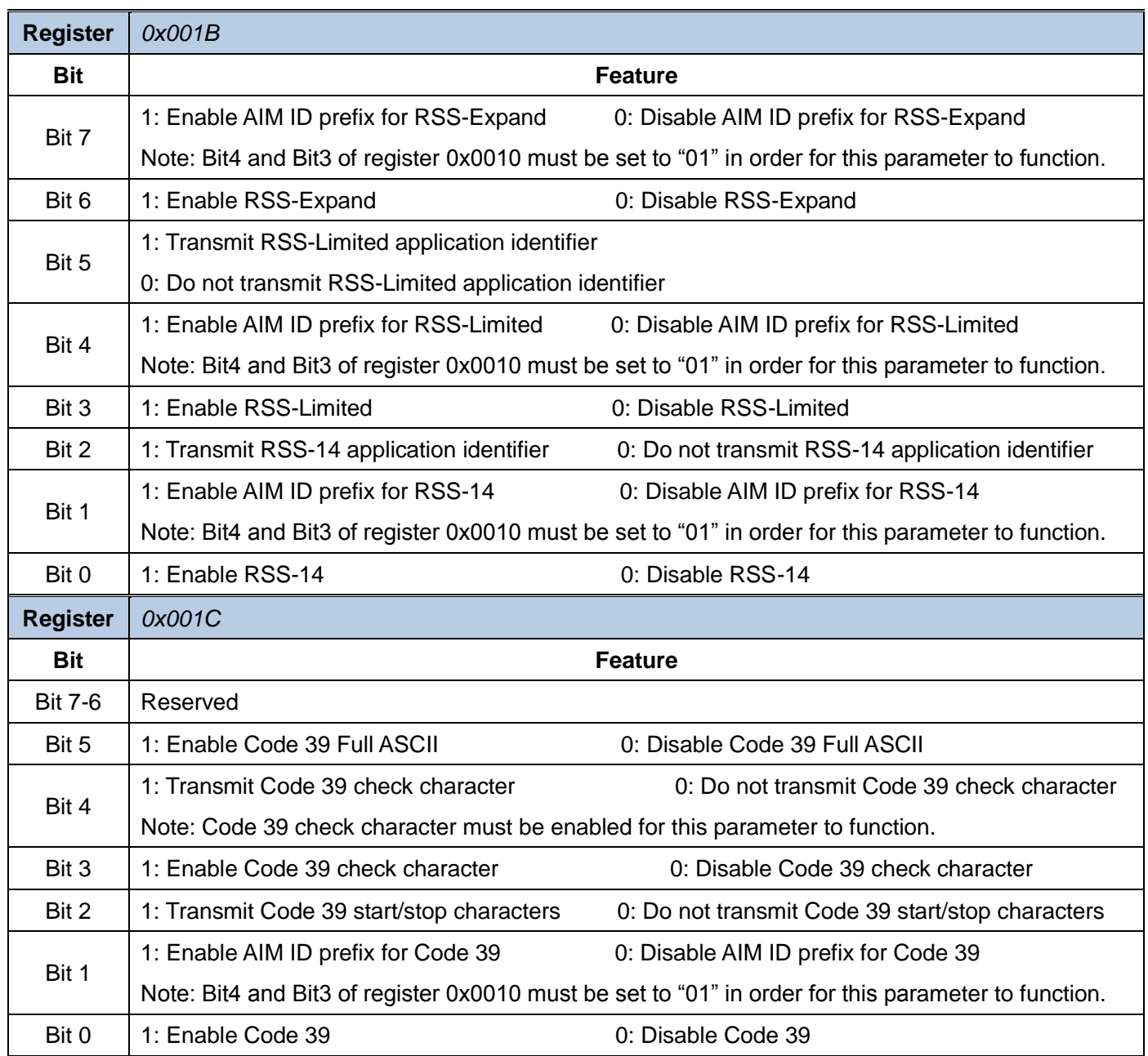

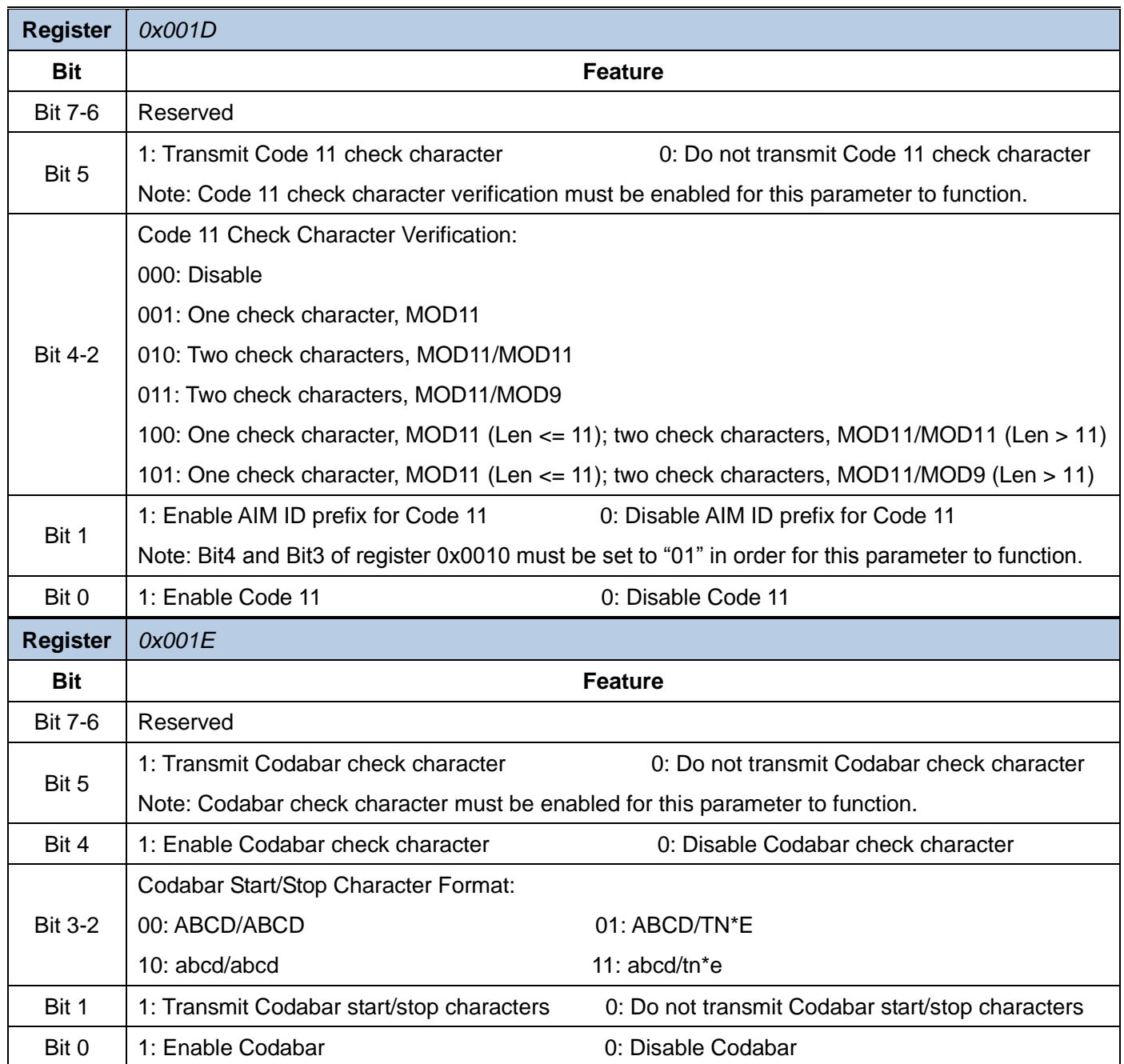

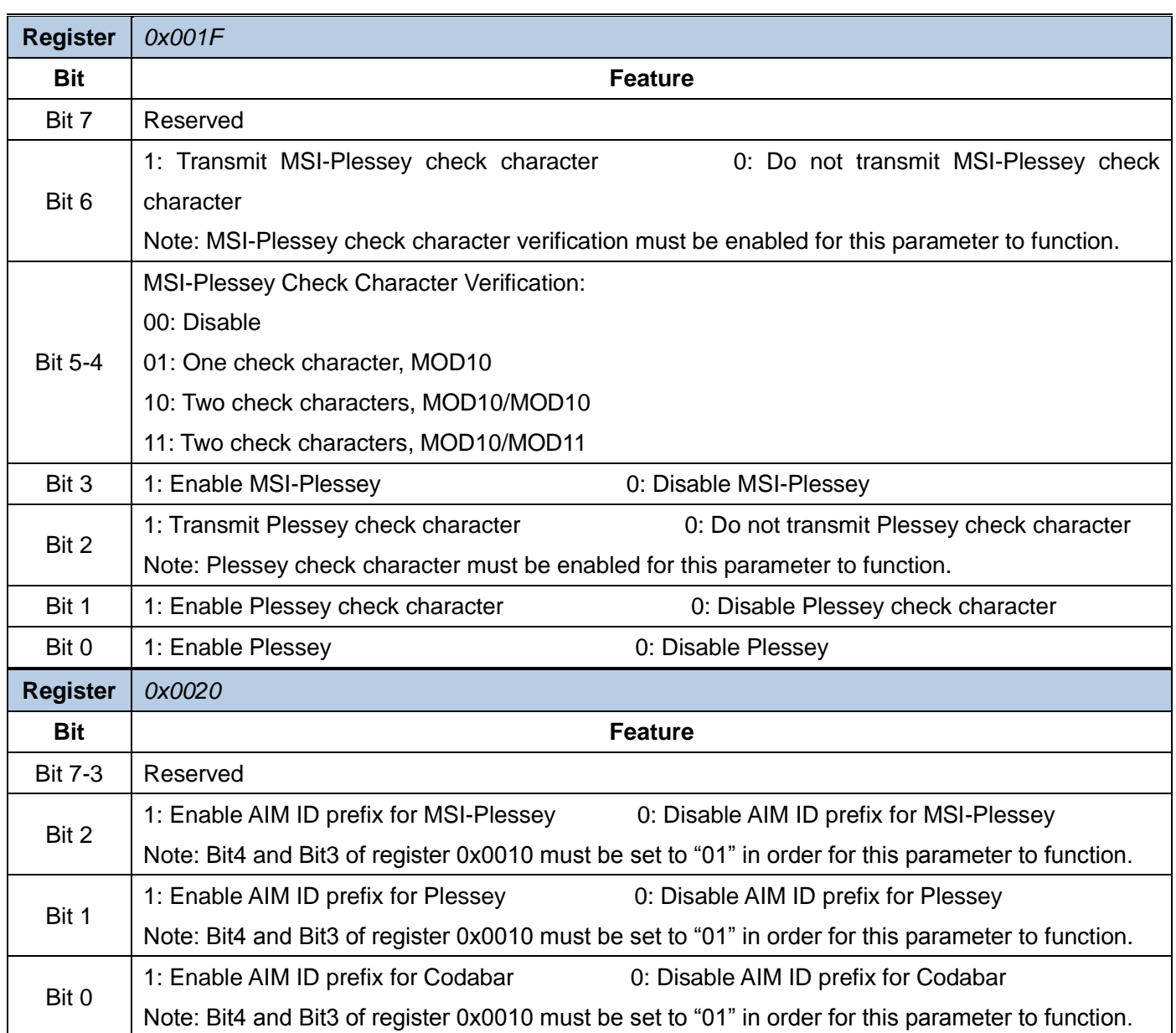

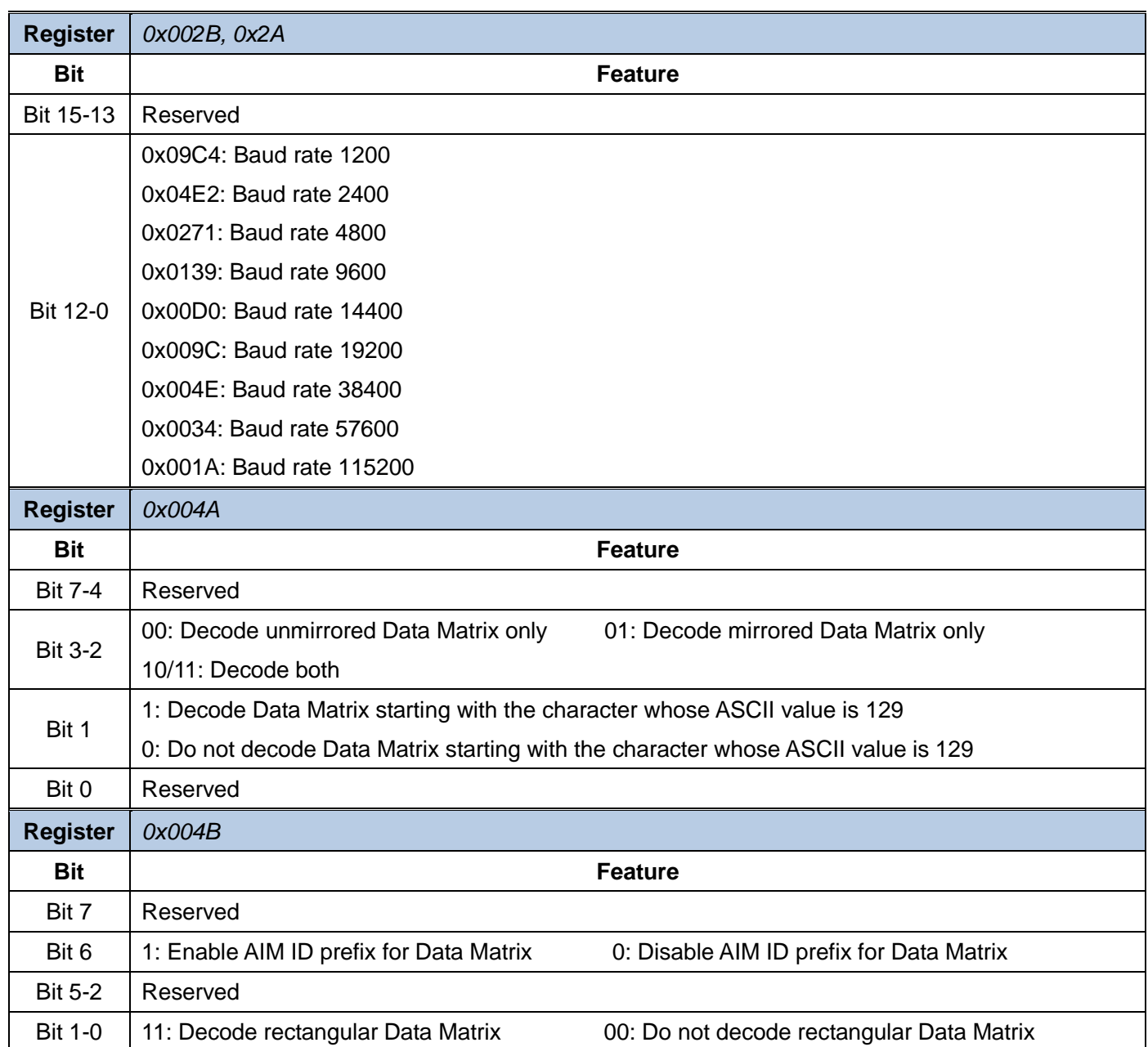

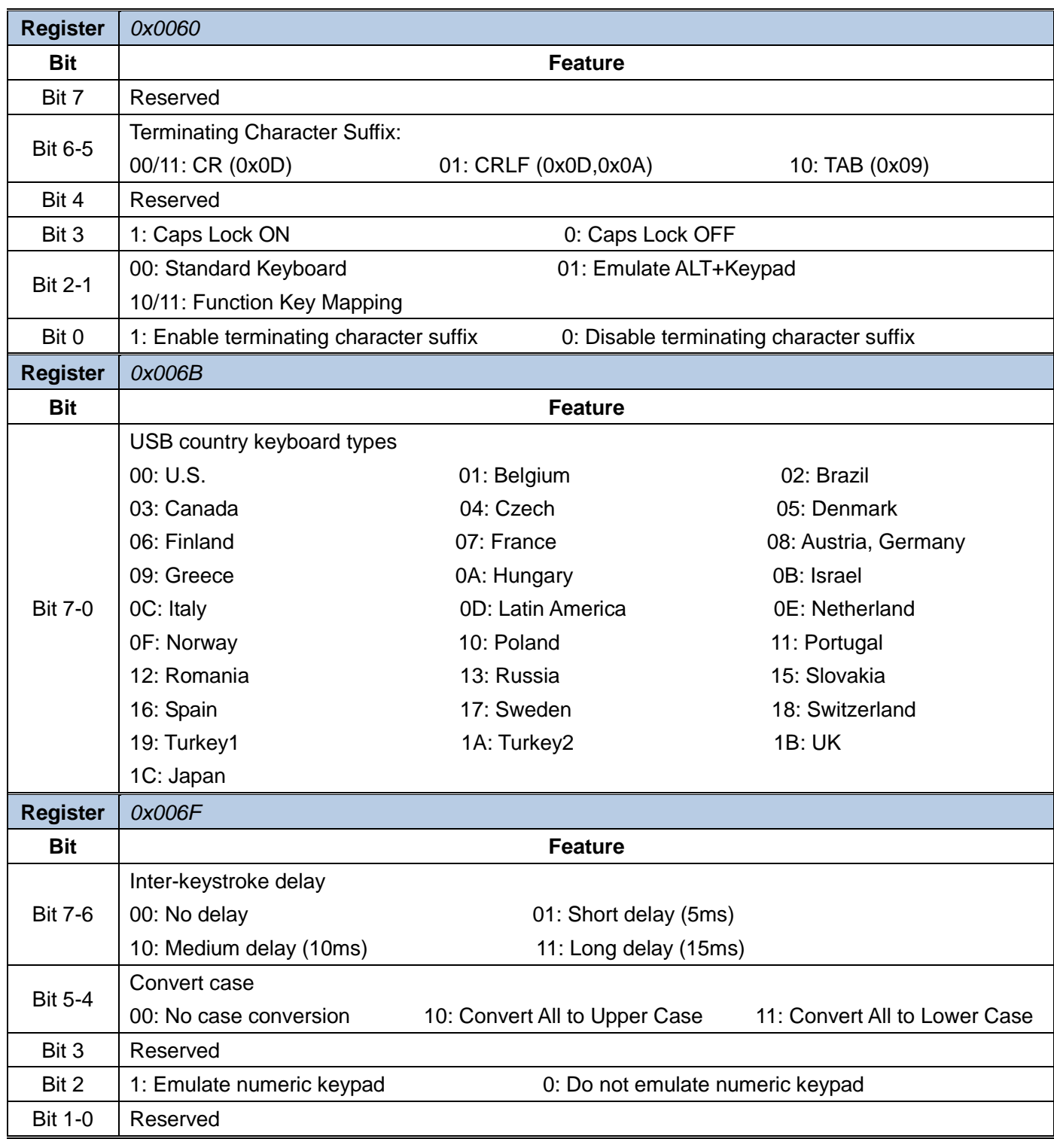
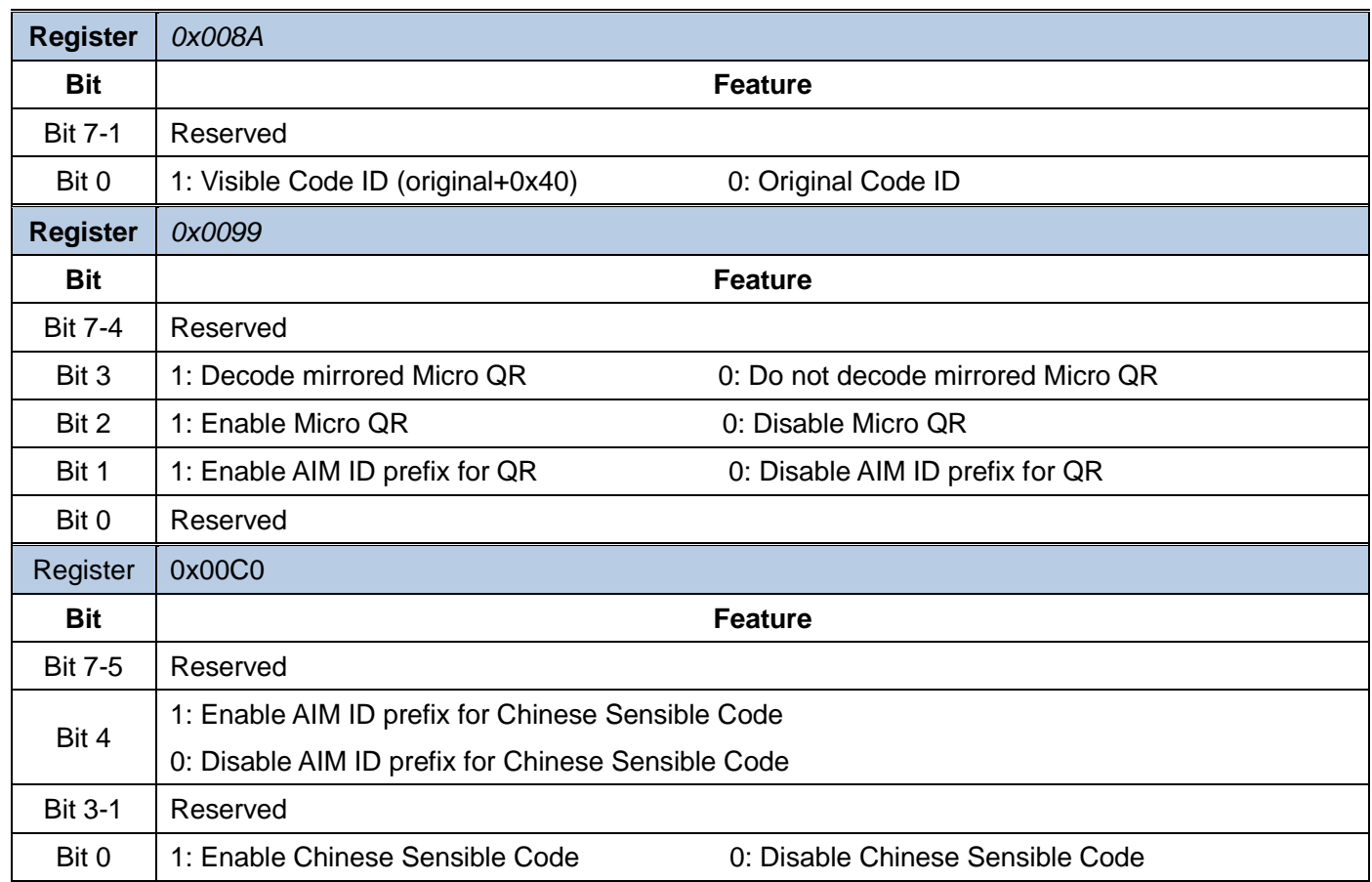

## **Programming Barcode Data**

Programming barcode data (e.g. WFFD980) can be transmitted to the Host. To enable this feature, scan the barcode below. After the feature is enabled, programming barcodes will be handled as non-programming barcodes and they cannot be used to configure the scan engine. The barcode data will be sent to the Host when a programming barcode is scanned and decoded. By default, the EM3080-W does not transmit programming barcode data.

After the engine is powered down and re-energized, this feature will be automatically disabled (i.e. the engine does not transmit programming barcode data) and the ability of programming barcodes to configure the engine will be restored.

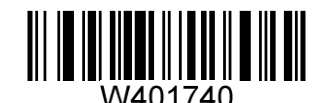

**Transmit Programming Barcode Data**

## **Factory Defaults**

Scanning the following barcode can restore the engine to the factory defaults. See *[Appendix A: Factory](#page-118-0)  [Defaults Table](#page-118-0)* for more information.

**Note:** Use this feature with discretion.

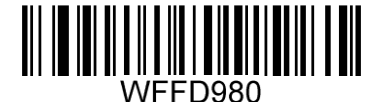

**Restore All Factory Defaults**

## **Chapter 2 Communication Interfaces**

The EM3080-W provides a TTL-232 interface and a USB interface to communicate with the host device. The host device can receive scanned data and send commands to control the engine or to access/alter the configuration information of the engine via the TTL-232 or USB interface.

### **TTL-232 Interface**

Serial communication interface is usually used to connect the engine to a host device (like PC, POS). When the EM3080-W is connected to a host device through its TTL-232 interface, serial communication is enabled by default. However, to ensure smooth communication and accuracy of data, you need to set communication parameters (including baud rate, parity check, data bit and stop bit) to match the host device.

The serial communication interface provided by the engine is based on TTL signals. TTL-232 can be used for most application architectures. For those requiring RS-232, an external conversion circuit is needed.

Default serial communication parameters are listed below, among which only baud rate can be altered.

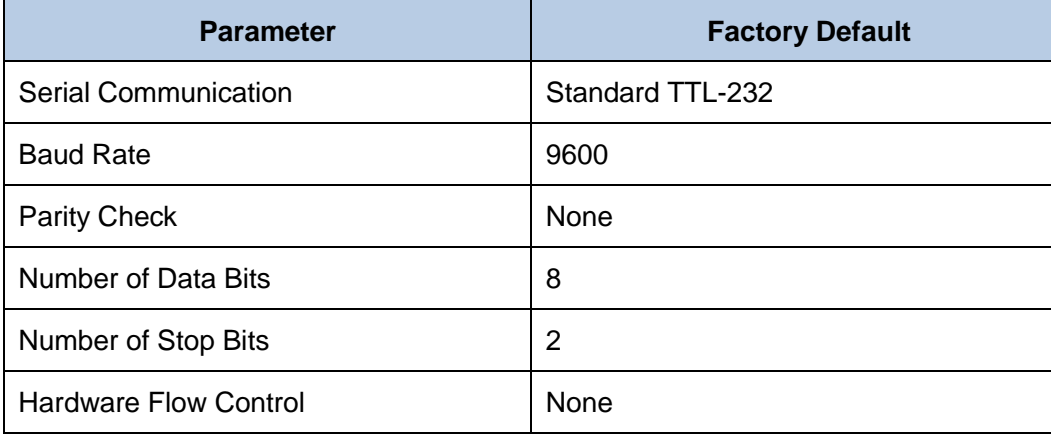

#### **Baud Rate**

Baud rate is the number of bits of data transmitted per second. Set the baud rate to match the Host requirements.

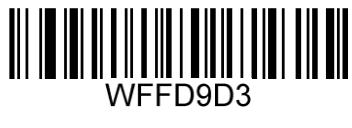

**\*\* 9600**

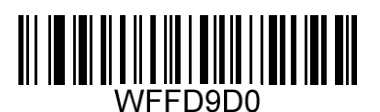

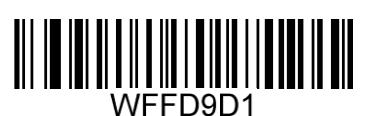

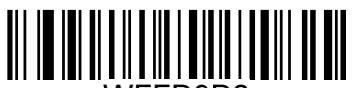

WFFD9D2

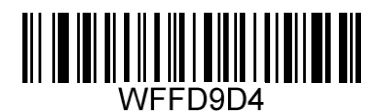

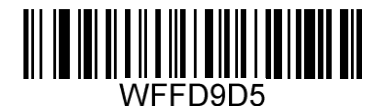

**1200 19200**

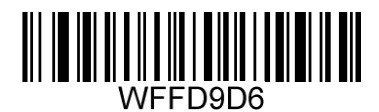

**2400 38400**

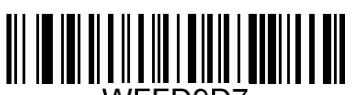

WFFD9D7

**4800 57600**

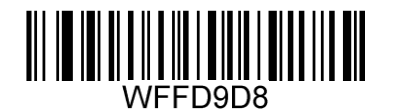

**14400 115200**

### **USB Interface**

When the EM3080-W is connected to a host device through its USB interface, **USB COM Port Emulation** is enabled by default. User can switch between options – **USB DATAPIPE**, **USB HID Keyboard**, **USB COM Port Emulation** and **HID-POS**, upon actual need.

#### **USB DATAPIPE**

A driver is required when using this protocol to communicate with the engine.

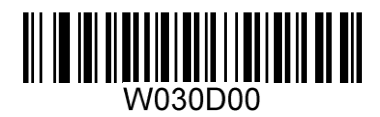

**USB DATAPIPE**

#### **USB HID Keyboard**

When the engine is connected to the Host via a USB connection, you can enable the **USB HID Keyboard** feature by scanning the barcode below. Then the engine's transmission will be simulated as USB keyboard input. The Host receives keystrokes on the virtual keyboard. It works on a Plug and Play basis and no driver is required.

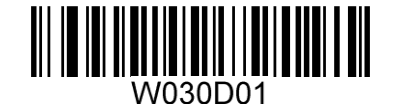

**\*\* USB HID Keyboard**

#### **Standard Keyboard**

When the USB HID Keyboard feature is enabled, the engine selects **Standard Keyboard** by default. Besides that, the other two options are provided: **Emulate ALT+Keypad** and **Function Key Mapping**.

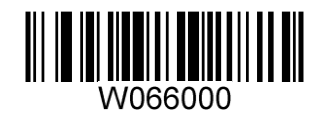

**\*\* Standard Keyboard**

#### **Emulate ALT+Keypad**

When **Emulate ALT+Keypad** is enabled, any ASCII character (0x00 - 0xFF) is sent over the numeric keypad no matter which keyboard type is selected. Since sending a character involves multiple keystroke emulations, this method appears less efficient.

- 1 ALT Make
- 2. Enter the number corresponding to the ASCII character on the keypad.
- 3. ALT Break

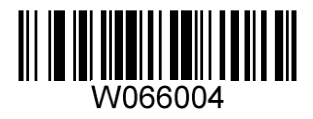

**Emulate ALT+Keypad**

**Note:** It is recommended to turn on the Num Lock light on the host when using this feature.

#### **Function Key Mapping**

When **Function Key Mapping** is enabled, function character (0x00 - 0x1F) are sent as ASCII sequences over the numeric keypad.

- 1. CTRL Make
- 2. Press function key (Refer to the **ASCII Function Key Mapping Table** on the following page)
- 3. CTRL Break

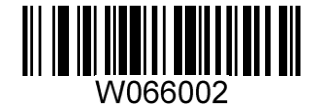

**Function Key Mapping**

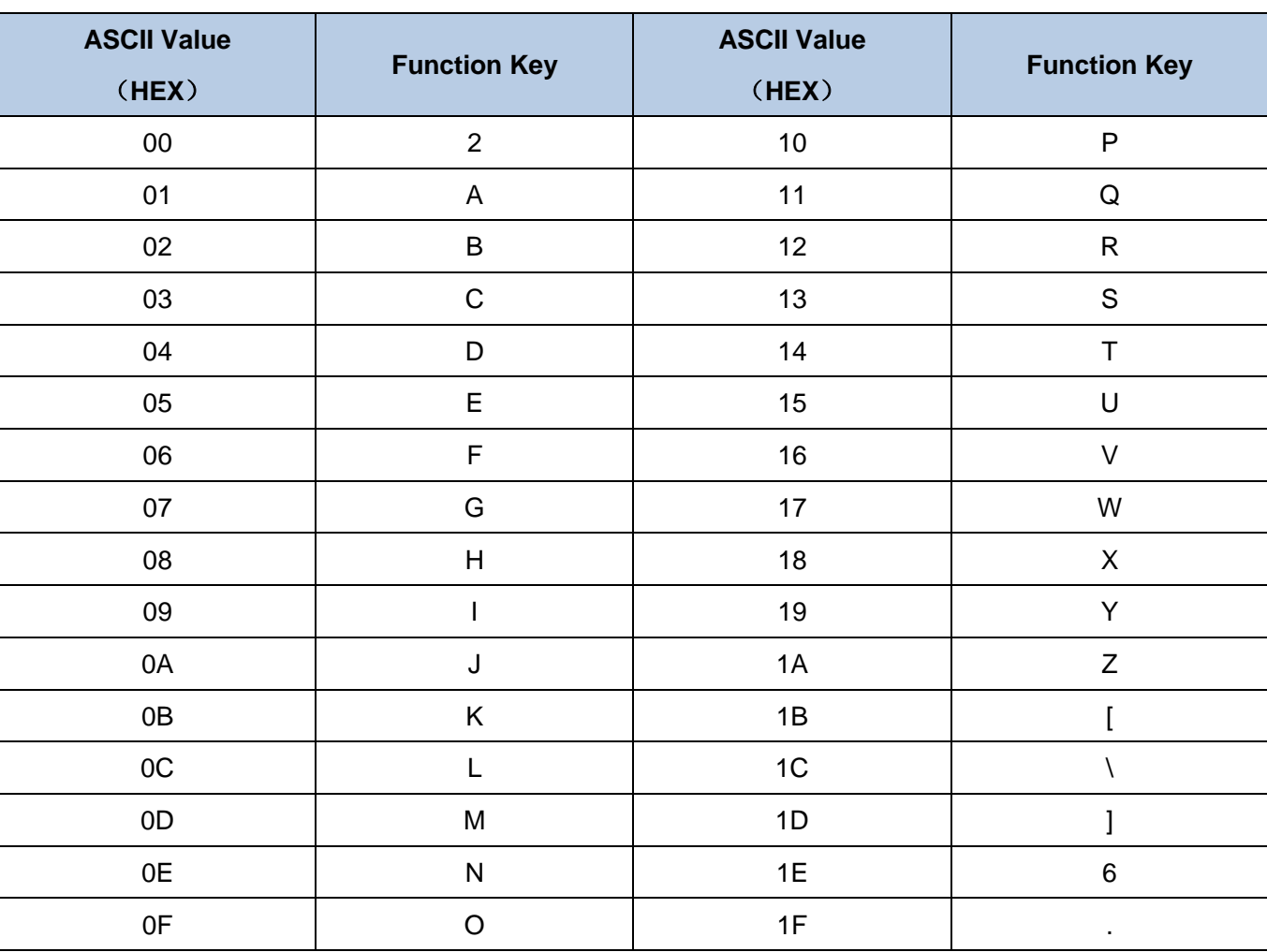

#### **ASCII Function Key Mapping Table**

#### **USB Country Keyboard Types**

Keyboard layouts vary from country to country. All supported keyboard types are listed below. The default setting is US keyboard.

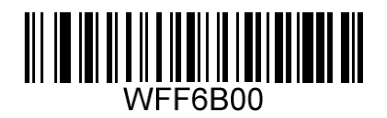

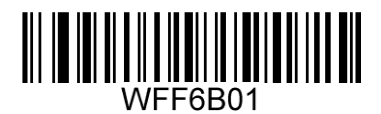

**\*\* 1 - U.S. 2 - Belgium**

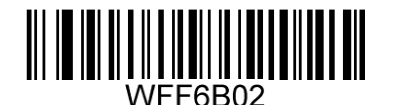

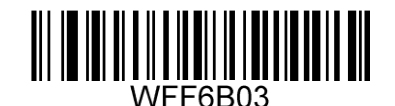

**3 - Brazil 4 - Canada**

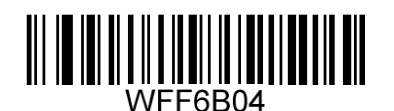

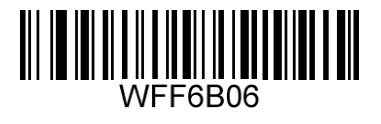

**7 - Finland 8 - France**

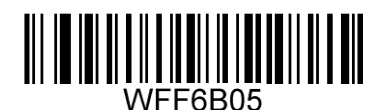

**5 - Czech 6 - Denmark**

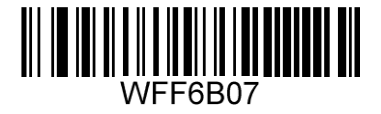

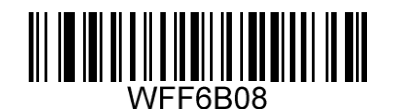

**9 - Austria, Germany 10 - Greece**

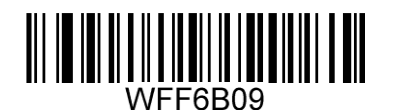

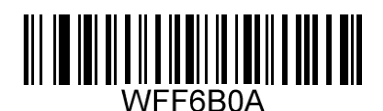

**11 - Hungary 12 - Israel**

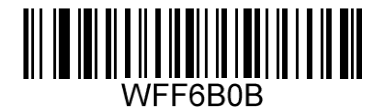

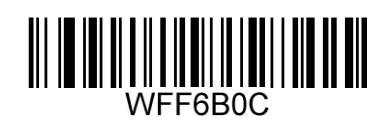

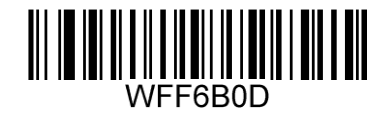

**13 - Italy 14 - Latin America**

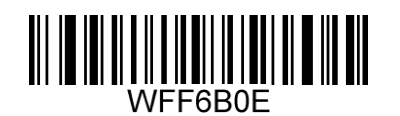

**15 - Netherland 16 - Norway**

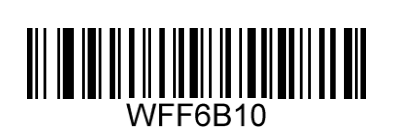

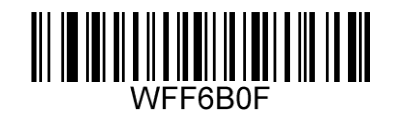

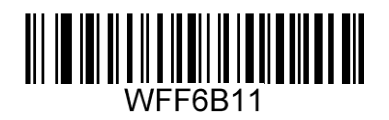

**17 - Poland 18 - Portugal**

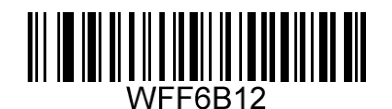

**19 - Romania 20 - Russia**

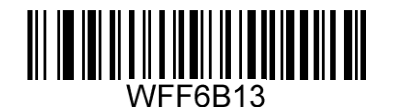

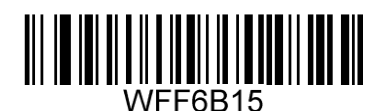

**21 - Slovakia 22 - Spain**

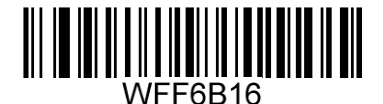

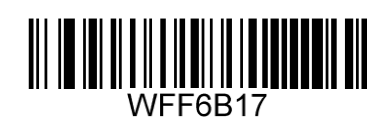

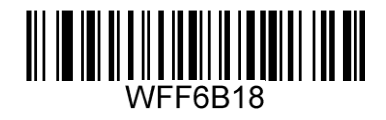

**23 - Sweden 24 - Switzerland**

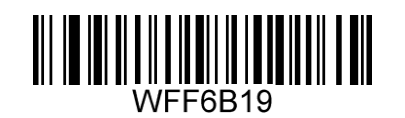

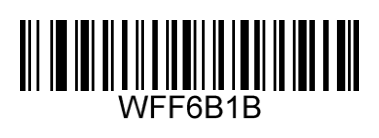

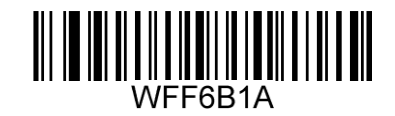

**25 - Turkey 1 26 - Turkey 2**

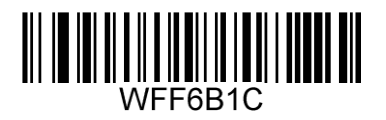

**27 - UK 28 - Japan**

#### **Beep on Unknown Character**

Due to the differences in keyboard layouts, some characters contained in barcode data may be unavailable on the selected keyboard. As a result, the engine fails to transmit the unknown characters.

Scan the appropriate barcode below to enable or disable the emission of beep when an unknown character is detected.

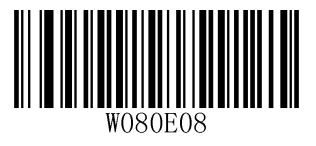

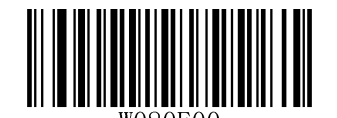

**\*\* Beep on Unknown Character Do Not Beep on Unknown Character**

#### **Inter-Keystroke Delay**

This parameter specifies the delay between emulated keystrokes.

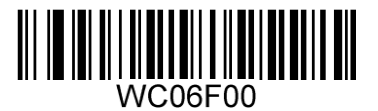

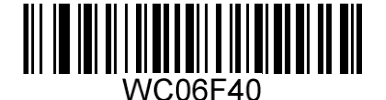

**\*\* No Delay Short Delay (5ms)**

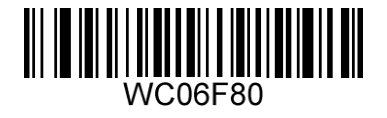

**Medium Delay (10ms) Long Delay (15ms)**

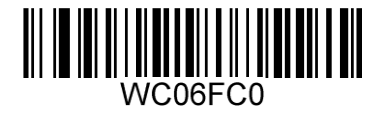

#### **Caps Lock**

The **Caps Lock ON** option can invert upper and lower case characters contained in barcode data. This inversion occurs regardless of the state of Caps Lock key on the Host's keyboard.

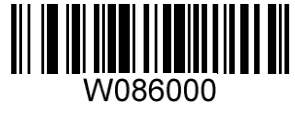

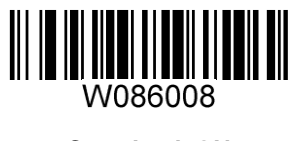

**\*\* Caps Lock OFF Caps Lock ON**

**Note: Emulate ALT+Keypad ON**/ **Convert All to Upper Case**/ **Convert All to Lower Case** prevails over **Caps Lock ON**.

**Example:** When the **Caps Lock ON** is selected, barcode data "AbC" is transmitted as "aBc".

#### **Convert Case**

Scan the appropriate barcode below to convert all bar code data to your desired case.

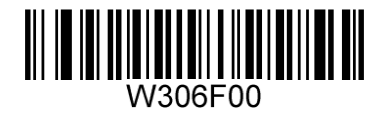

**\*\* No Case Conversion**

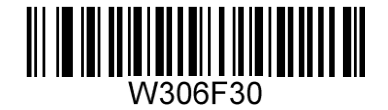

**Convert All to Lower Case Convert All to Upper Case**

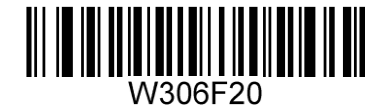

**Example:** When the **Convert All to Lower Case** feature is enabled, barcode data "AbC" is transmitted as "abc".

#### **Emulate Numeric Keypad**

When this feature is disabled, sending barcode data is emulated as keystroke(s) on main keyboard.

To enable this feature, scan the **Emulate Numeric Keypad** barcode. Sending a number (0-9) is emulated as keystroke on numeric keypad, whereas sending other character like "+", ", "\*", "/" and "." is still emulated as keystroke on main keyboard. However, this feature is influenced by the state of the Num Lock key on the host: if the Num Lock light on the host is ON, numbers are sent over numeric keypad, if it is OFF, numbers are sent over main keyboard.

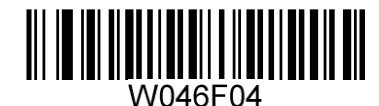

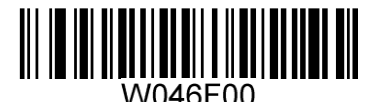

**Emulate Numeric Keypad \*\* Do Not Emulate Numeric Keypad**

**Note:** Make sure the Num Lock light of the Host is turned ON when using this feature. **Emulate ALT+Keypad ON** prevails over **Emulate Numeric Keypad**.

#### **USB COM Port Emulation**

If you connect the engine to the Host via a USB connection, the USB COM Port Emulation feature allows the Host to receive data in the way as a serial port does. However, you need to set communication parameters on the engine to match the Host requirements. A driver is required for this feature.

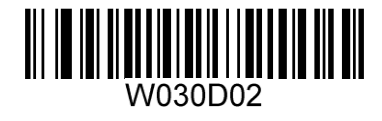

**\*\* USB COM Port Emulation**

#### **HID-POS**

The HID-POS interface is recommended for new application programs. It can send up to 56 characters in a single USB report and appears more efficient than USB HID Keyboard.

Features:

- $\Diamond$  HID based, no custom driver required.
- $\Diamond$  Way more efficient in communication than USB HID Keyboard and traditional serial interface.

**Note:** HID-POS does not require a custom driver. However, a HID interface on Windows 98 does. All HID interfaces employ standard driver provided by the operating system. Use defaults when installing the driver.

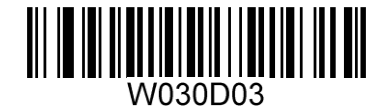

**HID-POS**

#### **Access the Engine with Your Program**

- 1. Use CreateFile to access the engine as a HID device.
- 2. Use ReadFile to deliver the scanned data to the application program.
- 3. Use WriteFile to send data to the engine.

For detailed information about USB and HID interfaces, go to [www.USB.org.](http://www.usb.org/)

#### **Acquire Scanned Data**

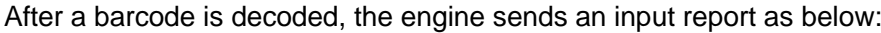

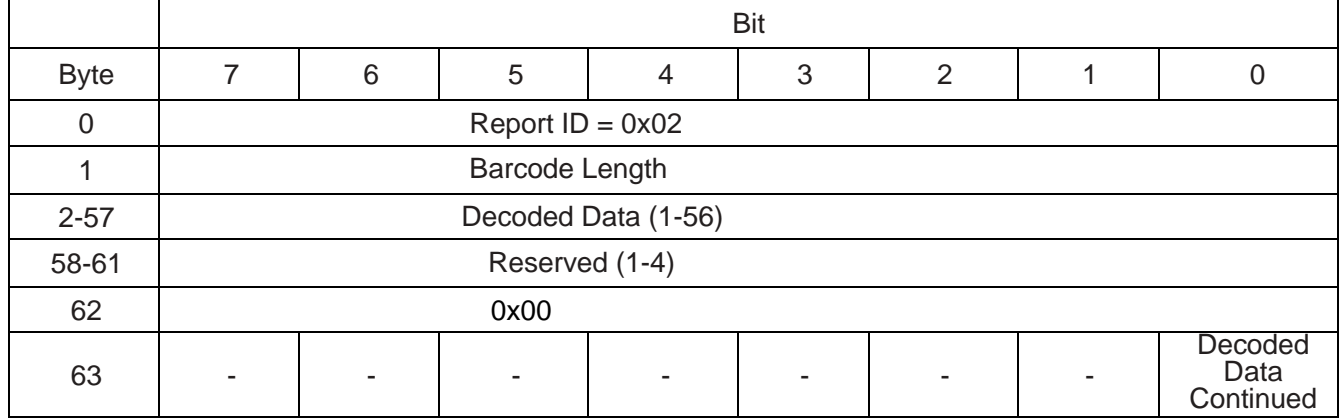

#### **VID/PID**

USB uses VID (Vendor ID) and PID (Product ID) to identify and locate a device. The VID is assigned by USB Implementers Forum. Newland's vendor ID is 1EAB (Hex). A range of PIDs are used for each Newland product family. Every PID contains a base number and interface type (keyboard, COM port, etc.).

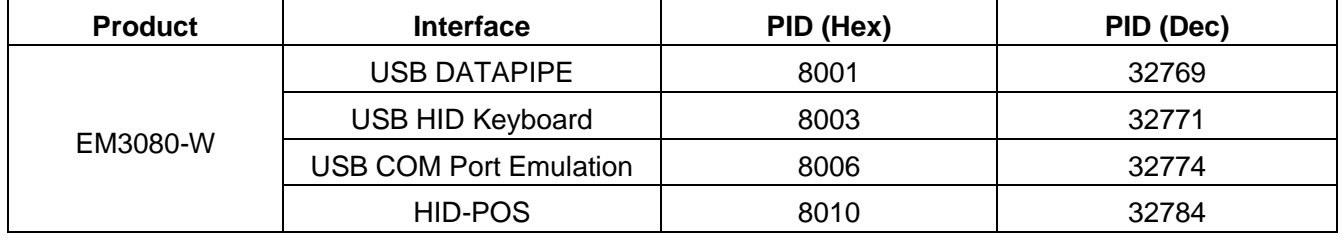

# **Chapter 3 Scan Mode**

## **Manual Mode**

**Manual Mode** (default): A trigger pull activates a decode session. The decode session continues until the barcode is decoded or the trigger is released.

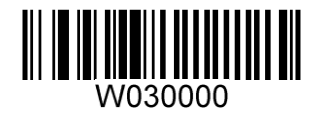

**\*\*Manual Mode**

## **Continuous Mode**

**Continuous Mode**: The engine automatically activates a decode session. The decode session continues until the barcode is decoded or the decode session timeout expires. When a decode session is completed, the engine waits until the timeout between decodes expires and then starts next session. The engine continues to work in this pattern if the following situation does not happen: no barcode is presented to the engine or passed in front of it in a decode session, the engine will automatically suspend barcode reading. Pressing the trigger can suspend/resume barcode reading.

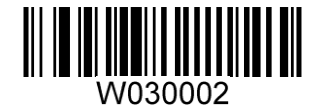

**Continuous Mode**

#### **Decode Session Timeout**

This parameter sets the maximum time decode session continues during a scan attempt. It is programmable in 0.1s increments from 0.1s to 25.5s. The default timeout is 5.0s. If the parameter is set to 0, the timeout is infinite. To learn how to program this parameter, see *[Appendix E: Parameter](#page-132-0)  [Programming Examples](#page-132-0)*.

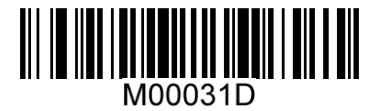

**Decode Session Timeout**

#### **Timeout between Decodes**

This parameter sets the timeout between decode sessions. When a decode session ends, next session will not happen until the timeout between decodes expires. It is programmable in 0.1s increments from 0.1s to 25.5s. The default timeout is 1.0s. To learn how to program this parameter, see *[Appendix E:](#page-132-0)  [Parameter Programming Examples](#page-132-0)*.

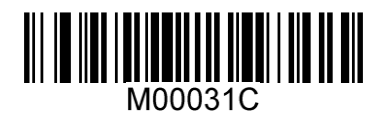

**Timeout between Decodes**

### **Sense Mode**

**Sense Mode**: The engine waits for the image stabilization timeout to expire before activating a decode session every time it detects a change in ambient illumination. Decode session continues until the barcode is decoded or the decode session timeout expires. After a decode session ends, the engine waits for the timeout between decodes to expire before beginning to monitor ambient illumination. If no barcode is presented to the engine or passed in front of it in a decode session, the engine will automatically suspend barcode reading and start to monitor ambient illumination.

In the Sense mode, a trigger pull can also activate a decode session. The decode session continues until the barcode is decoded or the trigger is released. When the session ends, the engine will continue to monitor ambient illumination.

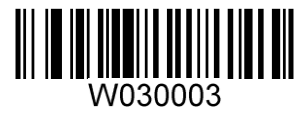

**Sense Mode**

#### **Decode Session Timeout**

This parameter sets the maximum time decode session continues during a scan attempt. It is programmable in 0.1s increments from 0.1s to 25.5s. The default timeout is 5.0s. If the parameter is set to 0, the timeout is infinite. To learn how to program this parameter, see *[Appendix E: Parameter](#page-132-0)  [Programming Examples](#page-132-0)*.

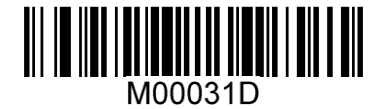

**Decode Session Timeout**

#### **Timeout between Decodes**

After a decode session ends, the engine waits for the timeout between decodes to expire before beginning to monitor ambient illumination. This parameter is programmable in 0.1s increments from 0.1s to 25.5s. The default timeout is 1.0s. To learn how to program this parameter, see *[Appendix E:](#page-132-0)  [Parameter Programming Examples](#page-132-0)*.

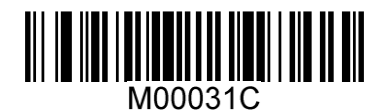

**Timeout between Decodes**

#### **Image Stabilization Timeout**

This parameter defines the amount of time that the engine waits for the image to stabilize to a point that it can be decoded with more accuracy. It is programmable in 0.1s increments from 0.1s to 25.5s. The default timeout is 0.4s. To learn how to program this parameter, see *[Appendix E: Parameter](#page-132-0)  [Programming Examples](#page-132-0)*.

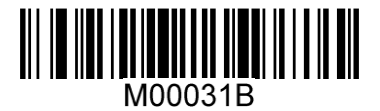

**Image Stabilization Timeout**

#### **Sensitivity**

Sensitivity specifies the degree of acuteness of the engine's response to changes in ambient illumination. The higher the sensitivity, the lower requirement in illumination change to trigger the engine. You can select an appropriate degree of sensitivity that fits the ambient environment. The default setting is **Medium Sensitivity**.

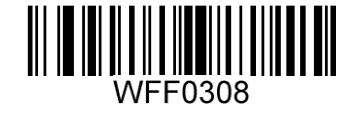

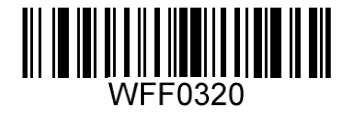

**High Sensitivity \*\* Medium Sensitivity**

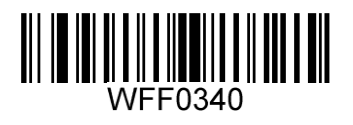

**Low Sensitivity**

Sensitivity levels range from 0 to 255. The smaller the number, the higher the sensitivity.

Users can select a desired sensitivity level that helps achieve greater efficiency. To learn how to program this parameter, see *[Appendix E: Parameter Programming Examples](#page-132-0)*.

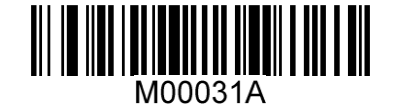

**Custom Sensitivity**

## **Command Trigger Mode**

**Command Trigger Mode**: A decode session is activated by a host command (i.e. set the bit0 of register 0x0002 to "1"). The decode session continues until the barcode is decoded or the decode session timeout expires.

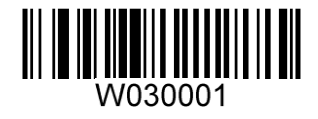

**Command Trigger Mode**

#### **Decode Session Timeout**

This parameter sets the maximum time decode session continues during a scan attempt. It is programmable in 0.1s increments from 0.1s to 25.5s. The default timeout is 5.0s. If the parameter is set to 0, the timeout is infinite. To learn how to program this parameter, see *[Appendix E: Parameter](#page-132-0)  [Programming Examples](#page-132-0)*.

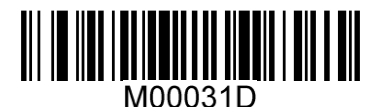

**Decode Session Timeout**

# **Chapter 4 Illumination**

## **Illumination**

A couple of illumination options are provided to improve the lighting conditions during every image capture:

**Normal** (default): Illumination LED is turned on during image capture.

**Always ON**: Illumination LED keeps ON after the engine is powered on.

**OFF**: Illumination LED is OFF all the time.

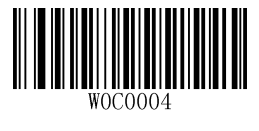

**\*\* Normal**

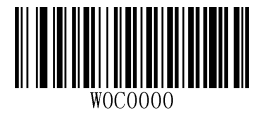

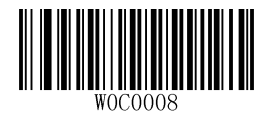

**OFF Always ON**

# **Chapter 5 Notification**

## **Mute Mode**

Scanning the **Enable Mute Mode** can turn off all notification beeps.

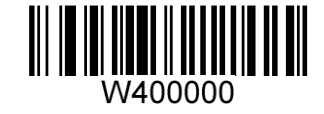

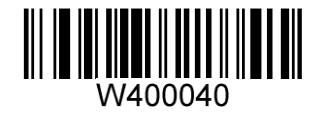

**Enable Mute Mode \*\*Disable Mute Mode**

**Good Read Beep**

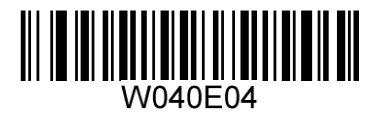

\*\* **Good Read Beep On Good Read Beep Off** 

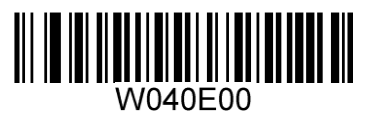

**Good Read Beep Frequency**

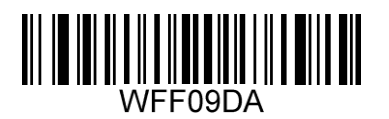

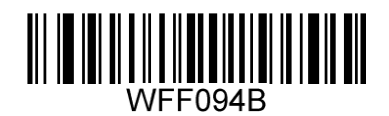

**Low \*\* Medium**

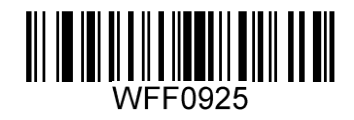

**High**

**Good Read Beep Duration**

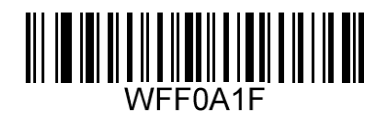

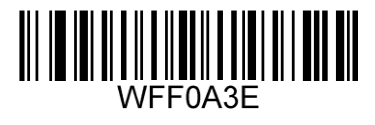

**40ms \*\* 80ms**

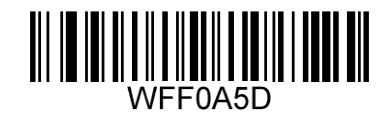

**120ms**

**Good Read LED**

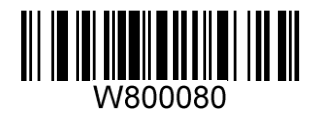

**\*\* Good Read LED On Good Read LED Off**

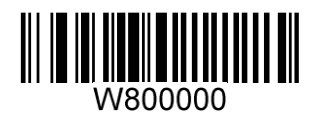

## **Decode Result Notification**

If enabled, when a bad read occurs, "F" will be transmitted; when a good read occurs, "S" will be appended to the barcode data as the most left character.

Note: This feature is NOT available in USB DATAPIPE mode.

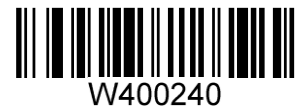

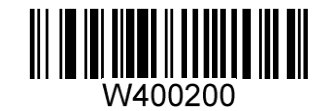

**Enable Decode Result Notification \*\* Disable Decode Result Notification**

# **Chapter 6 Prefix & Suffix**

In many applications, barcode data needs to be edited and distinguished from one another.

Usually AIM ID and Code ID can be used as identifiers, but in some special cases terminating character suffix like Carriage Return or Line Feed can also be the alternative.

The engine can be configured to transmit barcode data in the following format: ["F"/ "S"] + [Code ID] + [AIM ID] + [DATA] + [terminating character]

Note: [DATA] must be transmitted while user can decide whether to transmit any of the rest parts.

["F"/ "S"]: decode result notification.

## **AIM ID Prefix**

AIM (Automatic Identification Manufacturers) IDs define symbology identifiers and data carrier identifiers. For the details, see *[Appendix B: AIM ID Table](#page-124-0)*. If AIM ID prefix is enabled, the engine will add the symbology identifier before the scanned data after decoding.

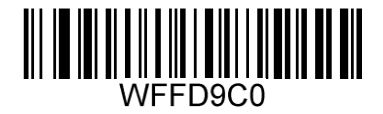

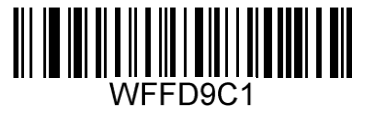

**Enable AIM ID Prefix \*\* Disable AIM ID Prefix**

## **CODE ID Prefix**

Code ID can also be used to identify barcode type. For more information, refer to *[Appendix C: Code ID](#page-127-0)  [Table](#page-127-0)*.

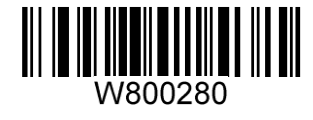

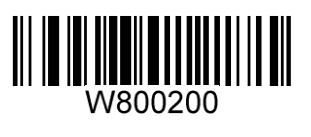

**Enable CODE ID Prefix \*\* Disable CODE ID Prefix**

You can choose to transmit original CODE ID or visible CODE ID by scanning the appropriate barcode below.

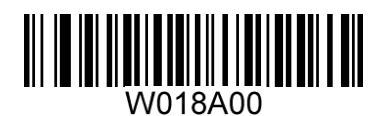

**\*\* Original CODE ID Visible CODE ID**

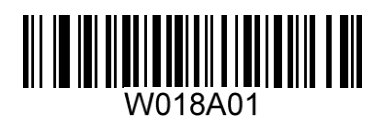

## **Terminating Character Suffix**

A terminating character such as carriage return (CR) or carriage return/line feed pair (CRLF) or horizontal tab (TAB) can be used to mark the end of data.

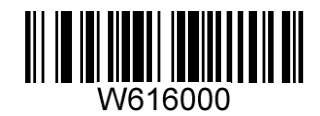

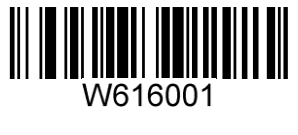

**Disable Terminating Character Suffix Append CR** 

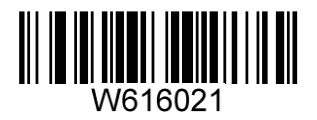

**\*\* Append CRLF Append TAB**

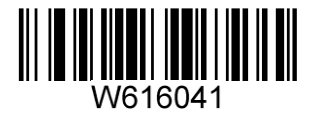

# **Chapter 7 Symbologies**

## **Global Settings**

#### **Enable/Disable All Symbologies**

If all symbologies are disabled, the engine can only identify programming barcodes.

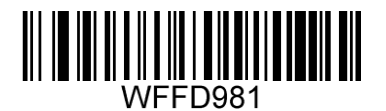

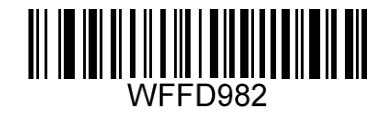

**Enable All Symbologies Disable All Symbologies**

**Enable/Disable 1D Symbologies**

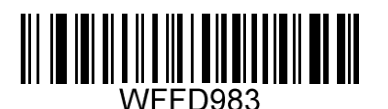

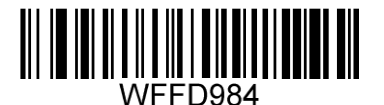

**Enable 1D Symbologies Disable 1D Symbologies**

#### **Enable/Disable 2D Symbologies**

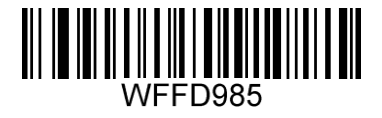

**Enable 2D Symbologies Disable 2D Symbologies**

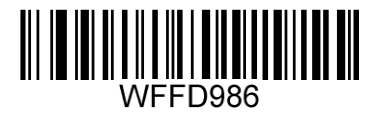

#### **Video Reverse**

The **Video Reverse** feature only applies to 2D barcodes.

Regular barcode: Dark image on a bright background.

Inverse barcode: Bright image on a dark background.

The examples of regular barcode and inverse barcode are shown below.

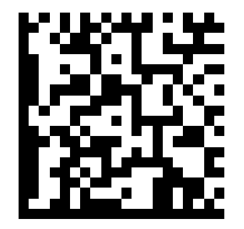

Regular Barcode **Inverse Barcode** 

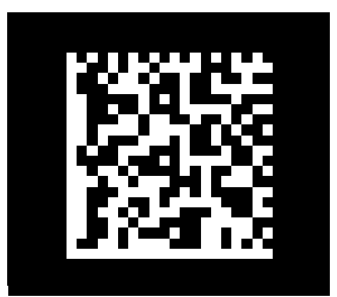

Video Reverse is used to allow the engine to read barcodes that are inverted.

**Video Reverse ON**: Read both regular barcodes and inverse barcodes.

**Video Reverse OFF** (default): Read regular barcodes only.

The engine shows a slight decrease in scanning speed when Video Reverse is ON.

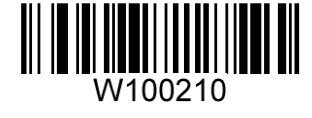

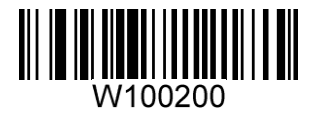

**Video Reverse ON \*\* Video Reverse OFF**

**1D Symbologies**

**Code 128**

**Restore Factory Defaults**

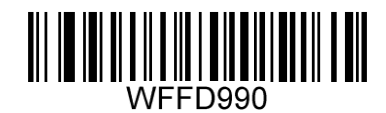

**Restore the Factory Defaults of Code 128**

**Enable/Disable Code 128**

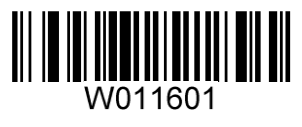

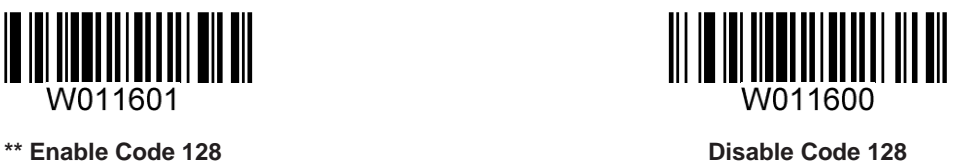

**UCC/EAN-128 (GS1-128)**

**Restore Factory Defaults**

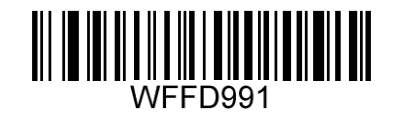

**Restore the Factory Defaults of UCC/EAN-128**

**Enable/Disable UCC/EAN-128**

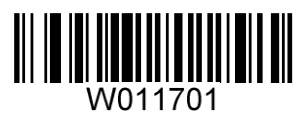

**\*\* Enable UCC/EAN-128 Disable UCC/EAN-128**

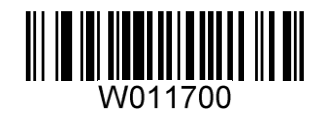

**AIM 128**

**Restore Factory Defaults**

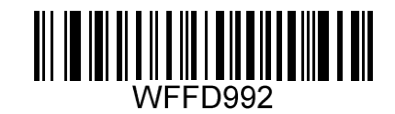

**Restore the Factory Defaults of AIM 128**

**Enable/Disable AIM 128**

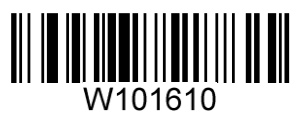

**\*\* Enable AIM 128 Disable AIM 128**

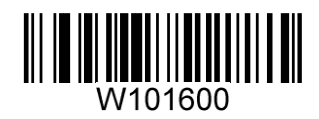
**EAN-8**

**Restore Factory Defaults**

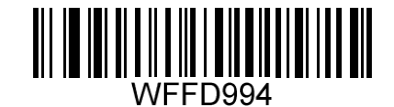

**Restore the Factory Defaults of EAN-8**

**Enable/Disable EAN-8**

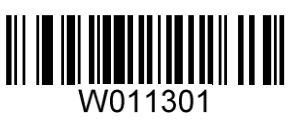

**\*\* Enable EAN-8 Disable EAN-8**

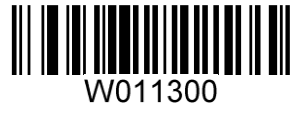

#### **Transmit Check Character**

EAN-8 is 8 digits in length with the last one as its check character used to verify the integrity of the data.

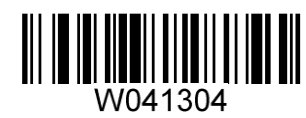

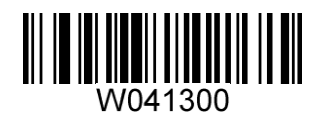

**\*\* Transmit EAN-8 Check Character Do Not Transmit EAN-8 Check Character**

## **Add-On Code**

An EAN-8 barcode can be augmented with a two-digit or five-digit add-on code to form a new one. In the examples below, the part surrounded by blue dotted line is an EAN-8 barcode while the part circled by red dotted line is add-on code.

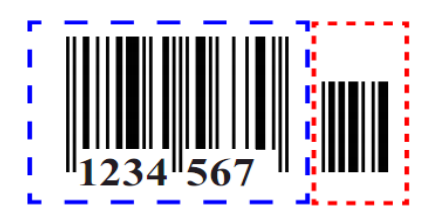

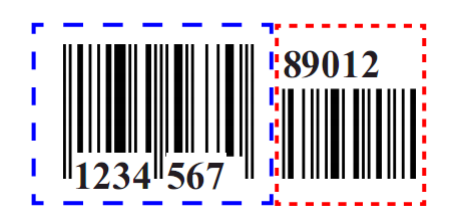

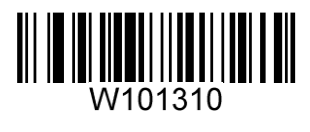

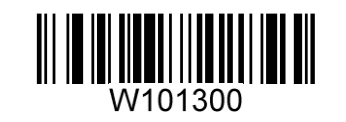

**Enable 2-Digit Add-On Code \*\* Disable 2-Digit Add-On Code**

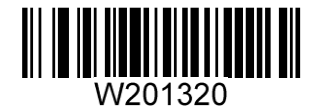

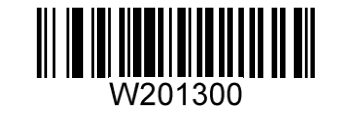

**Enable 5-Digit Add-On Code \*\* Disable 5-Digit Add-On Code**

**Enable 2-Digit Add-On Code/ Enable 5-Digit Add-On Code:** The engine decodes a mix of EAN-8 barcodes with and without 2-digit/5-digit add-on codes.

**Disable 2-Digit Add-On Code/ Disable 5-Digit Add-On Code:** The engine decodes EAN-8 and ignores the add-on code when presented with an EAN-8 plus add-on barcode. It can also decode EAN-8 barcodes without add-on codes.

## **Add-On Code Required**

When **EAN-8 Add-On Code Required** is selected, the engine will only read EAN-8 barcodes that contain add-on codes.

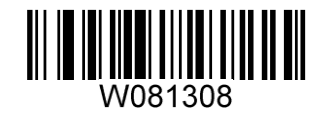

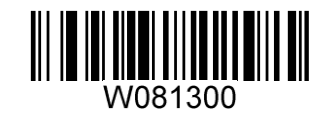

**EAN-8 Add-On Code Required \*\* EAN-8 Add-On Code Not Required**

**EAN-8 Extension**

**Disable EAN-8 Zero Extend**: Transmit EAN-8 barcodes as is.

**Enable EAN-8 Zero Extend**: Add five leading zeros to decoded EAN-8 barcodes to extend to13 digits.

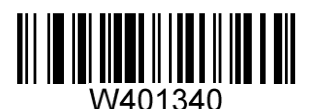

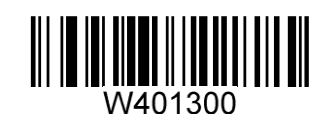

**Enable EAN-8 Zero Extend \*\* Disable EAN-8 Zero Extend**

**EAN-13**

**Restore Factory Defaults**

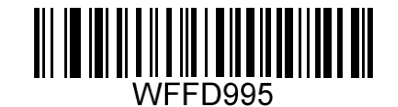

**Restore the Factory Defaults of EAN-13**

**Enable/Disable EAN-13**

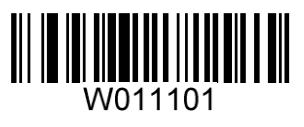

**\*\* Enable EAN-13 Disable EAN-13**

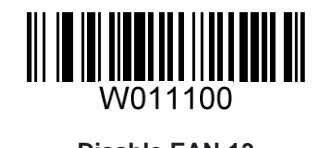

# **Transmit Check Character**

EAN-13 is 13 digits in length with the last one as its check character used to verify the integrity of the data.

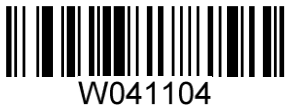

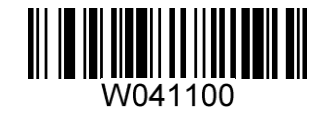

**\*\* Transmit EAN-13 Check Character Do Not Transmit EAN-13 Check Character**

## **Add-On Code**

An EAN-13 barcode can be augmented with a two-digit or five-digit add-on code to form a new one. In the examples below, the part surrounded by blue dotted line is an EAN-13 barcode while the part circled by red dotted line is add-on code.

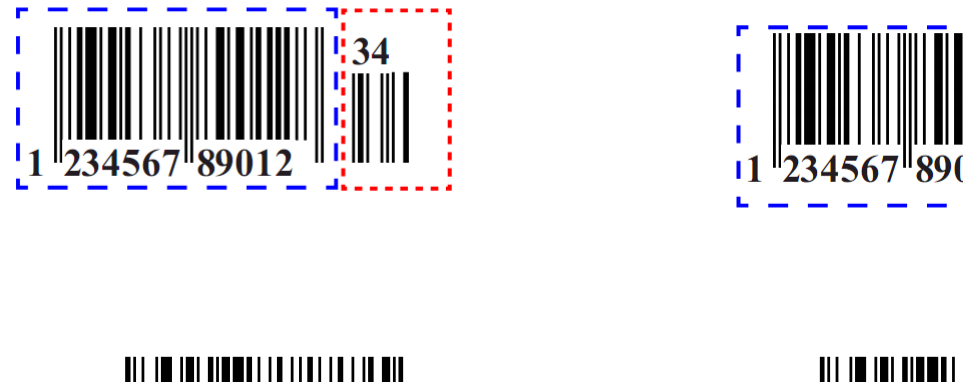

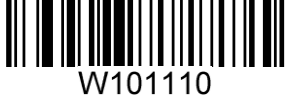

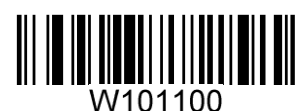

45678

**Enable 2-Digit Add-On Code \*\* Disable 2-Digit Add-On Code**

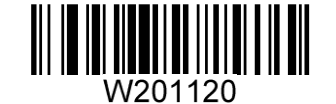

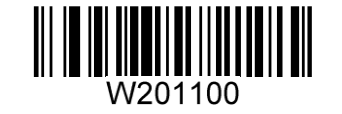

**Enable 5-Digit Add-On Code \*\* Disable 5-Digit Add-On Code**

**Enable 2-Digit Add-On Code/ Enable 5-Digit Add-On Code:** The engine decodes a mix of EAN-13 barcodes with and without 2-digit/5-digit add-on codes.

**Disable 2-Digit Add-On Code/ Disable 5-Digit Add-On Code:** The engine decodes EAN-13 and ignores the add-on code when presented with an EAN-13 plus add-on barcode. It can also decode EAN-13 barcodes without add-on codes.

## **Add-On Code Required**

When **EAN-13 Add-On Code Required** is selected, the engine will only read EAN-13 barcodes that contain add-on codes.

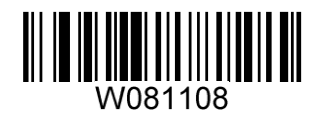

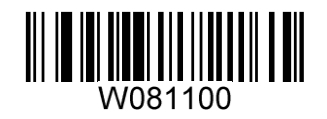

**EAN-13 Add-On Code Required \*\* EAN-13 Add-On Code Not Required**

**ISSN**

**Restore Factory Defaults**

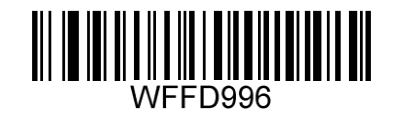

**Restore the Factory Defaults of ISSN**

**Enable/Disable ISSN**

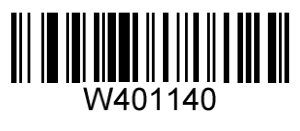

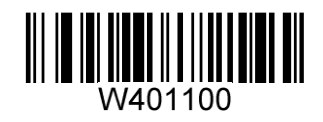

**Enable ISSN \*\* Disable ISSN**

**ISBN**

**Restore Factory Defaults**

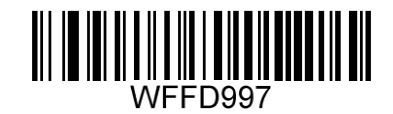

**Restore the Factory Defaults of ISBN**

**Enable/Disable ISBN**

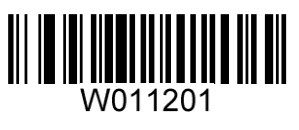

**\*\* Enable ISBN Disable ISBN**

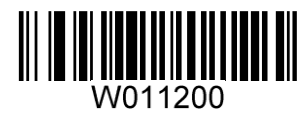

**Set ISBN Format**

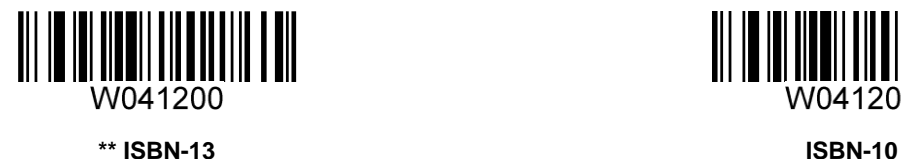

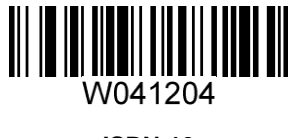

**UPC-E**

**Restore Factory Defaults**

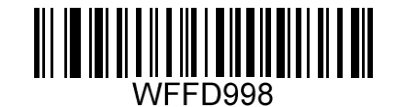

**Restore the Factory Defaults of UPC-E**

**Enable/Disable UPC-E**

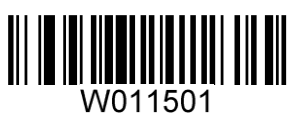

**\*\* Enable UPC-E Disable UPC-E**

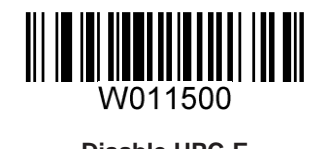

# **Transmit Check Character**

UPC-E is 8 digits in length with the last one as its check character used to verify the integrity of the data.

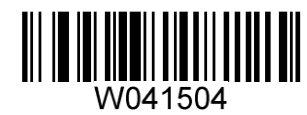

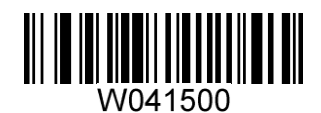

**\*\* Transmit UPC-E Check Character Do Not Transmit UPC-E Check Character**

## **Add-On Code**

A UPC-E barcode can be augmented with a two-digit or five-digit add-on code to form a new one. In the examples below, the part surrounded by blue dotted line is a UPC-E barcode while the part circled by red dotted line is add-on code.

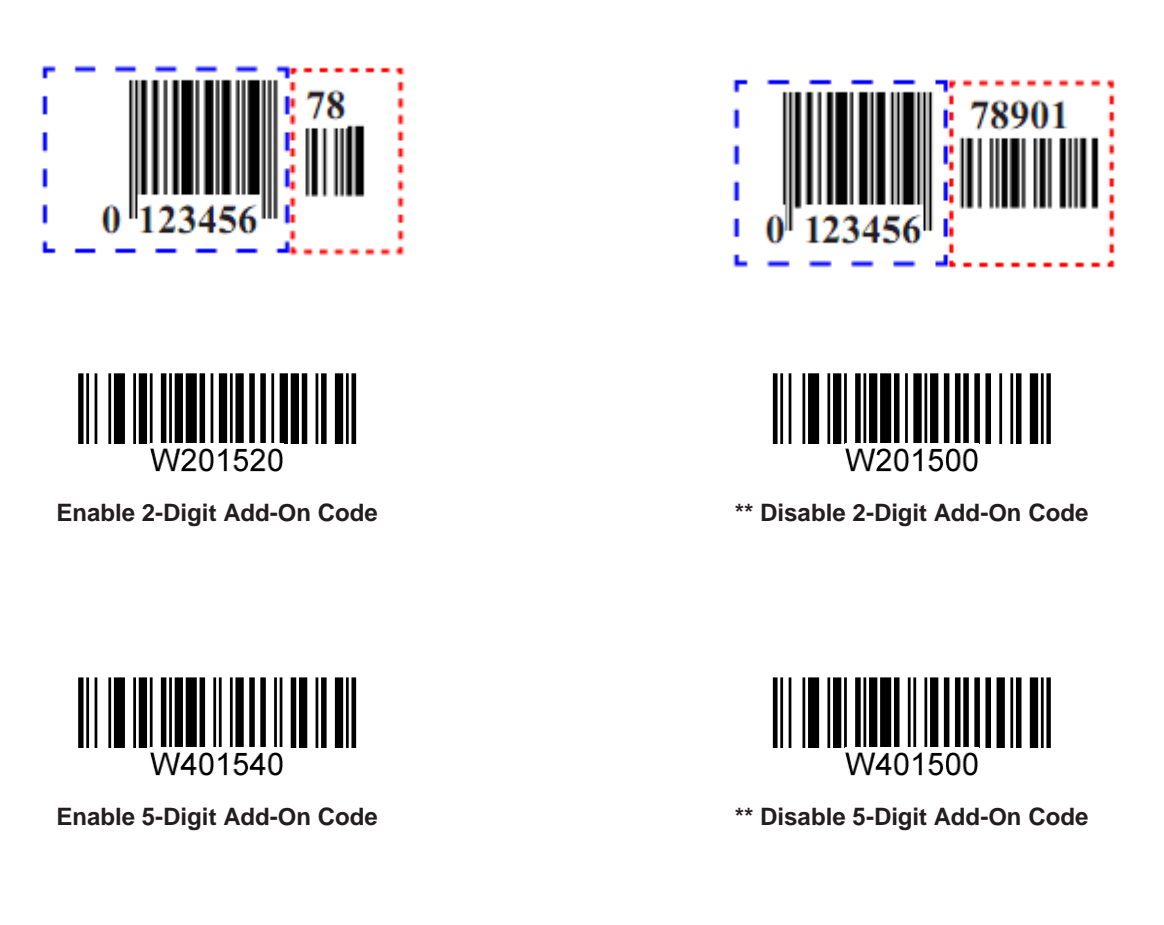

**Enable 2-Digit Add-On Code/ Enable 5-Digit Add-On Code:** The engine decodes a mix of UPC-E barcodes with and without 2-digit/5-digit add-on codes.

**Disable 2-Digit Add-On Code/ Disable 5-Digit Add-On Code:** The engine decodes UPC-E and ignores the add-on code when presented with a UPC-E plus add-on barcode. It can also decode UPC-E barcodes without add-on codes.

## **Add-On Code Required**

When **UPC-E Add-On Code Required** is selected, the engine will only read UPC-E barcodes that contain add-on codes.

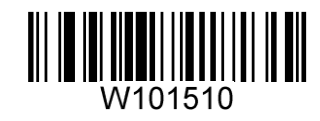

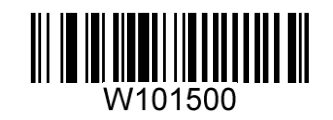

**UPC-E Add-On Code Required \*\* UPC-E Add-On Code Not Required**

**Transmit System Character**

The first character of UPC-E barcode is the system character "0".

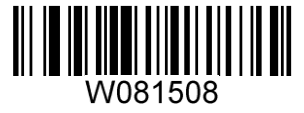

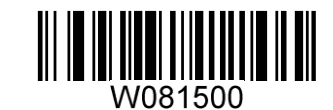

**Transmit System Character "0" \*\* Do Not Transmit System Character "0"**

**UPC-E Extension**

**Disable UPC-E Extend:** Transmit UPC-E barcodes as is.

**Enable UPC-E Extend:** Extend UPC-E barcodes to make them compatible in length to UPC-A.

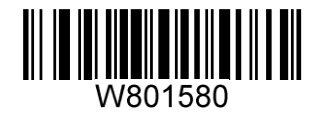

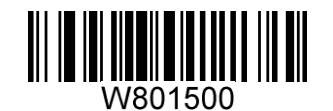

**Enable UPC-E Extend \*\*Disable UPC-E Extend**

**UPC-A**

**Restore Factory Defaults**

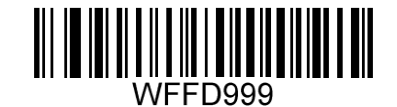

**Restore the Factory Defaults of UPC-A**

**Enable/Disable UPC-A**

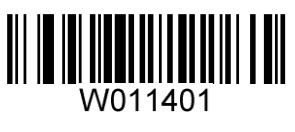

**\*\* Enable UPC-A Disable UPC-A**

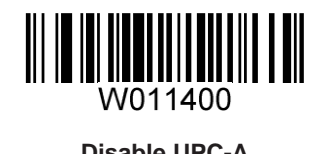

## **Transmit Check Character**

UPC-A is 13 digits in length with the last one as its check character used to verify the integrity of the data.

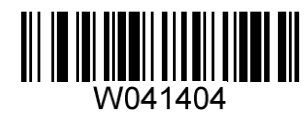

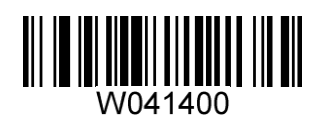

**\*\* Transmit UPC-A Check Character Do Not Transmit UPC-A Check Character**

## **Add-On Code**

A UPC-A barcode can be augmented with a two-digit or five-digit add-on code to form a new one. In the examples below, the part surrounded by blue dotted line is a UPC-A barcode while the part circled by red dotted line is add-on code.

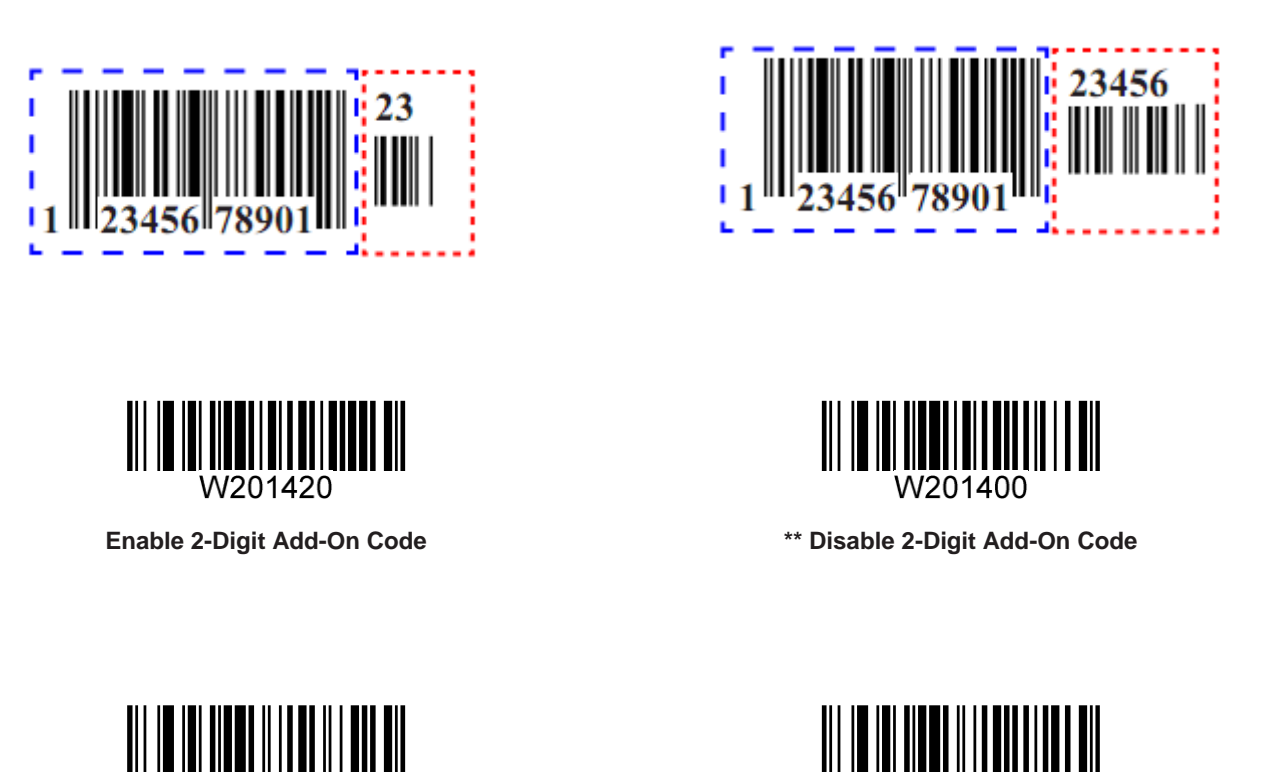

W401440

W401400 **Enable 5-Digit Add-On Code \*\* Disable 5-Digit Add-On Code**

**Enable 2-Digit Add-On Code/ Enable 5-Digit Add-On Code:** The engine decodes a mix of UPC-A barcodes with and without 2-digit/5-digit add-on codes.

**Disable 2-Digit Add-On Code/ Disable 5-Digit Add-On Code:** The engine decodes UPC-A and ignores the add-on code when presented with a UPC-A plus add-on barcode. It can also decode UPC-A barcodes without add-on codes.

## **Add-On Code Required**

When **UPC-A Add-On Code Required** is selected, the engine will only read UPC-A barcodes that contain add-on codes.

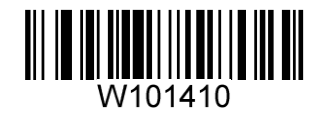

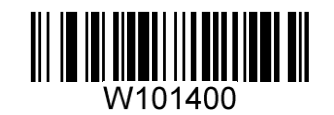

**UPC-A Add-On Code Required \*\* UPC-A Add-On Code Not Required**

#### **Transmit Preamble Character**

Preamble characters (Country Code and System Character) can be transmitted as part of a UPC-A barcode. Select one of the following options for transmitting UPC-A preamble to the host device: transmit system character only or transmit system character and country code ("0" for USA).

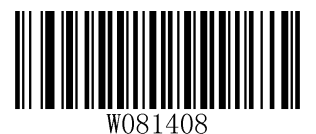

**System Character & Country Code \*\* System Character**

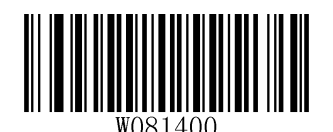

**Interleaved 2 of 5**

**Restore Factory Defaults**

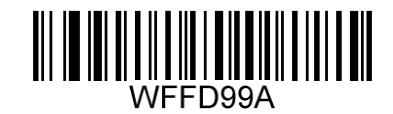

**Restore the Factory Defaults of Interleaved 2 of 5**

**Enable/Disable Interleaved 2 of 5**

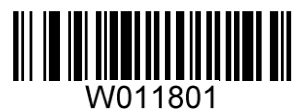

**\*\* Enable Interleaved 2 of 5 Disable Interleaved 2 of 5**

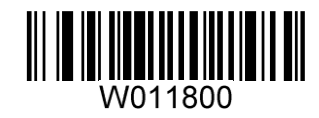

A check character is optional for Interleaved 2 o 5 and can be added as the last character. It is a calculated value used to verify the integrity of the data.

**Disable:** The engine transmits Interleaved 2 of 5 barcodes as is.

**Do Not Transmit Check Character After Verification:** The engine checks the integrity of all Interleaved 2 of 5 barcodes to verify that the data complies with the check character algorithm. Barcodes passing the check will be transmitted except the last digit, whereas those failing it will not be transmitted.

**Transmit Check Character After Verification:** The engine checks the integrity of all Interleaved 2 of 5 barcodes to verify that the data complies with the check character algorithm. Barcodes passing the check will be transmitted, whereas those failing it will not be transmitted.

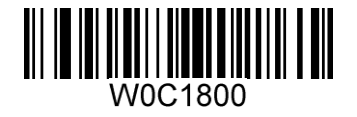

**\*\* Disable**

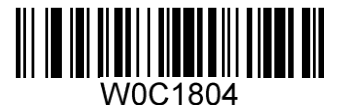

**Do Not Transmit Check Character After Verification Transmit Check Character After Verification**

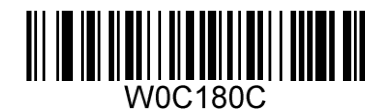

#### **Transmit Appended "0"**

If an Interleaved 2 of 5 barcode contains an odd number of characters, a leading zero must be appended to the barcode. Scan the appropriate barcode to choose whether to transmit the appended "0".

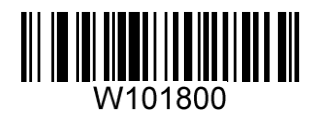

W101810

**\*\* Transmit Appended "0" Do Not Transmit Appended "0"**

## **ITF-6**

ITF-6 is a special kind of Interleaved 2 of 5 with a length of 6 characters and the last character as the check character.

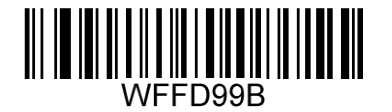

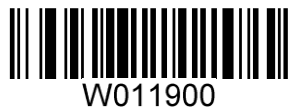

**Restore the Factory Defaults of ITF-6 \*\* Disable ITF-6**

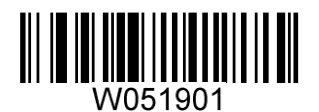

**Enable ITF-6 But Do Not Transmit Check Character Enable ITF-6 and Transmit Check Character**

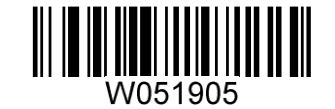

**Note:** It is advisable not to enable ITF-6 and Interleaved 2 of 5 at the same time.

## **ITF-14**

ITF-14 is a special kind of Interleaved 2 of 5 with a length of 14 characters and the last character as the check character.

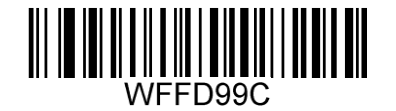

**Restore the Factory Defaults of ITF-14 Disable ITF-14** 

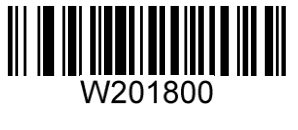

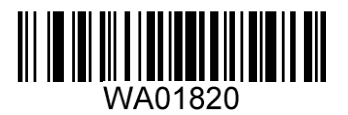

**Enable ITF-14 But Do Not Transmit Check Character \*\* Enable ITF-14 and Transmit Check Character**

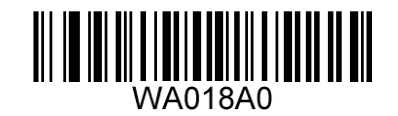

**Note:** It is advisable not to enable ITF-14 and Interleaved 2 of 5 at the same time.

**Matrix 2 of 5**

**Restore Factory Defaults**

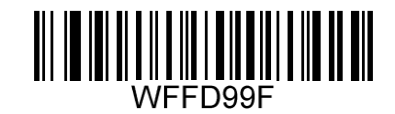

**Restore the Factory Defaults of Matrix 2 of 5**

**Enable/Disable Matrix 2 of 5**

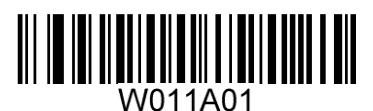

**\*\* Enable Matrix 2 of 5 Disable Matrix 2 of 5**

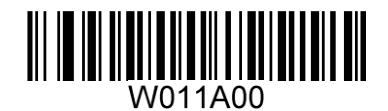

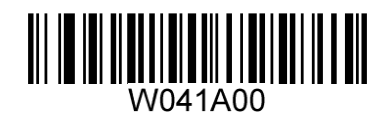

**\*\* Disable**

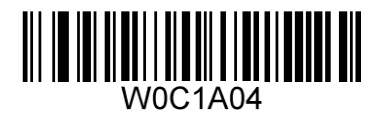

**Do Not Transmit Check Character After Verification Transmit Check Character After Verification**

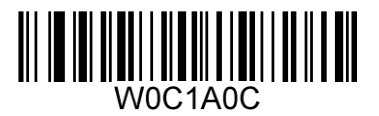

**Industrial 25**

**Restore Factory Defaults**

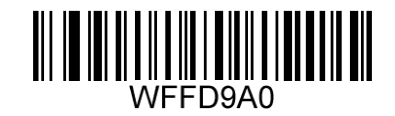

**Restore the Factory Defaults of Industrial 25**

**Enable/Disable Industrial 25**

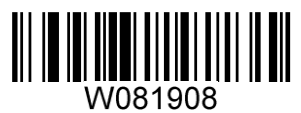

**\*\* Enable Industrial 25 Disable Industrial 25**

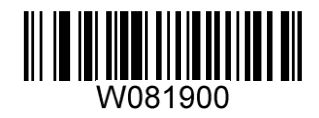

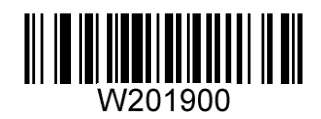

**\*\* Disable**

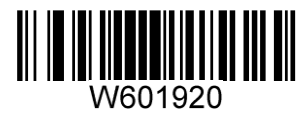

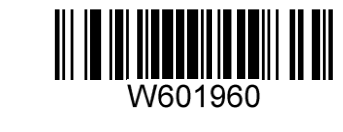

**Do Not Transmit Check Character After Verification Transmit Check Character After Verification**

**Standard 25**

**Restore Factory Defaults**

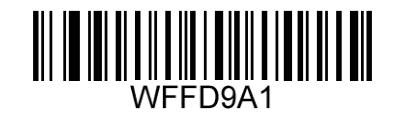

**Restore the Factory Defaults of Standard 25**

**Enable/Disable Standard 25**

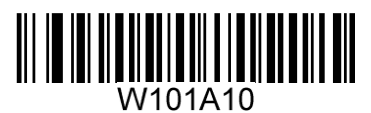

**\*\* Enable Standard 25 Disable Standard 25**

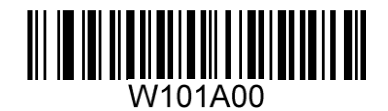

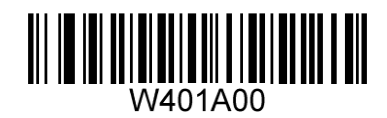

**\*\* Disable**

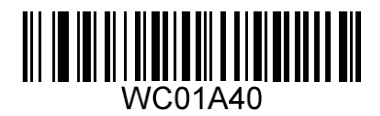

**Do Not Transmit Check Character After Verification Transmit Check Character After Verification**

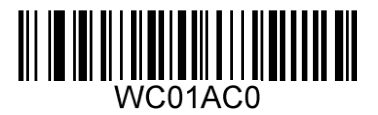

**Code 39**

**Restore Factory Defaults**

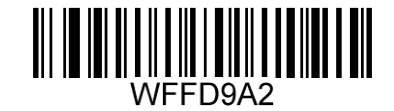

**Restore the Factory Defaults of Code 39**

**Enable/Disable Code 39**

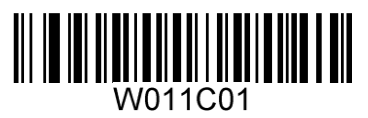

**\*\* Enable Code 39 Disable Code 39**

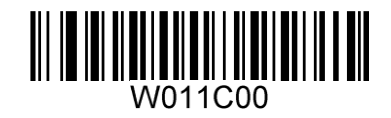

**Transmit Start/Stop Character**

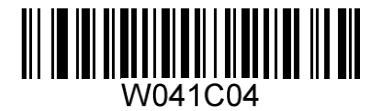

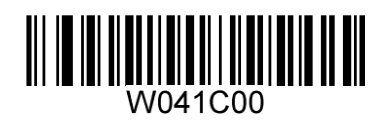

**Transmit Start/Stop Character \*\* Do Not Transmit Start/Stop Character**

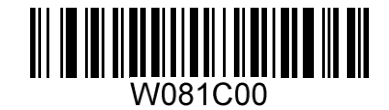

**\*\* Disable**

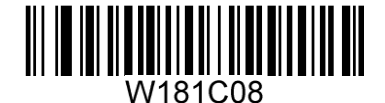

**Do Not Transmit Check Character After Verification Transmit Check Character After Verification**

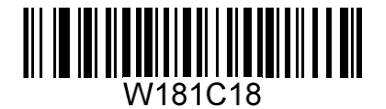

**Enable/Disable Code 39 Full ASCII**

The engine can be configured to identify all ASCII characters by scanning the appropriate barcode below.

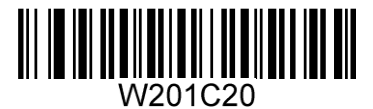

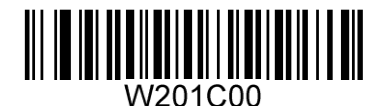

**Enable Code 39 Full ASCII \*\* Disable Code 39 Full ASCII**

**Codabar**

**Restore Factory Defaults**

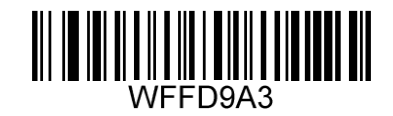

**Restore the Factory Defaults of Codabar**

**Enable/Disable Codabar**

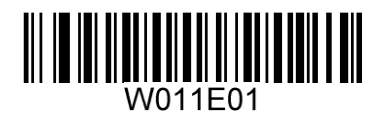

**\*\* Enable Codabar Disable Codabar**

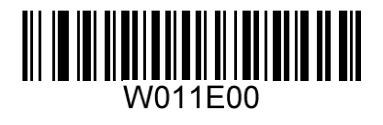

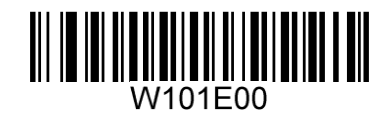

**\*\* Disable**

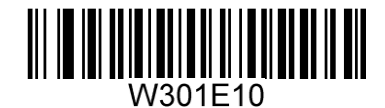

**Do Not Transmit Check Character After Verification Transmit Check Character After Verification**

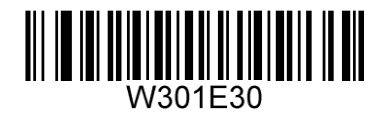

**Transmit Start/Stop Character**

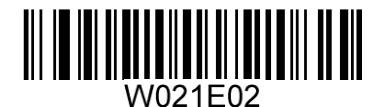

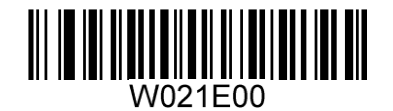

**\*\* Transmit Start/Stop Character Do Not Transmit Start/Stop Character**

**Start/Stop Character Format**

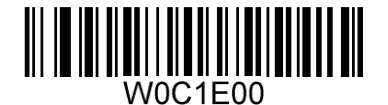

**\*\* ABCD/ABCD as the Start/Stop Character ABCD/TN\*E as the Start/Stop Character**

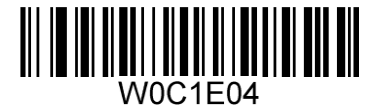

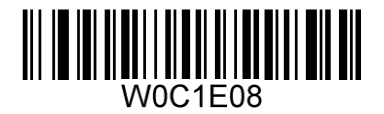

**abcd/abcd as the Start/Stop Character abcd/tn\*e as the Start/Stop Character**

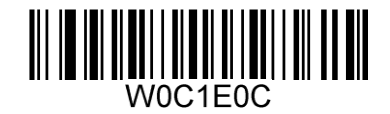

**Code 93**

**Restore Factory Defaults**

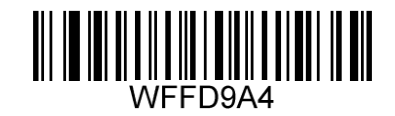

**Restore the Factory Defaults of Code 93**

**Enable/Disable Code 93**

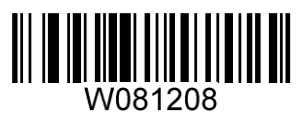

**\*\* Enable Code 93 Disable Code 93**

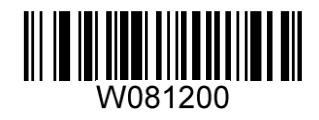

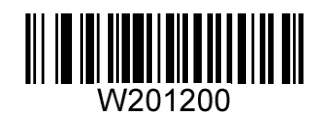

**Disable**

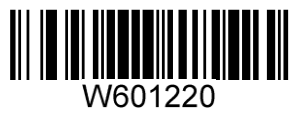

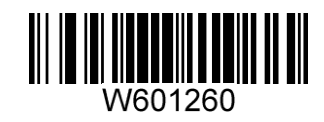

**\*\* Do Not Transmit Check Character After Verification Transmit Check Character After Verification**

**Code 11**

**Restore Factory Defaults**

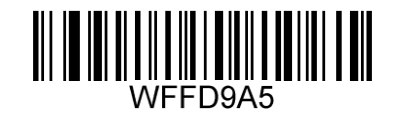

**Restore the Factory Defaults of Code 11**

**Enable/Disable Code 11**

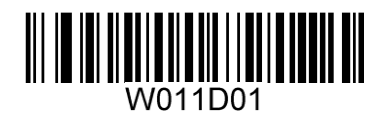

**\*\* Enable Code 11 Disable Code 11**

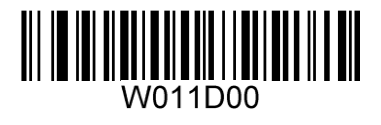

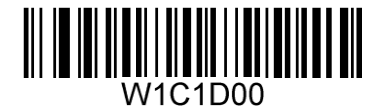

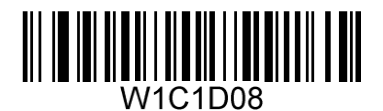

**Two Check Characters, MOD11/MOD11 Two Check Characters, MOD11/MOD9**

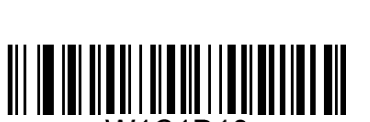

W1C1D10

**One Check Character, MOD11 (Len <= 11) Two Check Characters, MOD11/MOD11 (Len > 11)**

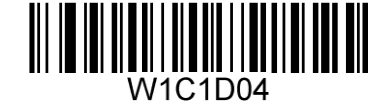

**Disable \*\* One Check Character, MOD11**

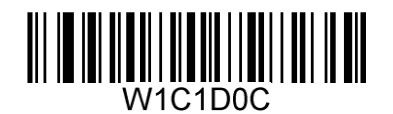

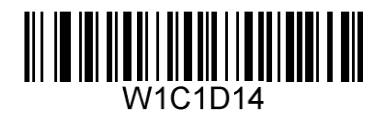

**One Check Character, MOD11 (Len <= 11) Two Check Characters, MOD11/MOD9 (Len > 11)**

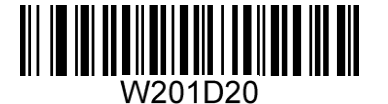

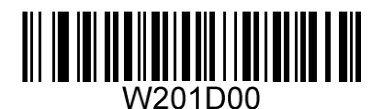

**\*\* Transmit Check Character Do Not Transmit Check Character**

**Plessey**

**Restore Factory Defaults**

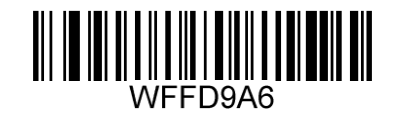

**Restore the Factory Defaults of Plessey**

**Enable/Disable Plessey**

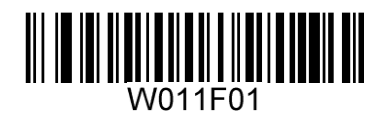

**\*\* Enable Plessey Disable Plessey**

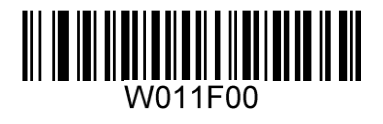

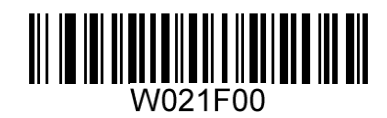

**Disable**

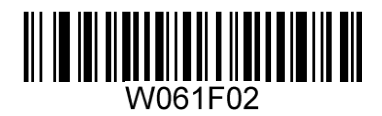

**\*\* Do Not Transmit Check Character After Verification Transmit Check Character After Verification**

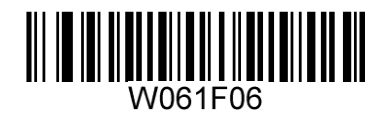
**MSI-Plessey**

**Restore Factory Defaults**

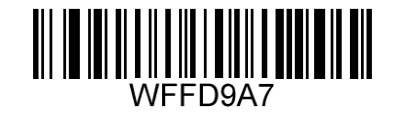

**Restore the Factory Defaults of MSI-Plessey**

**Enable/Disable MSI-Plessey**

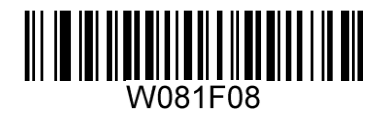

**\*\* Enable MSI-Plessey Disable MSI-Plessey**

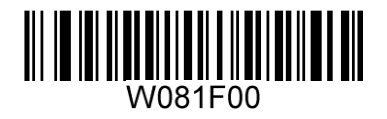

**Check Character Verification**

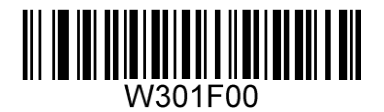

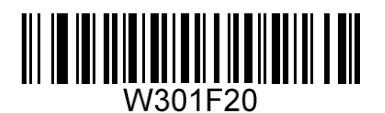

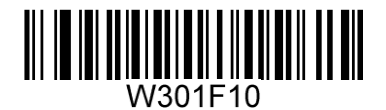

**Disable \*\* One Check Character, MOD10**

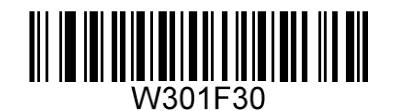

**Two Check Characters, MOD10/MOD10 Two Check Characters, MOD10/MOD11**

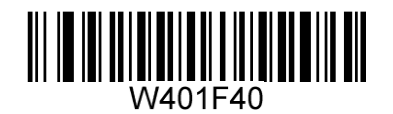

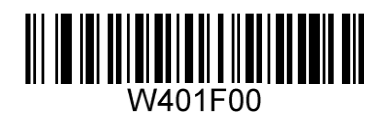

**\*\* Transmit Check Character Do Not Transmit Check Character**

**RSS-14**

**Restore Factory Defaults**

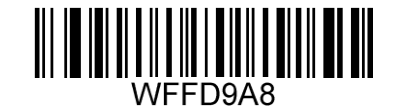

**Restore the Factory Defaults of RSS-14**

**Enable/Disable RSS-14**

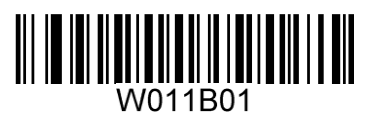

**\*\* Enable RSS-14 Disable RSS-14**

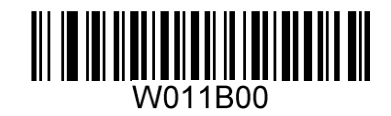

**Transmit Application Identifier "01"**

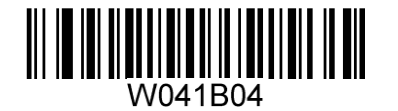

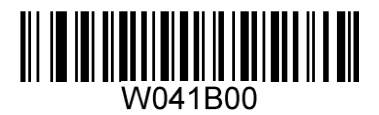

**\*\* Transmit Application Identifier "01" Do Not Transmit Application Identifier "01"**

**RSS-Limited**

**Restore Factory Defaults**

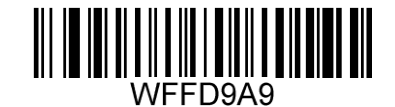

**Restore the Factory Defaults of RSS-Limited**

**Enable/Disable RSS-Limited**

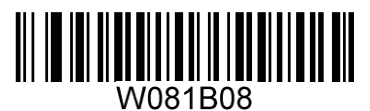

**\*\* Enable RSS-Limited Disable RSS-Limited**

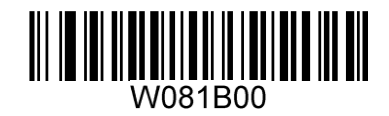

**Transmit Application Identifier "01"**

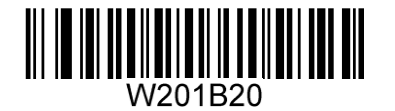

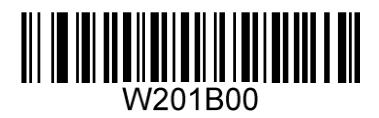

**\*\* Transmit Application Identifier "01" Do Not Transmit Application Identifier "01"**

**RSS-Expand**

**Restore Factory Defaults**

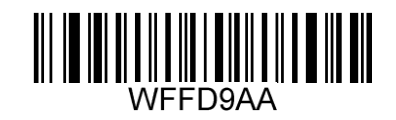

**Restore the Factory Defaults of RSS-Expand**

**Enable/Disable RSS-Expand**

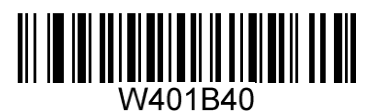

**\*\* Enable RSS-Expand Disable RSS-Expand**

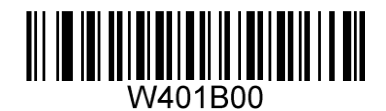

**2D Symbologies**

**PDF417**

**Restore Factory Defaults**

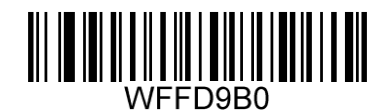

**Restore the Factory Defaults of PDF417**

**Enable/Disable PDF417**

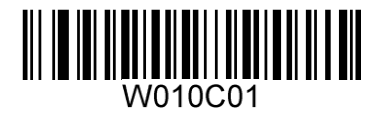

**\*\* Enable PDF417 Disable PDF417**

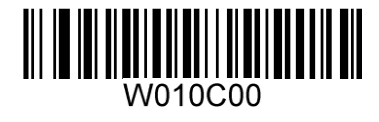

**Data Matrix**

**Restore Factory Defaults**

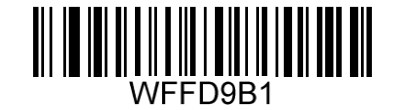

**Restore the Factory Defaults of Data Matrix**

**Enable/Disable Data Matrix**

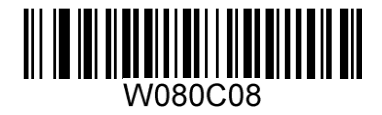

**\*\* Enable Data Matrix Disable Data Matrix**

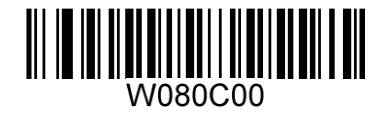

**Rectangular Barcodes**

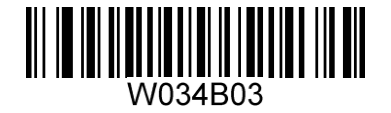

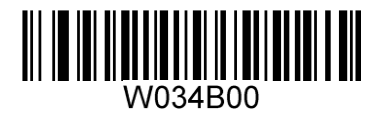

**\*\* Decode Rectangular Barcodes Do Not Decode Rectangular Barcodes**

**Mirror Images**

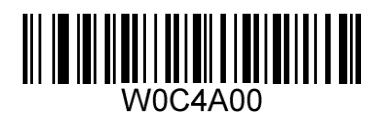

**\*\* Decode Unmirrored DM Only Decode Mirrored DM Only**

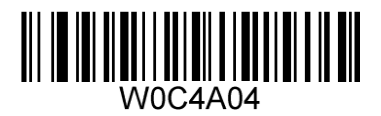

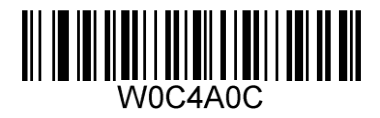

**Decode Both**

**QR Code**

**Restore Factory Defaults**

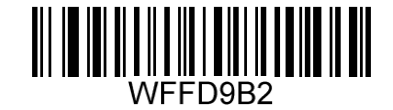

**Restore the Factory Defaults of QR Code**

**Enable/Disable QR Code**

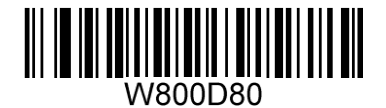

**\*\* Enable QR Code Disable QR Code**

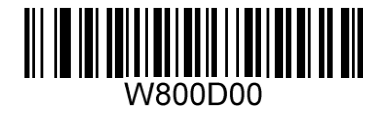

**Micro QR**

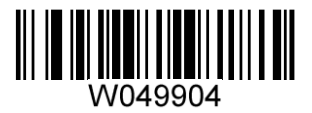

**\*\* Enable Micro QR Disable Micro QR**

**Mirrored Micro QR**

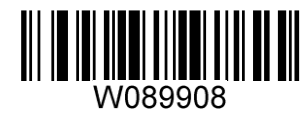

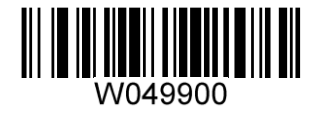

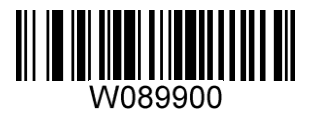

**Decode Mirrored Micro QR \*\* Do Not Decode Mirrored Micro QR**

**Chinese Sensible Code**

**Restore Factory Defaults**

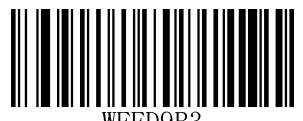

**Restore the Factory Defaults of Chinese Sensible Code**

**Enable/Disable Chinese Sensible Code**

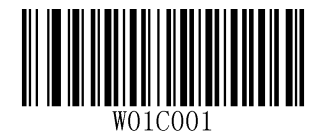

**\*\* Enable Chinese Sensible Code Disable Chinese Sensible Code**

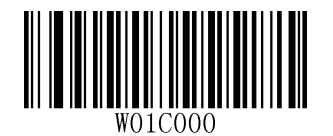

# **Appendix**

# **Appendix A: Factory Defaults Table**

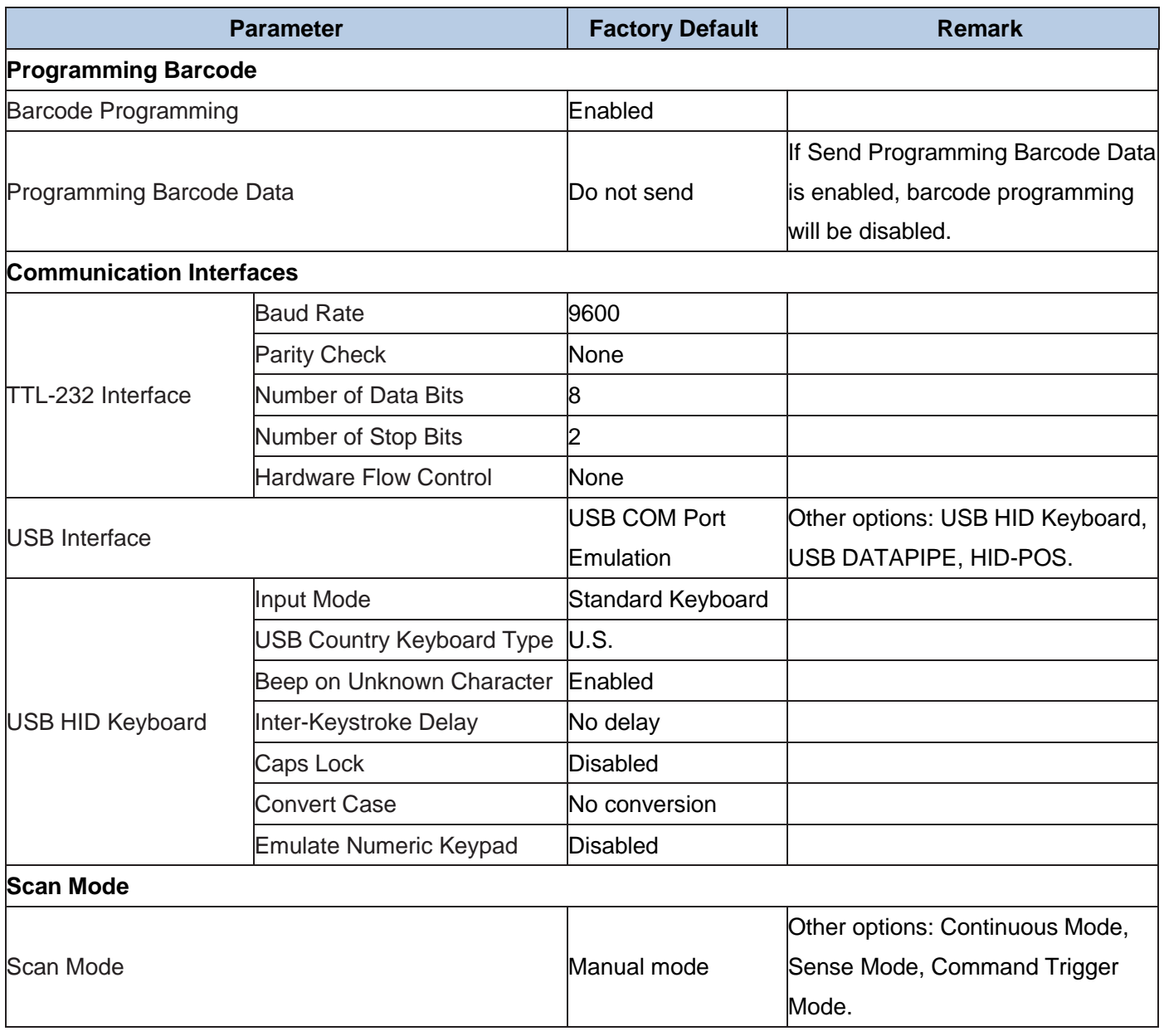

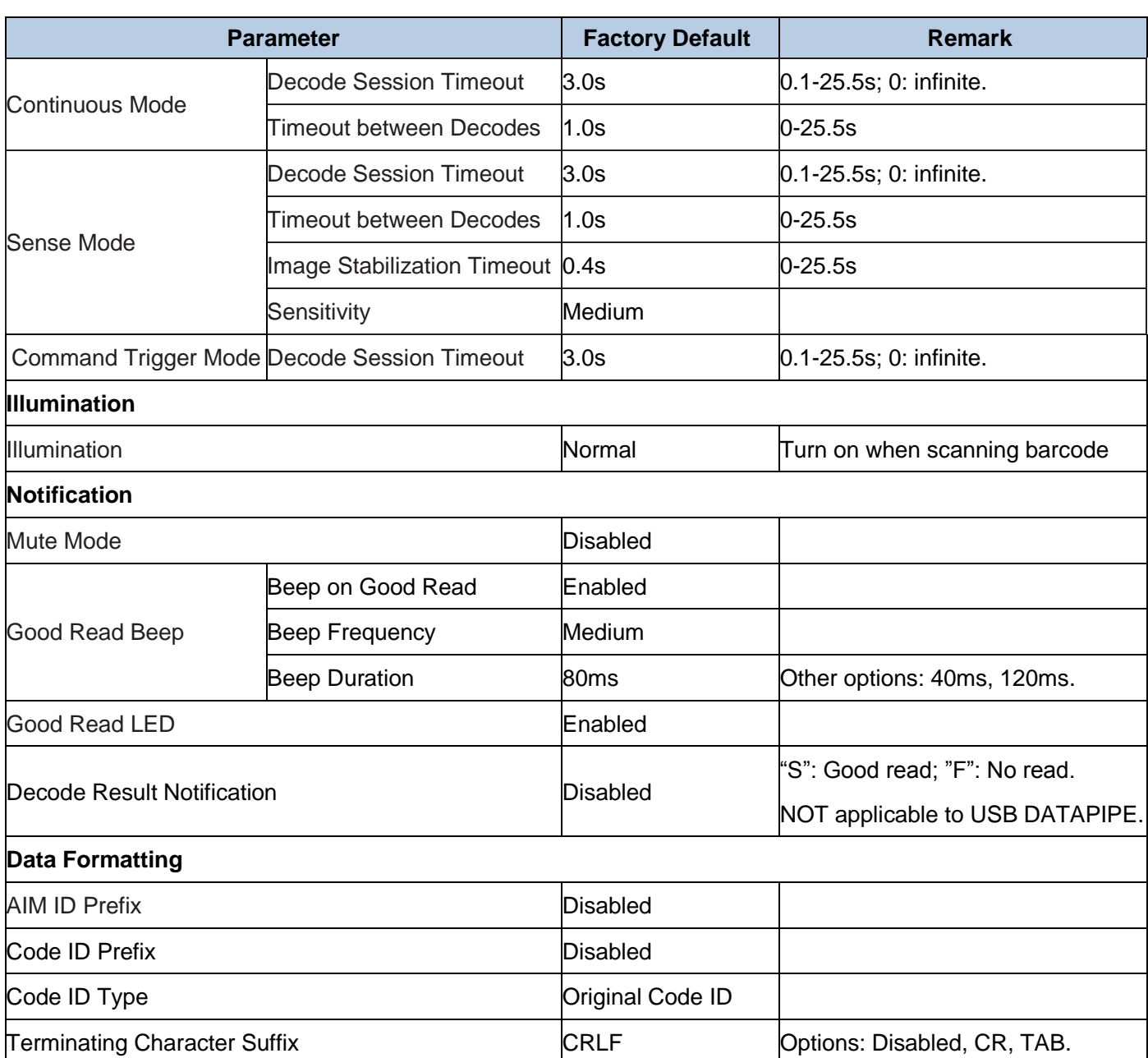

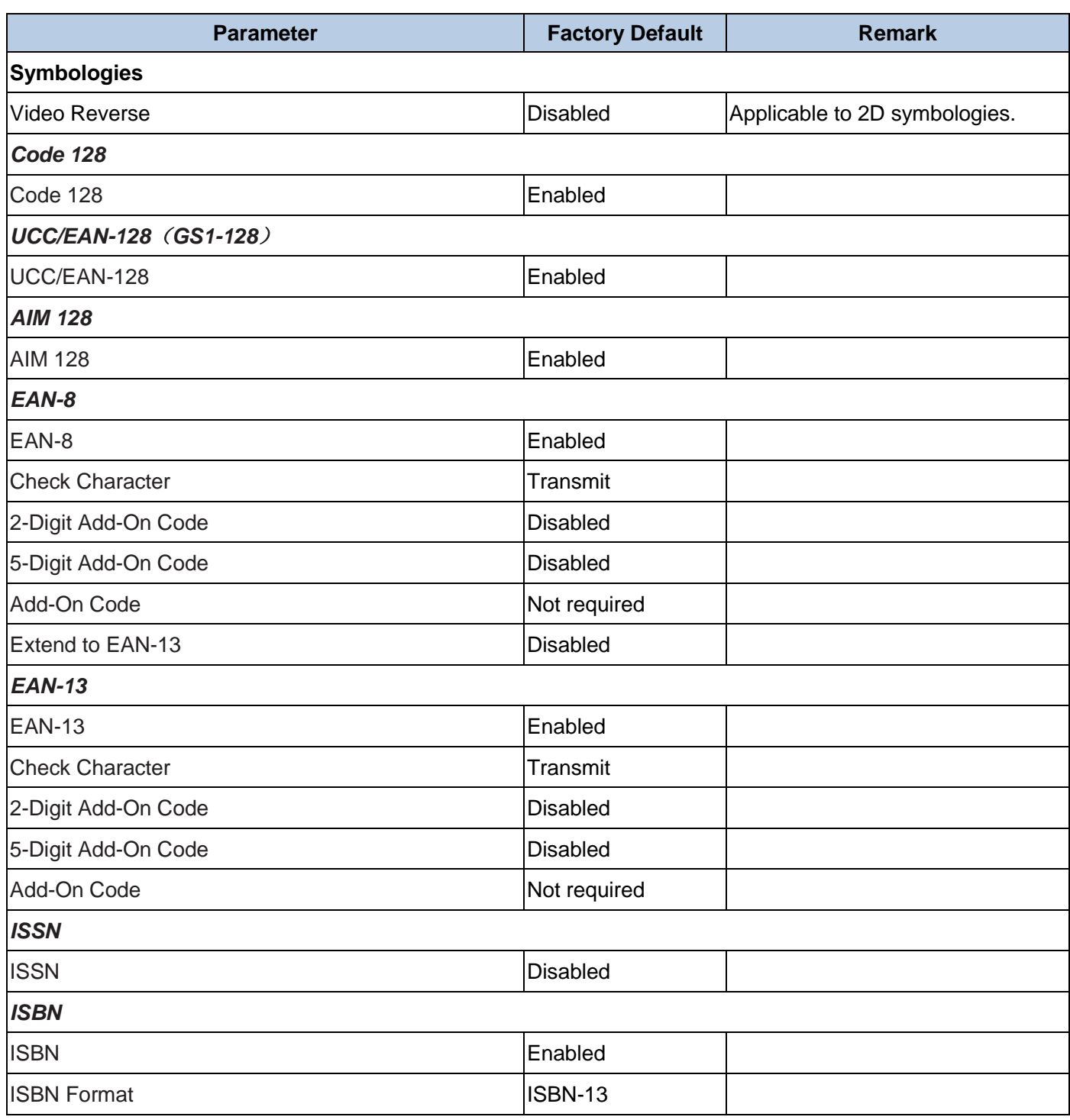

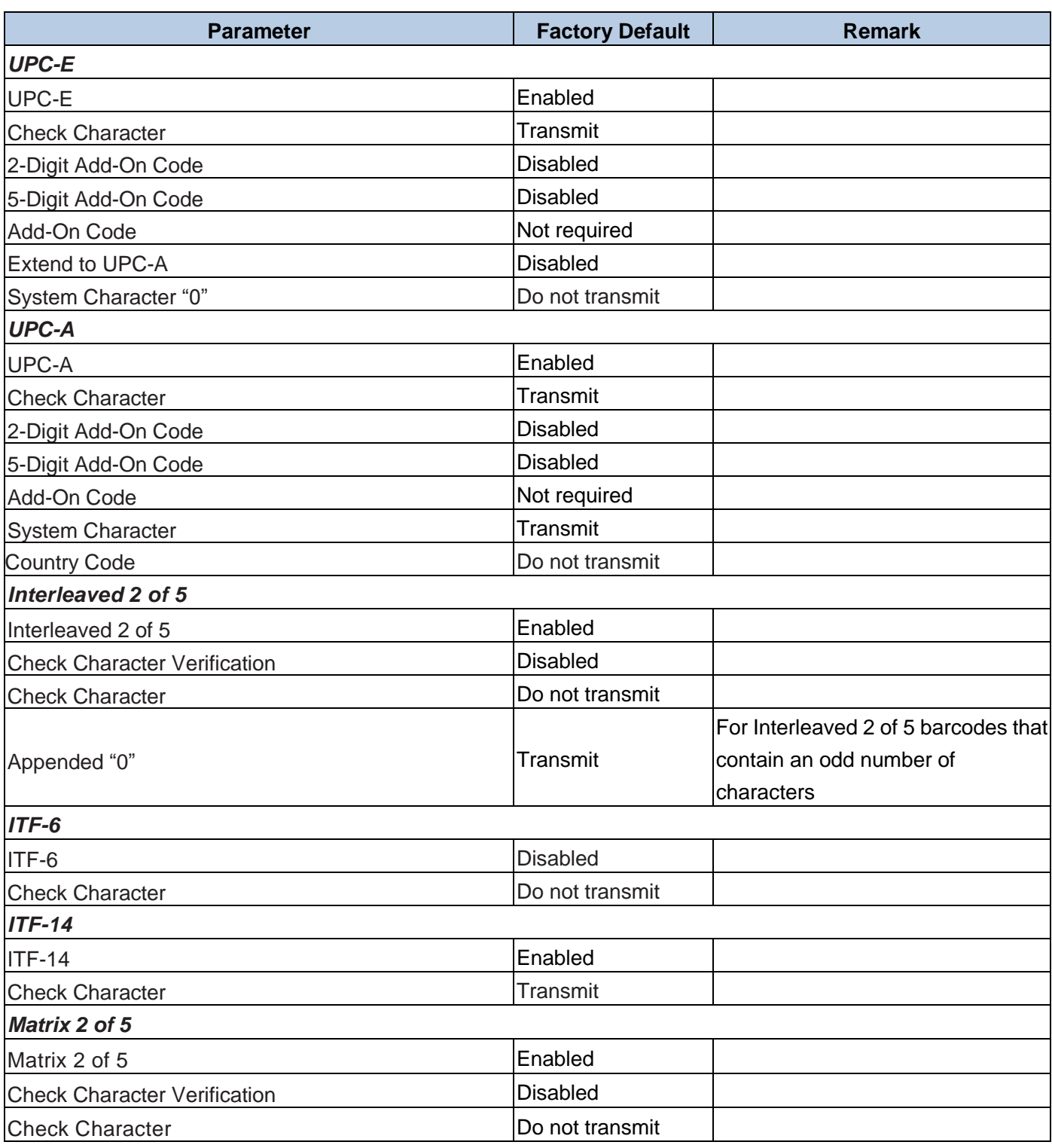

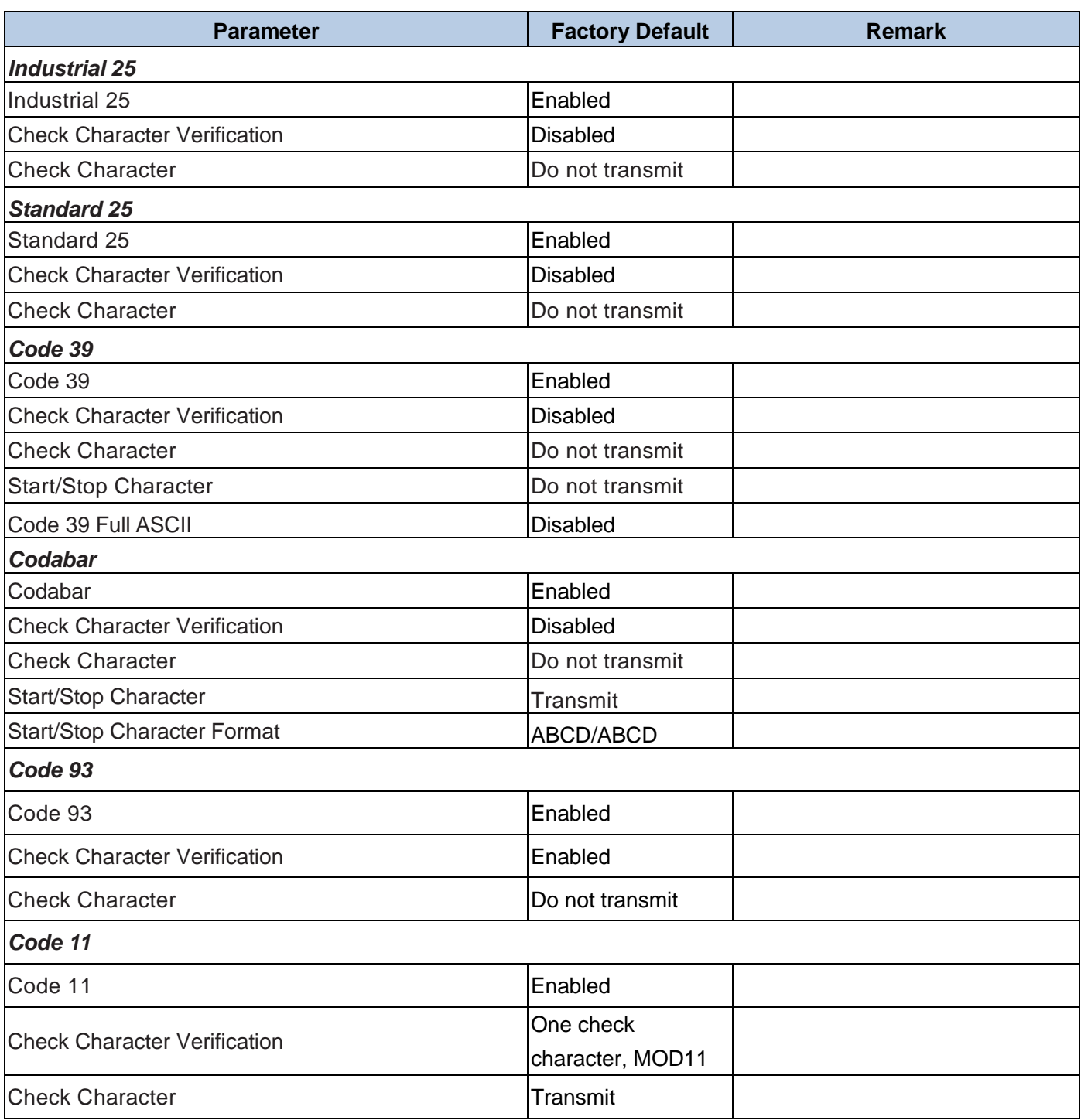

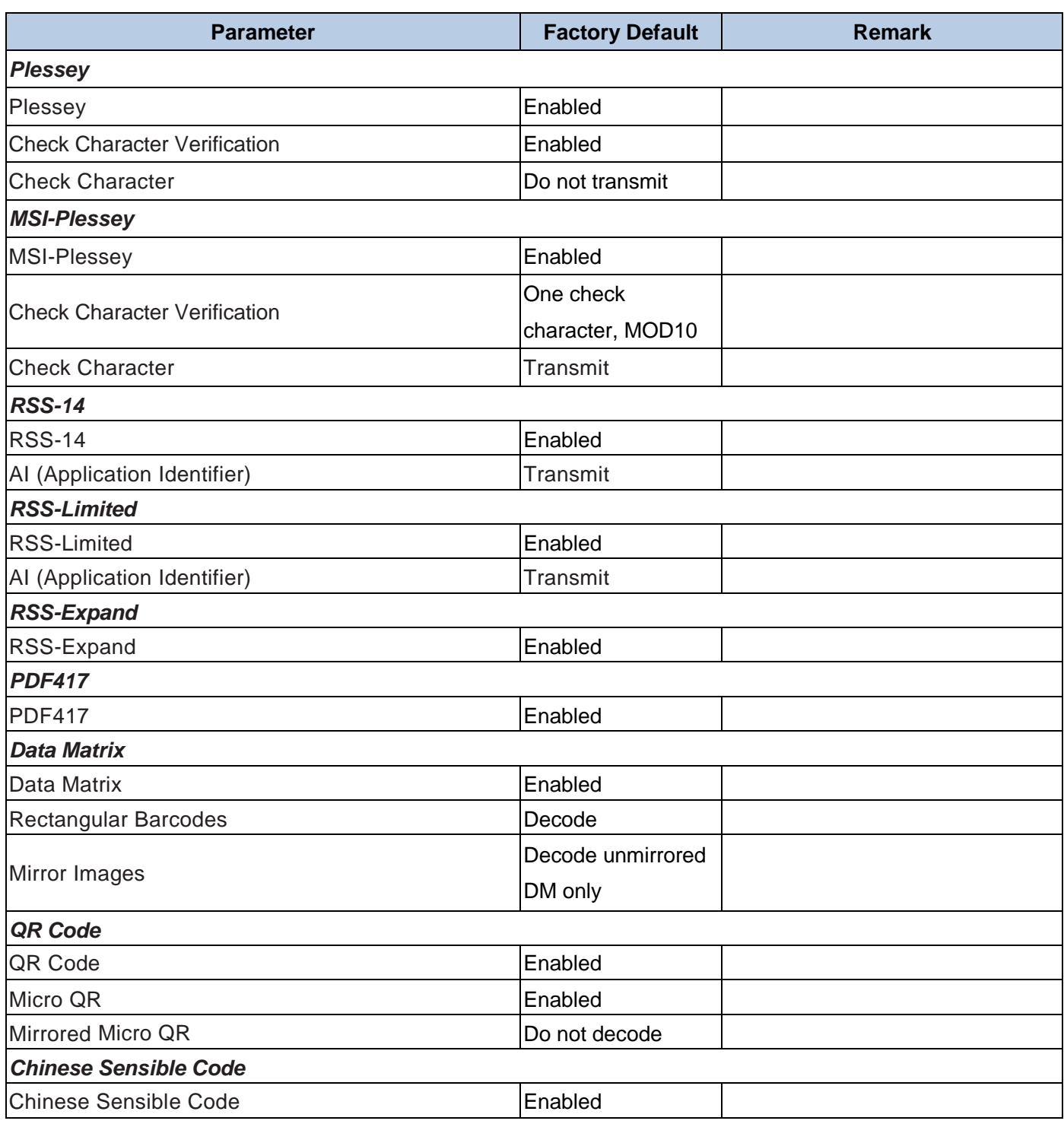

# **Appendix B: AIM ID Table**

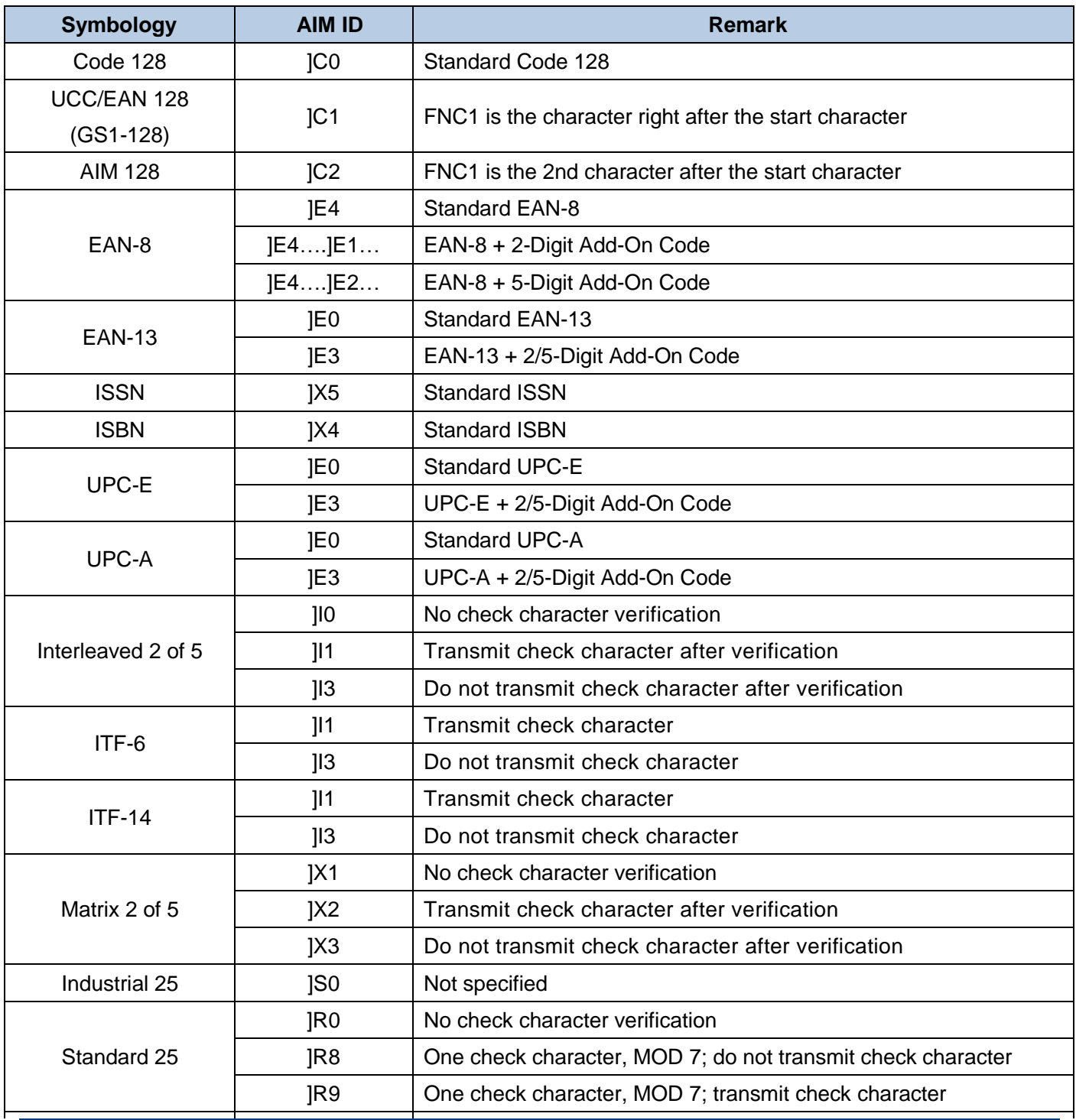

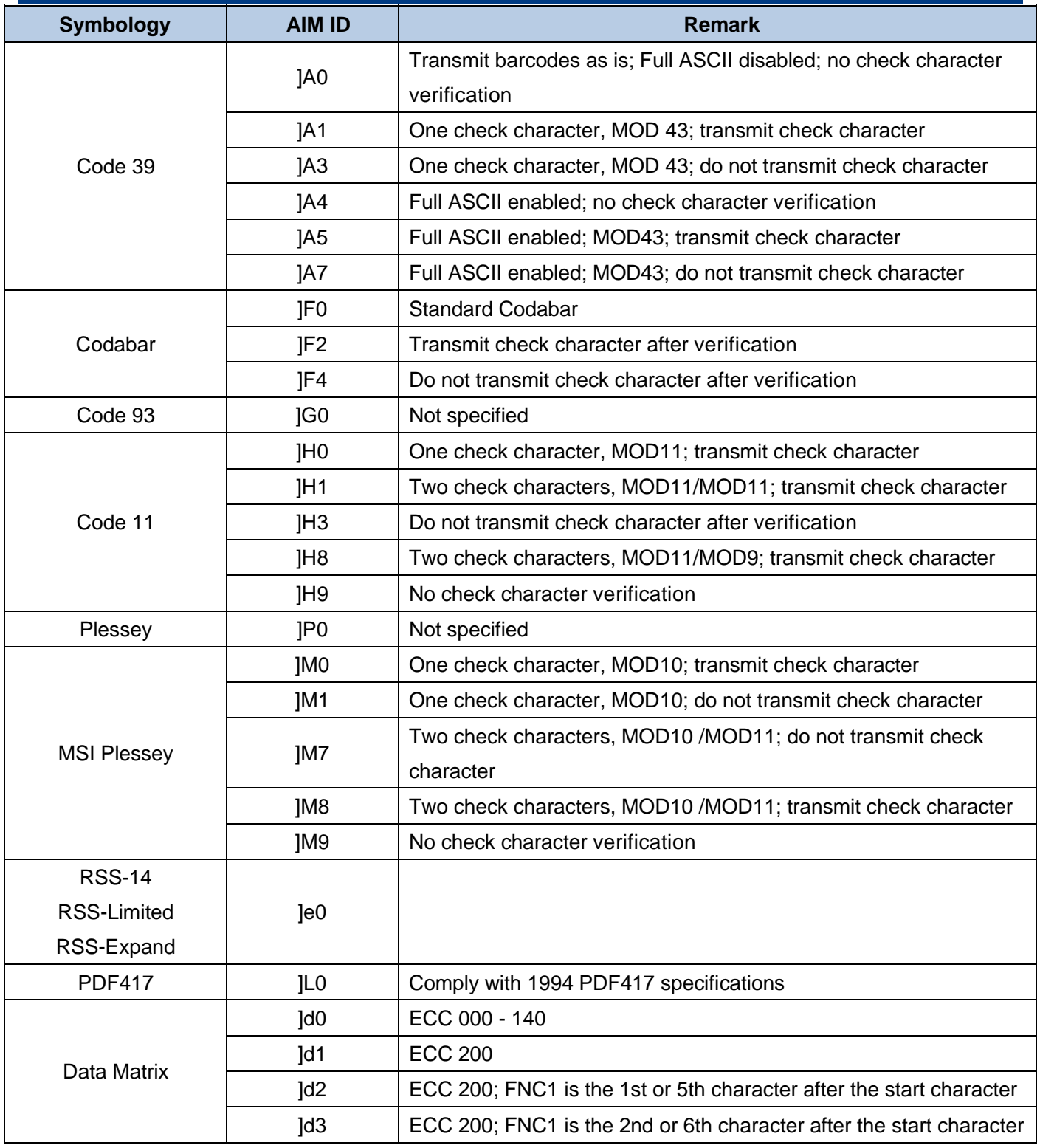

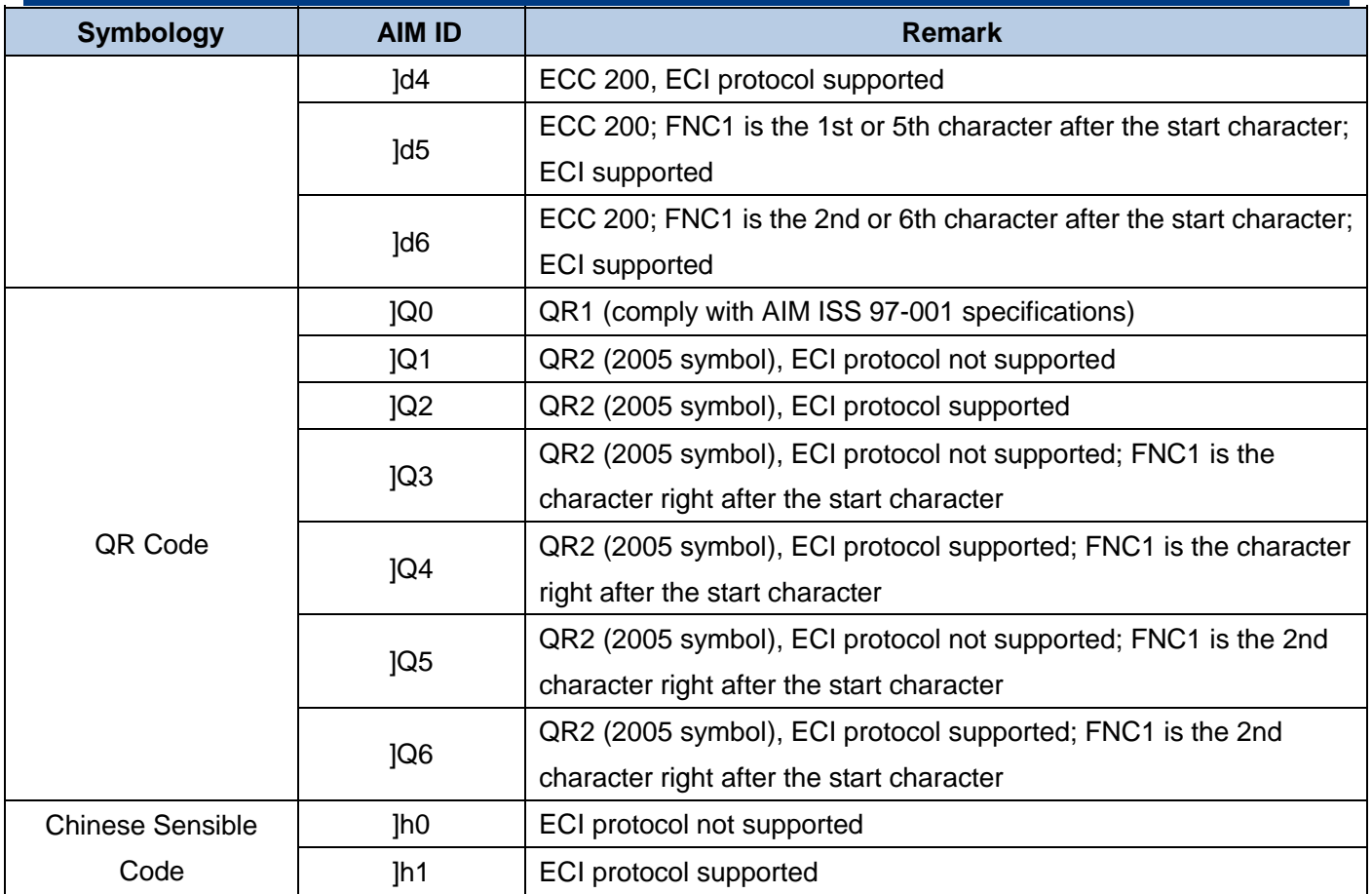

Reference: ISO/IEC 15424:2008 Information technology – Automatic identification and data capture techniques – Data Carrier Identifiers (including Symbology Identifiers)

# **Appendix C: Code ID Table**

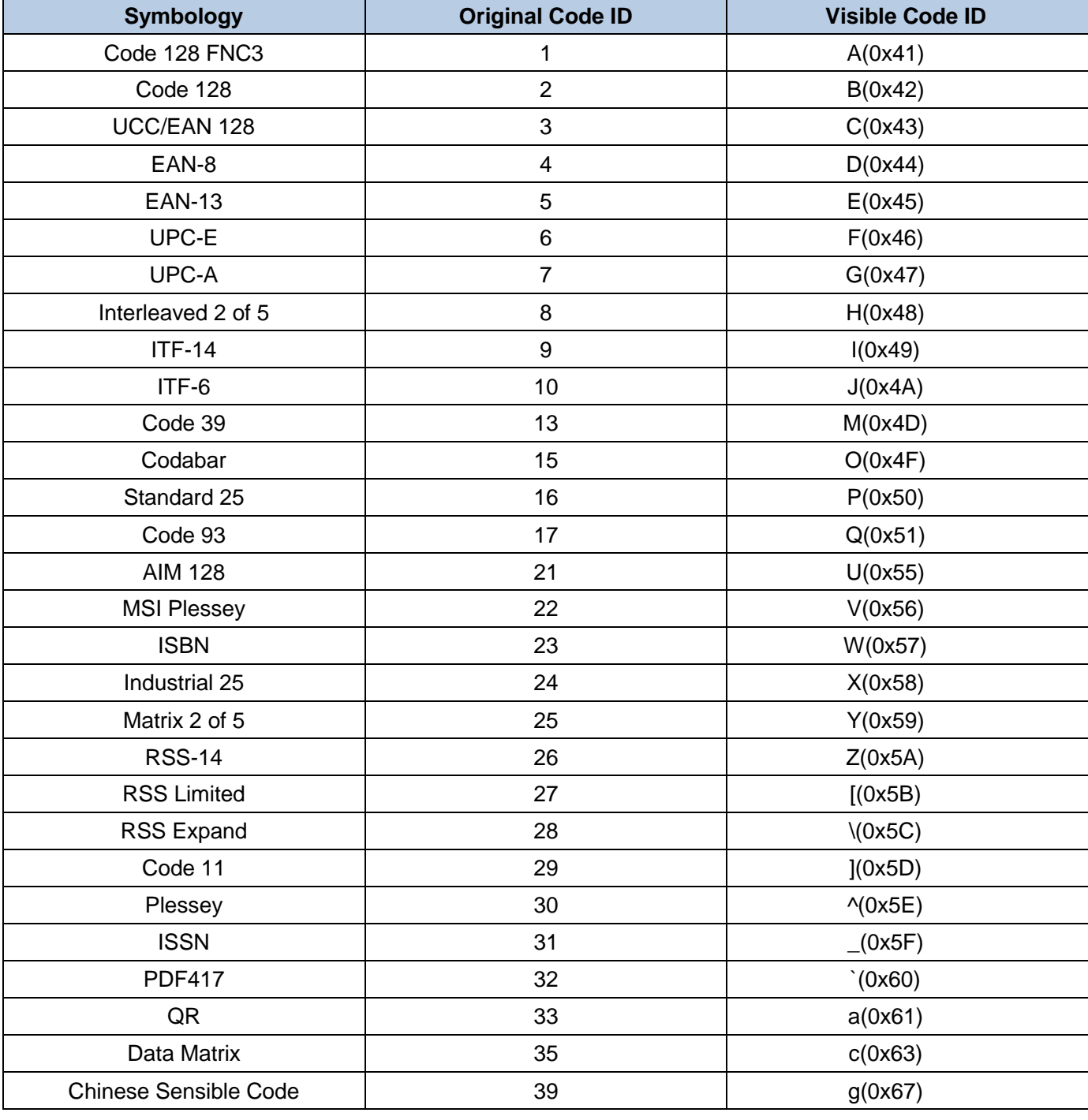

# **Appendix D: ASCII Table**

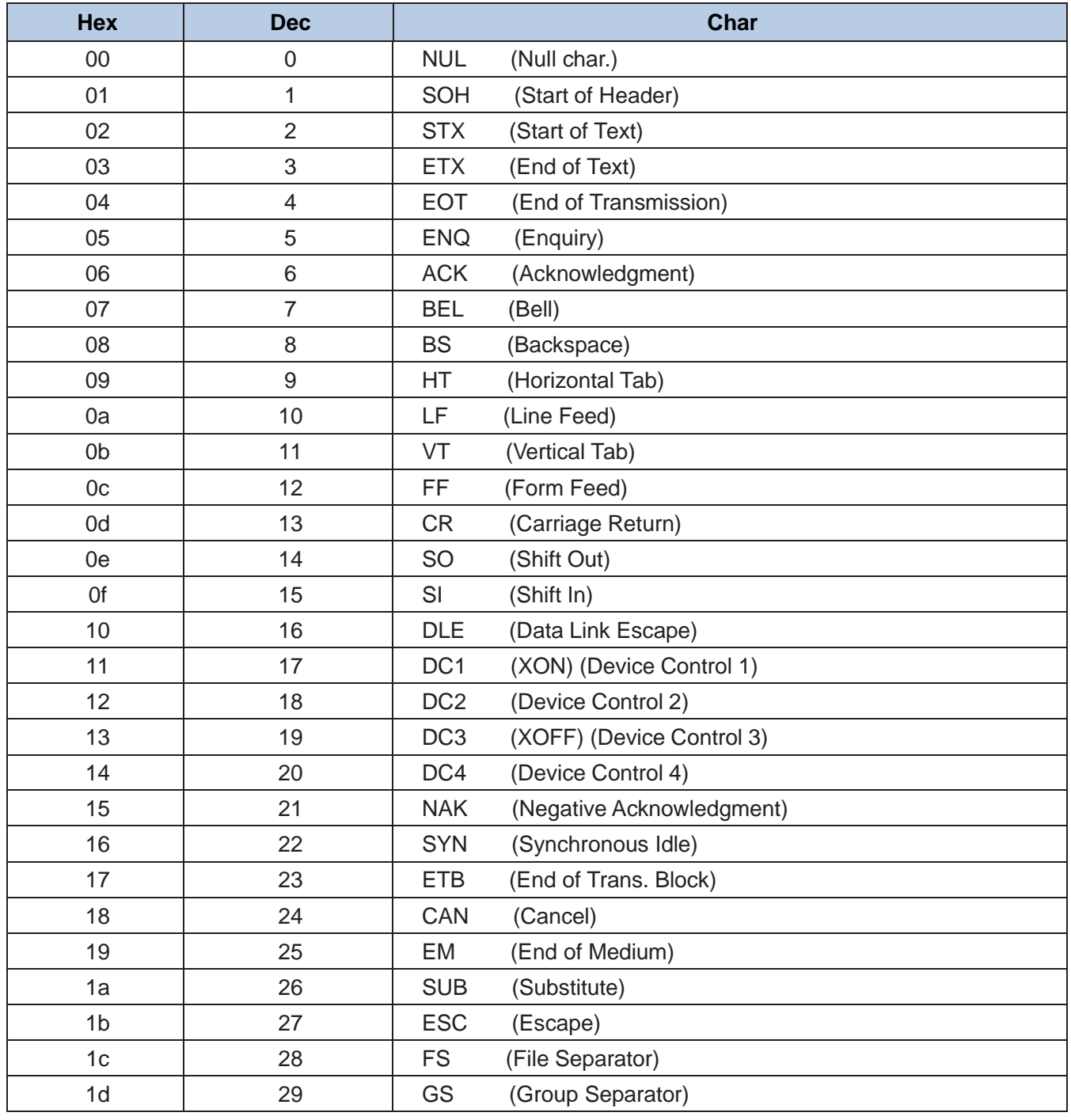

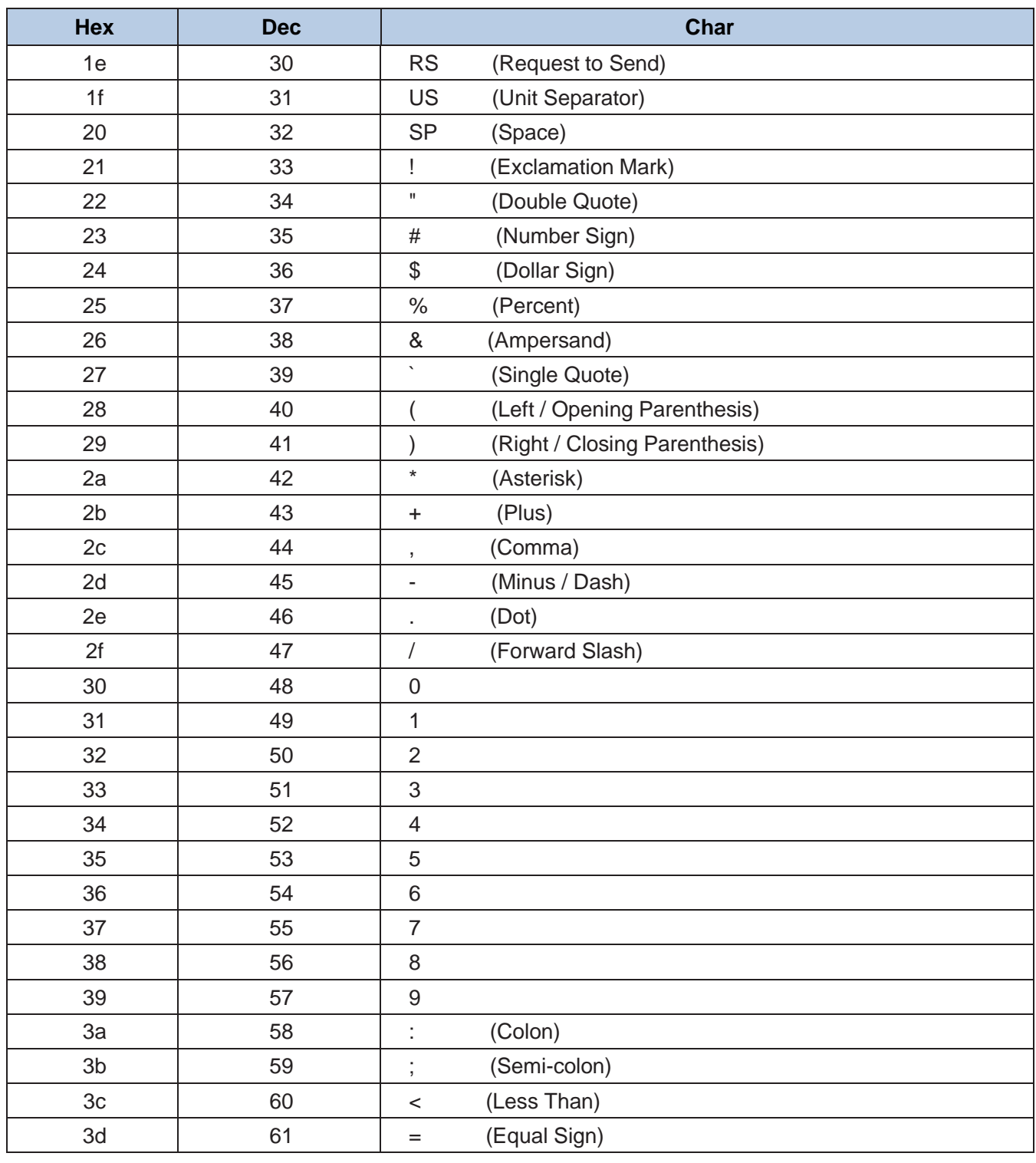

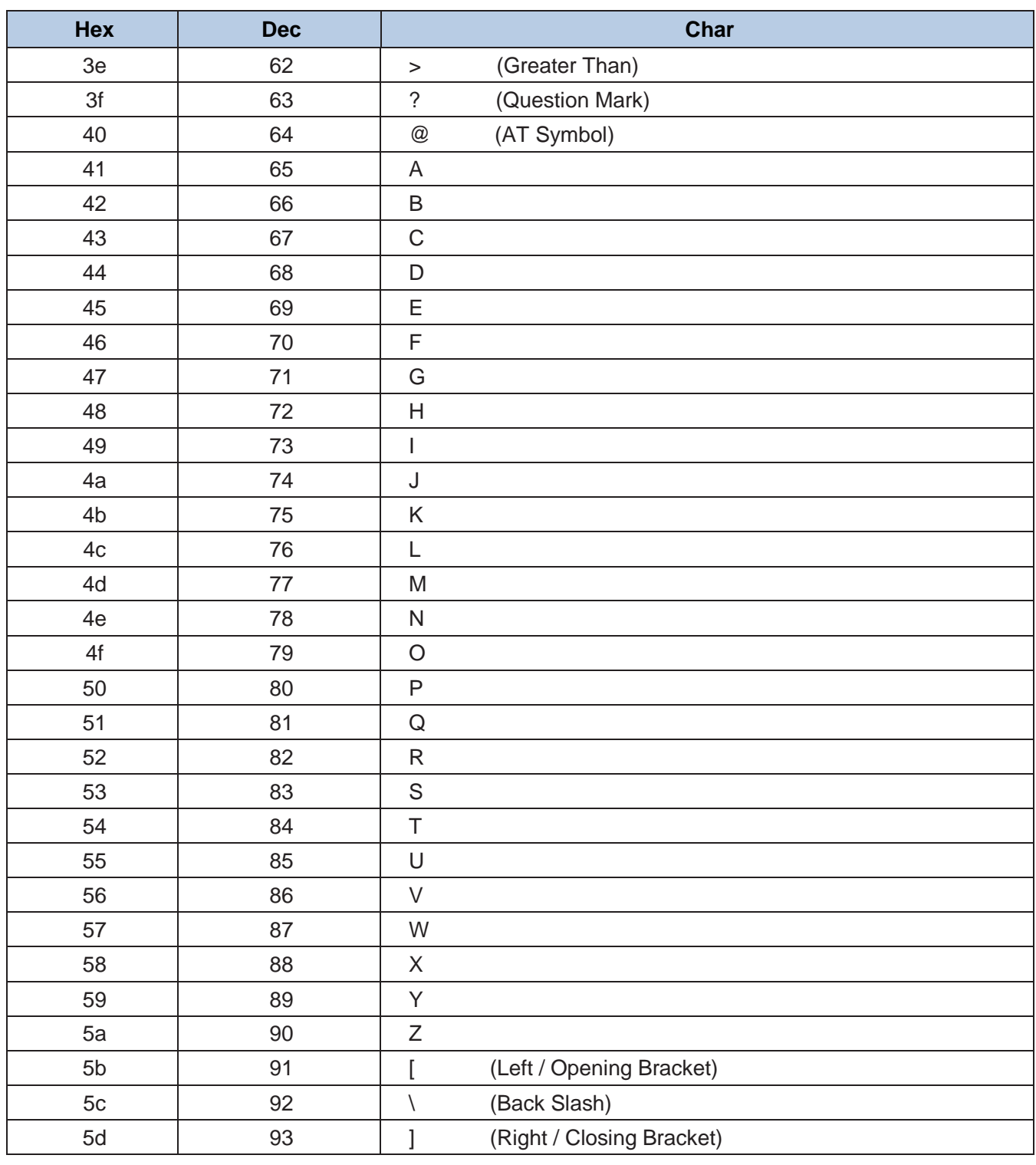

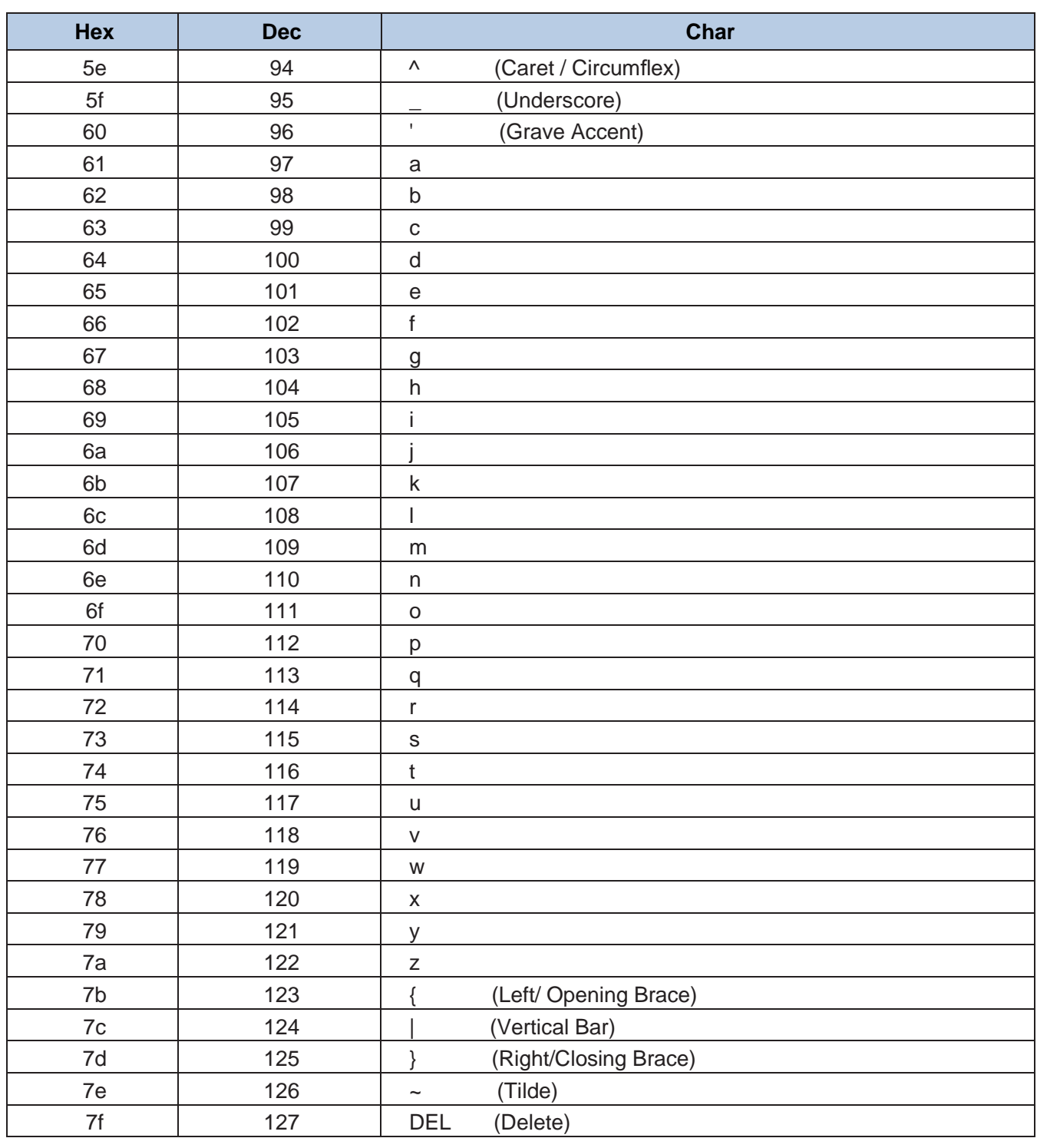

## **Appendix E: Parameter Programming Examples**

The following examples show you how to program parameters by scanning programming barcodes.

### **Program the Decode Session Timeout**

#### **Example: Set the decode session timeout to 5.0s**

- 1. Scan the **Decode Session Timeout** barcode.
- 2. Scan the numeric barcodes "5" and "0".
- 3. Scan the **Save** barcode.

### **Program the Timeout between Decodes**

#### **Example: Set the timeout between decodes to 5.0s**

- 1. Scan the **Timeout between Decodes** barcode.
- 2. Scan the numeric barcodes "5" and "0".
- 3. Scan the **Save** barcode.

### **Program the Image Stabilization Timeout**

### **Example: Set the image stabilization timeout to 5.0s**

- 1. Scan the **Image Stabilization Timeout** barcode.
- 2. Scan the numeric barcodes "5" and "0".
- 3. Scan the **Save** barcode.

## **Program the Sensitivity Level**

### **Example: Set the sensitivity level to 5**

- 1. Scan the **Custom Sensitivity** barcode.
- 2. Scan the numeric barcode "5".
- 3. Scan the **Save** barcode.

**Appendix F: Digit Barcodes**

**0 ~ 5**

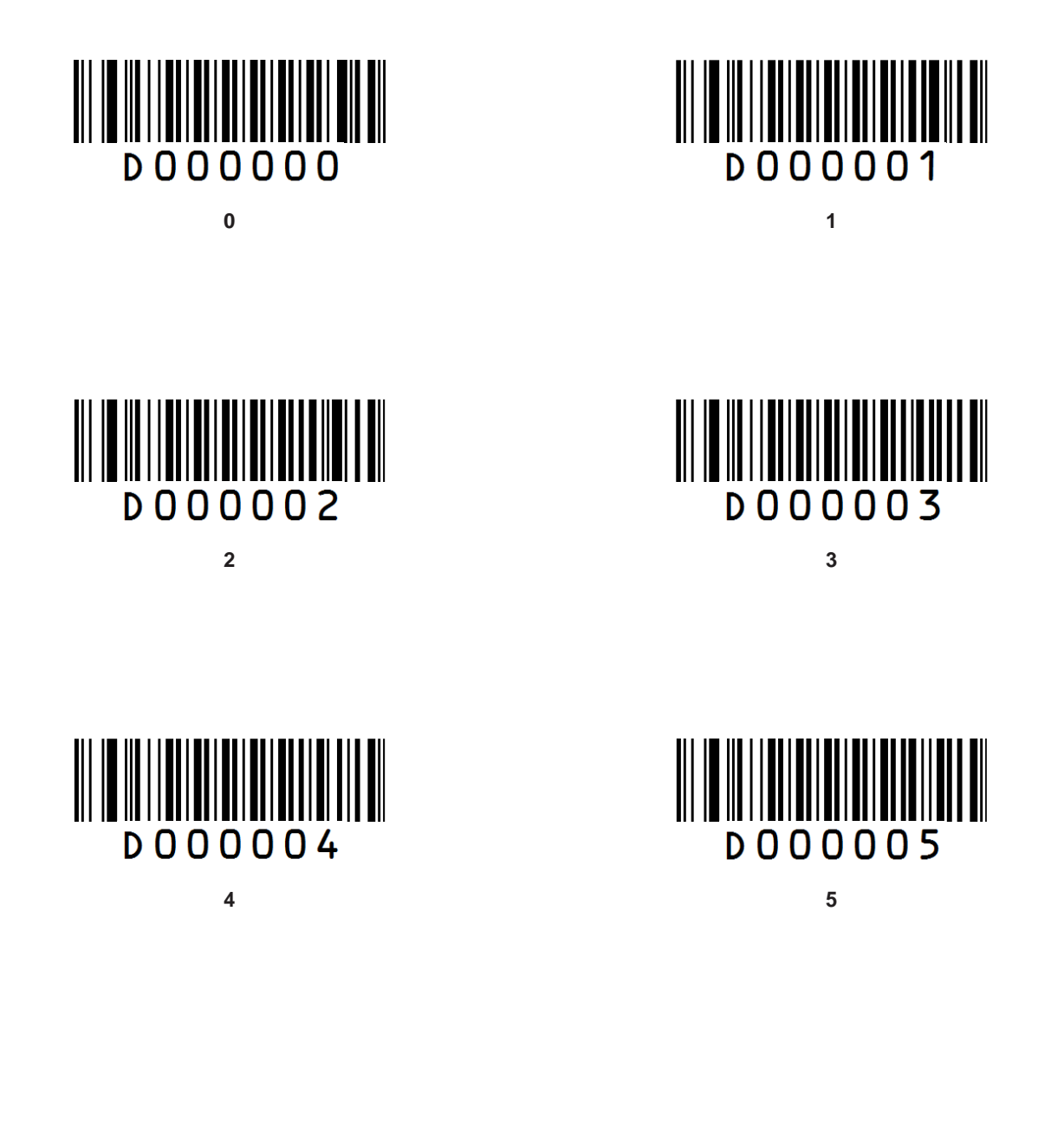

**6~ 9**

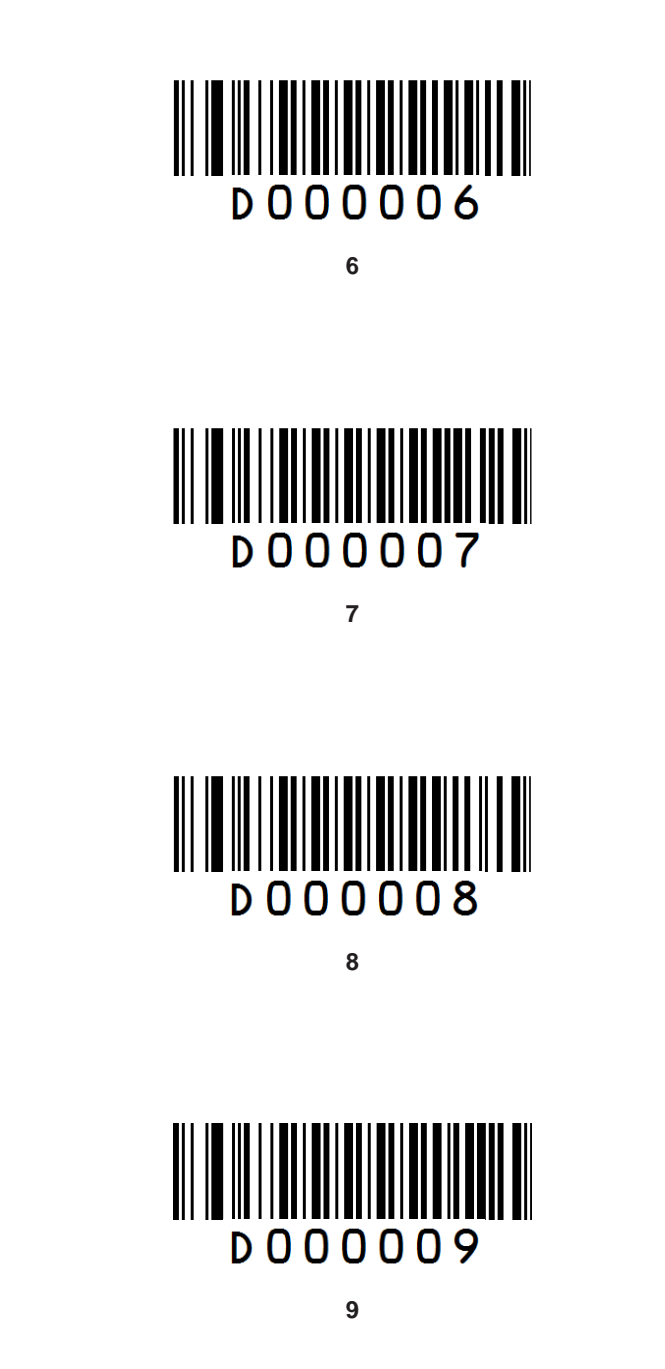

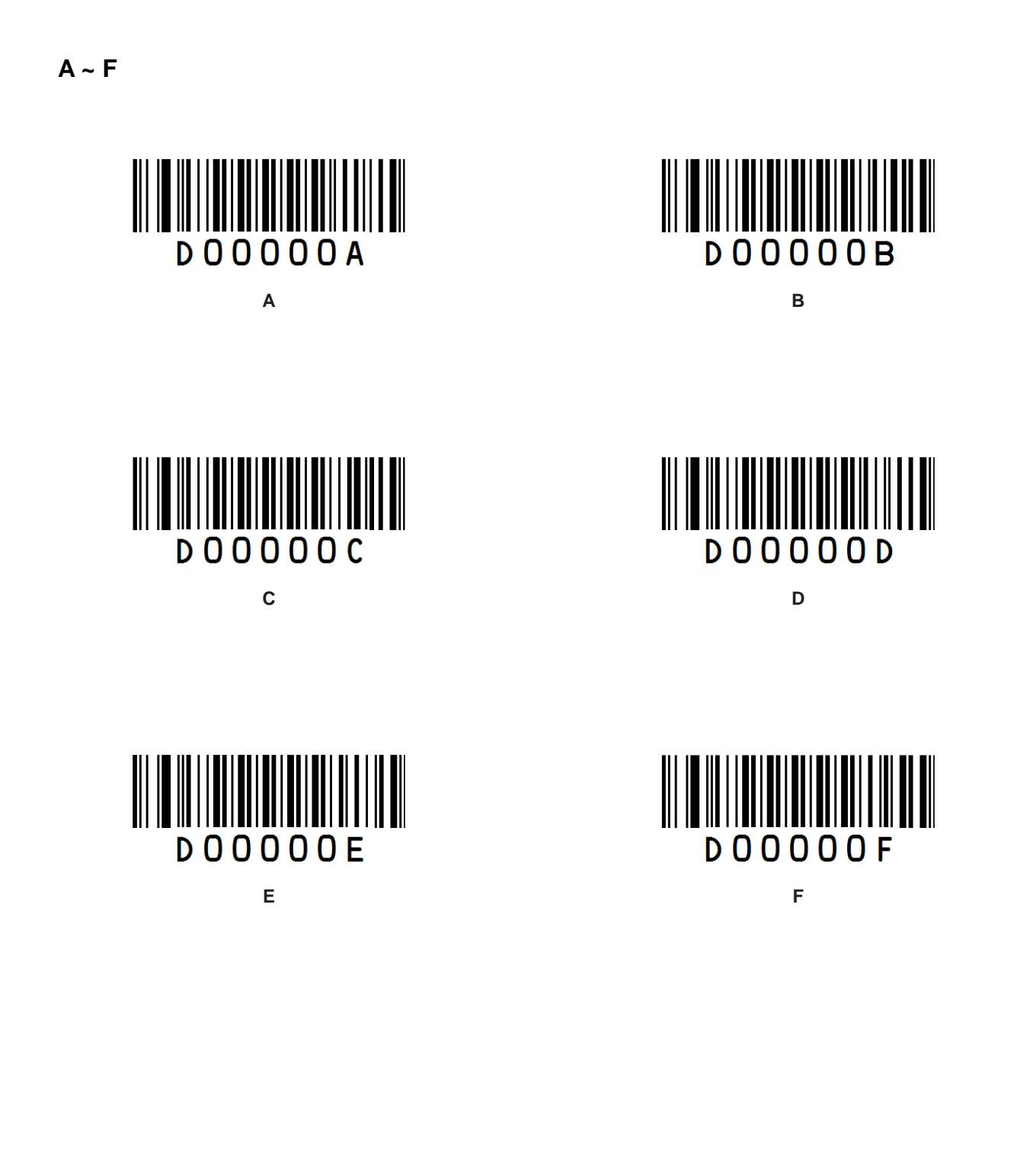

## **Appendix G: Save/Cancel Barcodes**

After reading numeric barcode(s), you need to scan the **Save** barcode to save the data. If you scan the wrong digit(s), you can either scan the **Cancel the Last Digit** barcode and then the correct digit, or scan the **Cancel All Digits** barcode and then the digits you want.

For instance, after reading the **Decode Session Timeout** barcode and numeric barcodes "1", "2" and "3", you scan:

- **Cancel the Last Digit:** The last digit "3" will be removed.
- **Cancel All Digits:** All digits "123" will be removed.

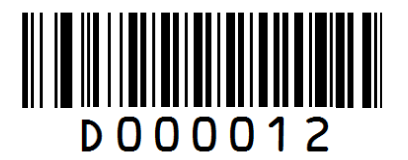

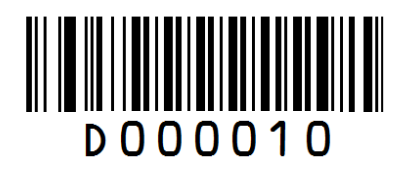

**Save Cancel the Last Digit**

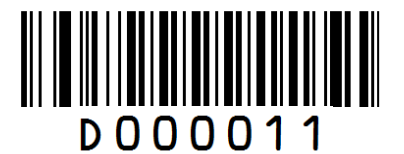

**Cancel All Digits**

## **Appendix H: Frequently-Used Serial Commands**

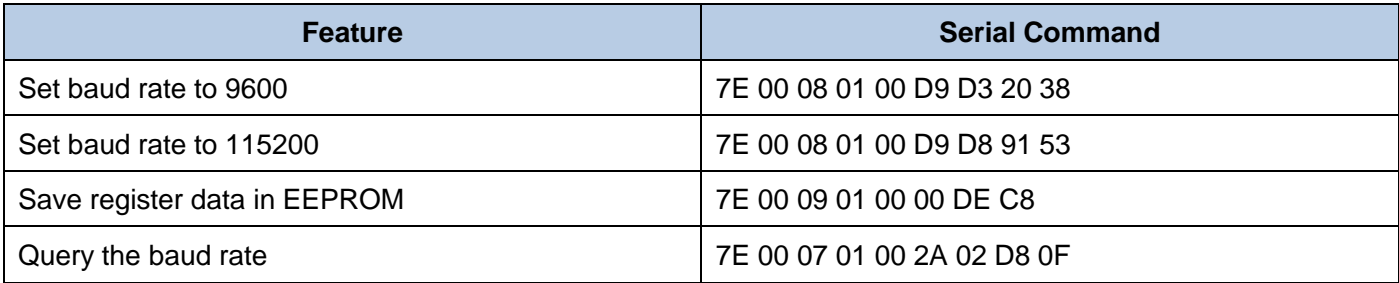

After receiving the Query Baud Rate serial command, the engine may respond with one of the following messages.

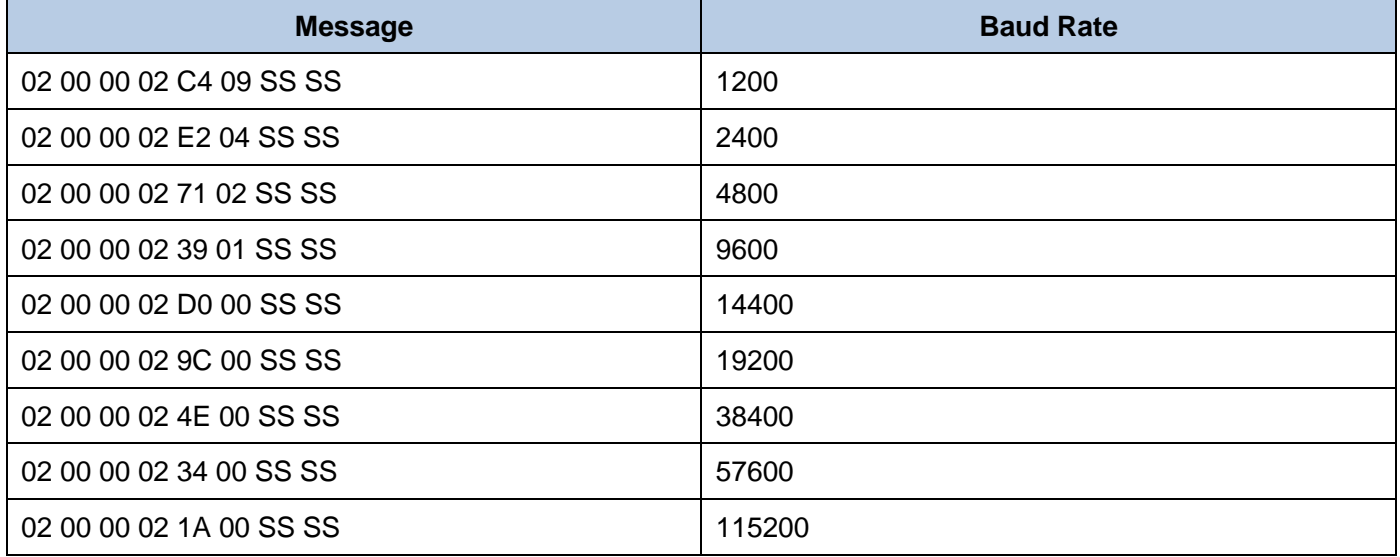

Note: SS SS: CRC-CCITT checksum.

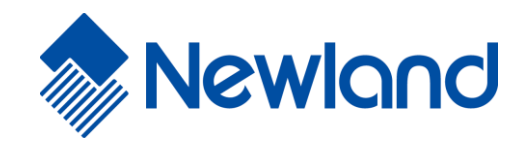

**Newland Auto-ID Tech. Co., Ltd. (Headquarters)** 3F, Building A, No.1, Rujiang West Rd., Mawei, Fuzhou, Fujian, China 350015 Tel: +86 - (0) 591-83978605 Fax: +86 - (0) 591-83979216 E-mail[: contact@nlscan.com](mailto:contact@nlscan.com) Web[: www.newlandaidc.com](http://www.newlandaidc.com/)

#### **Newland Europe BV**

Rolweg 25, 4104 AV Culemborg, The Netherlands Tel: +31 (0) 345 87 00 33 Fax: +31 (0) 345 87 00 39 Email[: info@newland-id.com](mailto:info@newland-id.com) Web[: www.newland-id.com](http://www.newland-id.com/) Tech Support: [tech-support@newland-id.com](mailto:tech-support@newland-id.com)

#### **Newland North America Inc.**

46559 Fremont Blvd., Fremont, CA 94538, USA Tel: 510 490 3888 Fax: 510 490 3887 Email[: info@newlandna.com](mailto:info@newlandna.com) Web[: www.newlandamerica.com](http://www.newlandamerica.com/)

#### **Newland Latin America**

Tel: +1 (239) 598 0068 Fax: +1 (239) 280 1238 Email[: info@newlandla.com](mailto:info@newlandla.com) Web[: www.newlandamerica.com](http://www.newlandamerica.com/)

#### **Newland Taiwan Inc.**

7F-6, No. 268, Liancheng Rd., Jhonghe Dist. 235, New Taipei City, Taiwan Tel: +886 2 7731 5388 Fax: +886 2 7731 5389 Email[: info@newland-id.com.](mailto:info@newland-id.com.tw)tw Web[: www.newland-id.com.tw](http://www.newland-id.com.tw/)

#### **Newland Korea**

Biz. Center Best-one, Jang-eun Medical Plaza 6F, Bojeong-dong 1261-4, Kihung-gu, Yongin-City, Kyunggi-do, South Korea Tel: +82 10 8990 4838 Fax: +82 70 4369 0009 Email[: th.sung@newland-id.com.tw](mailto:th.sung@newland-id.com.tw) Web[: www.newlandaidc.com/kor/](http://www.newlandaidc.com/kor/)